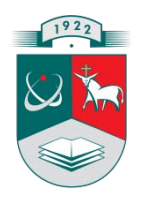

# KAUNO TECHNOLOGIJOS UNIVERSITETAS

# INFORMATIKOS FAKULTETAS

# MULTIMEDIJOS INŽINERIJOS KATEDRA

Vidmantas Jurka

# **TIKSLIESIEMS MOKSLAMS SKIRTŲ TESTAVIMO SISTEMŲ TYRIMAS**

Tiriamasis darbas

**Vadovas:**

**dr. Sigitas Drąsutis**

Kaunas, 2010

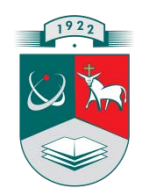

# KAUNO TECHNOLOGIJOS UNIVERSITETAS

# INFORMATIKOS FAKULTETAS

# MULTIMEDIJOS INŽINERIJOS KATEDRA

Vidmantas Jurka

# **TIKSLIESIEMS MOKSLAMS SKIRTŲ TESTAVIMO SISTEMŲ TYRIMAS**

Tiriamasis darbas

Recenzentas

**Doc. dr. Mindaugas Ribokas** 2010-05-28

Vadovas

**dr. Sigitas Drąsutis** 2010-05-31

Atliko IFN 8/2 gr. stud. Vidmantas Jurka 2010-05-28

Kaunas, 2010

# **Turinys**

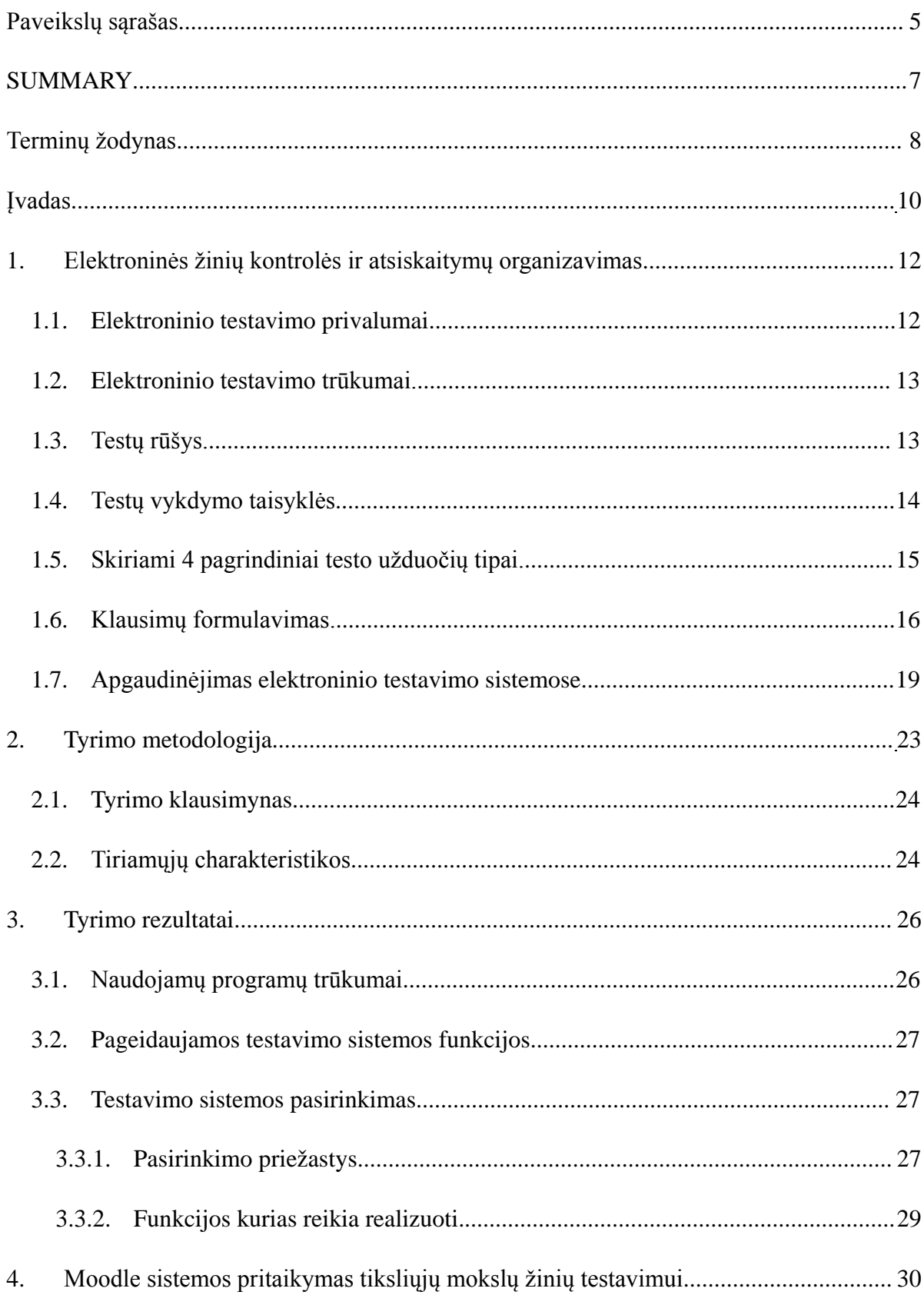

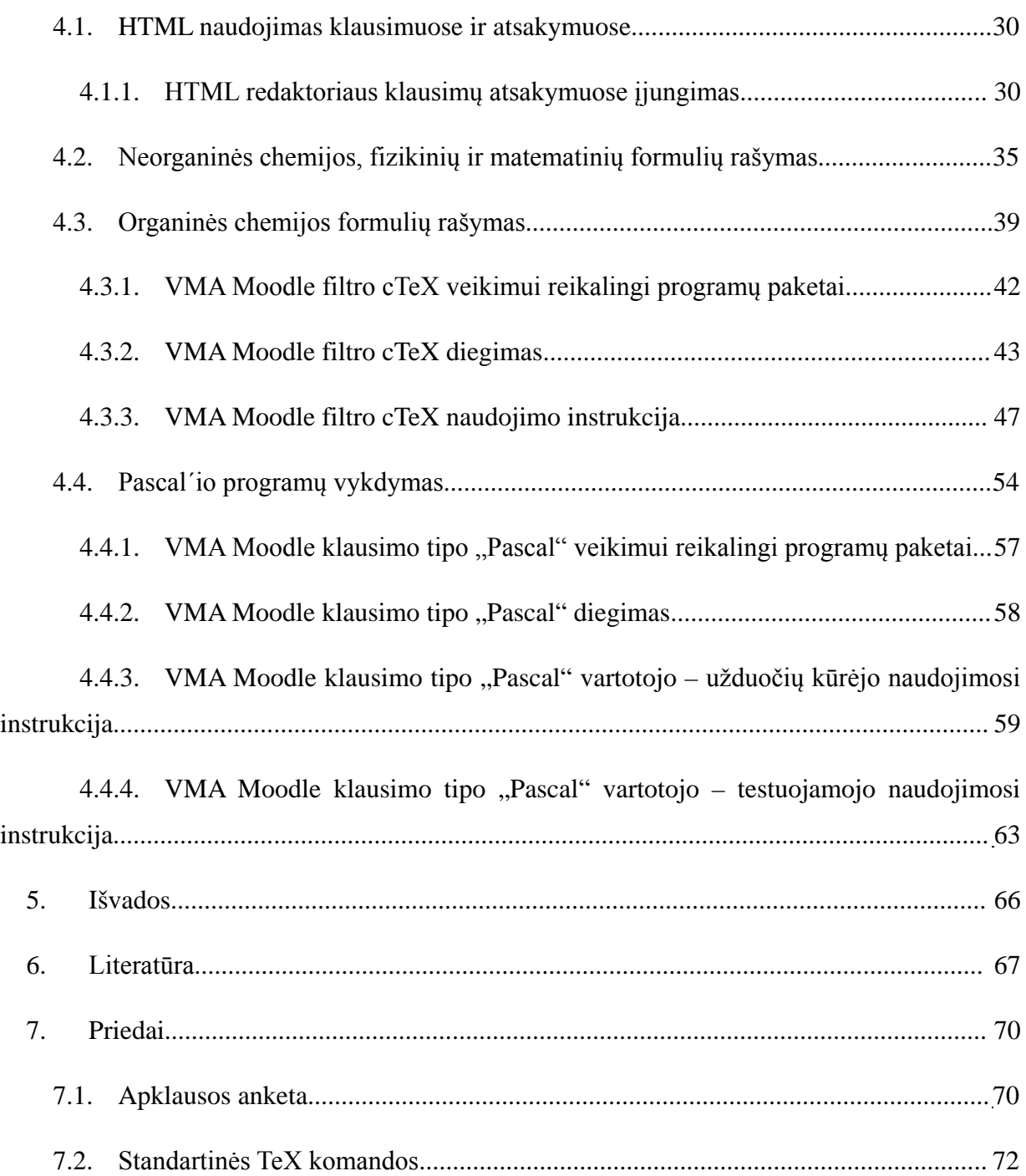

# <span id="page-4-0"></span>**Paveikslų sąrašas**

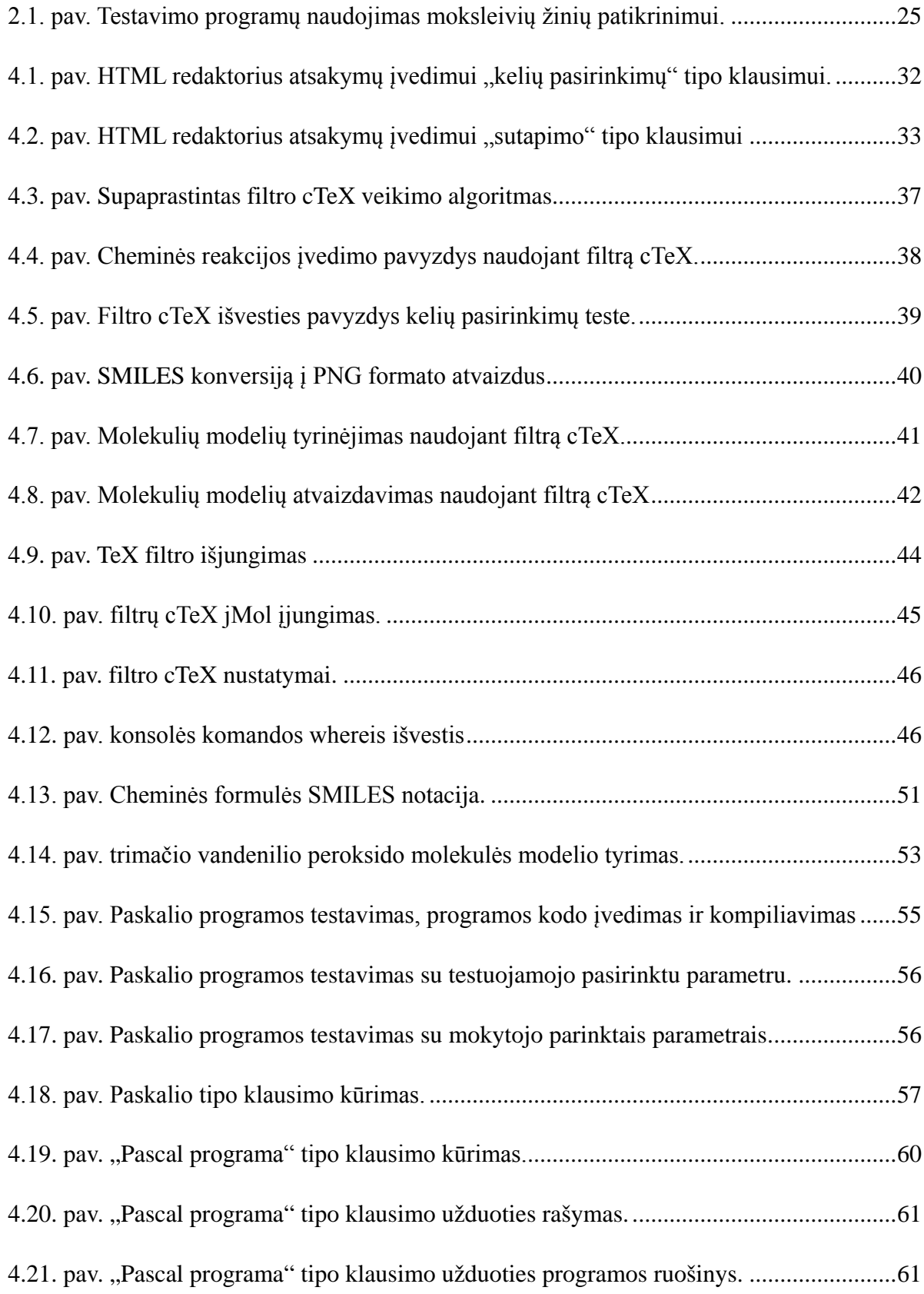

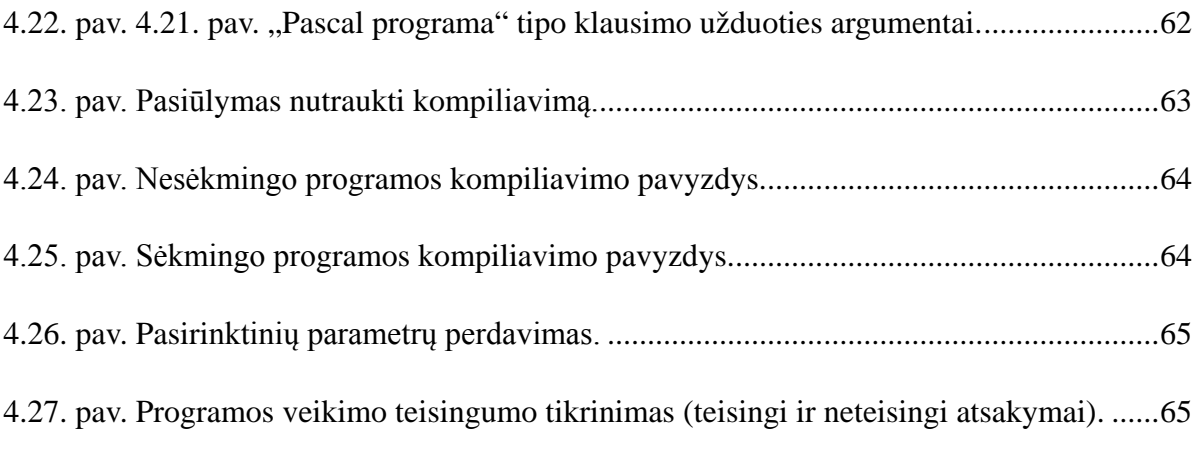

## <span id="page-6-0"></span>**SUMMARY**

#### **The research of testing systems for physical science**

Information technologies are becoming ever more an integral part of the learning process. It has become accepted that learning about information technologies should be transformed to learning with information technologies expanding traditional teaching methods with the methods for teaching information technologies. That should help to coordinate and apply new teaching methods more effectively.

Having conducted a questionnaire of teachers of exact sciences (chemistry, physics, informatics and mathematics), it has been determined what percentage of teachers use information technologies for student testing, what software is used, and what functionality for the software is needed. After analyzing the survey data the software most often used for testing students and its missing functionality have been determined.

The modules extending the virtual learning environment Moodle for testing students in exact sciences have been written and tested: the Moodle program code has been modified by including an HTML editor for the answers to testing system questions; the filter cTeX for entering chemical formulas and three-dimensional molecule models has been written, and a new type of question for testing the Pascal programming language has been created.

# <span id="page-7-0"></span>**Terminų žodynas**

**ADOdb** – bibliotekų rinkinys PHP kalbai padedantis supaprastinti programos darbą su skirtingas duomenų bazių serveriais.

**Apache HTTP serveris**, trumpai vadinamas **Apache** – tinklo serveris.

**CGI** (angl. Common Gateway Interface) – protokolas, apibrėžiantis, kaip turi bendrauti WWW serveris ir jo vykdomos programos, skirtos iš naršyklės gautai informacijai apdoroti ir/arba dinaminiams puslapiams generuoti.

**GPL** GNU Bendroji Viešoji Licencija (angl. GNU General Public License arba GPL) yra laisvosios programinės įrangos licencija, pradžioje sukurta GNU projektui, šiuo metu tai viena populiariausių atvirojo kodo licencijų.

**HTML** (angl. Hyper text Markup Language "Hiperteksto žymėjimo kalba") – tai kompiuterinė žymėjimo kalba, naudojama pateikti turinį internete. Kalbą standartizuoja W3 konsorciumas.

**IUPAC** – (angl. The International Union of Pure and Applied Chemistry) Tarptautinės Grynosios ir Taikomosios chemijos sąjunga.

**IUPAC nomenklatūra** – cheminių junginių vardinimo sistema, sukurta Tarptautinės Grynosios ir Taikomosios chemijos sąjungos ir pirmą kartą viešai paskelbta 1979 metais.

**JPG** (arba **JPEG**, angl. Joint Photographic Experts Group) – fotografinių vaizdų išsaugojimo formatas (ir jų suspaudimo algoritmas).

**Linux** – laisvos (atviro kodo) operacinės sistemos branduolio (angl. kernel) pavadinimas. Dažnai taip sutrumpintai vadinama ir bendrai visa Unix-tipo operacinė sistema naudojanti Linux branduolį kartu su sisteminėmis programomis bei bibliotekomis iš GNU projekto.

**MD5** (angl. Message-Digest algorithm 5) – žinutės santraukos algoritmas.

**MySQL** – viena iš reliacinių duomenų bazių valdymo sistemų, palaikanti daugelį naudotojų, dirbanti SQL kalbos pagrindu.

**Moodle** – (angl. Modular Object-Oriented Dynamic Learning Environment) atvirojo kodo žiniatinklinė virtualioji mokymosi aplinka, suprojektuota padėti pedagogams organizuoti mokymosi kursus tinkle.

**Pascal** (Paskalis) – programavimo kalba, daugiausiai naudojama švietimo įstaigose programavimo kalbų pagrindų mokymui.

**PHP** – plačiai paplitusi dinaminė interpretuojama programavimo kalba (en: Hypertext Preprocessor), sukurta 1997 m. ir specialiai pritaikyta interneto svetainių kūrimui.

**PNG** (angl. Portable Network Graphics) – bitų masyvo formatas, kuris suglaudinamas "be nuostolių". Sukurtas kaip GIF formato pakaitalas – formatas nereikalaujantis patento licencijos.

**Postscript** – aukšto lygio programavimo kalba, orientuota į teksto ir grafikos apdirbimą bei atvaizdavimą.

**SMILES** – (angl. Simplified Molecular Input Line Entry System) IUPAC patvirtinta priemonė cheminių formulių ir reakcijų lygčių pateikimui.

**TeX** – teksto formatavimo kalba bei įrankiai, sukurti Donaldo Knuto. TeX yra populiarus akademinėje visuomenėje, o ypač matematikos, fizikos ir kompiuterių mokslo bendruomenėse.

**VMA** – virtuali mokymo aplinka.

## <span id="page-9-0"></span>**Įvadas**

Besivystančioje visuomenėje kelis pastaruosius dešimtmečius šiuolaikinis žmogus susiduria su vis naujomis ir greitai besikeičiančiomis situacijomis, reikalaujančiomis kompleksinių problemų sprendimo, kad galėtų susirasti darbą ir išlikti jame, o tam reikia naujo žinojimo ir mokėjimo. Siekiant parengti žmogų nežinomai ateičiai būsimoje veikloje ir nuolatinei šios veiklos kaitai, nebetinka tradicinis mokymas, kuris buvo orientuotas į pasyvų žinių perdavimą ir priėmimą [1]. Šiuo metu teigiama, kad vyksta požiūrio į mokymą kaita: mokymas keičiamas mokymusi, kuris akcentuoja aktyvią besimokančiojo veiklą ir tuo pačiu iššaukia mokymuisi imlių edukacinių aplinkų kūrimo poreikį, mokančiojo ir besimokančiojo vaidmenų kitimą ugdymo procese [2].

Jarvio teigimu, mokymasis yra asmeniškas, žmonės žinias ir reikšmes konstruoja iš patirties. Mokymasis – paties individo konstrukcinė veikla, kuri negali būti kieno nors perduodama. Visas mokymasis įmanomas tik dėl atotrūkio. Pasiekus harmoniją mokytis nereikia. Kadangi pasaulis greitai kinta, tai atotrūkis tarp vidinio ir išorinio pasaulių yra neišvengiamas, todėl ir mokymasis nenutrūkstamas procesas [3]. Tik idealiu atveju edukacinė aplinka sutampa su individualia mokymosi aplinka. Realybėje šių aplinkų ribos nesutampa, individuali mokymosi aplinka yra tik dalis edukacinės aplinkos, nes ugdytinis iš pastarosios pasiima tik tai, kas jam yra priimtina ir suvokiama [4].

Vyrauja nuomonė, kad apmąstydami savo mokymosi procesą, besimokantieji išsiaiškina pasirinktų mokymosi metodų efektyvumą, analizuoja mokymosi sunkumus, problemų sprendimo ypatybes, bei mokosi pastebėti mokymosi aplinkoje egzistuojančias mokymosi galimybes. Be to, teigiama, kad ypatinga svarba skiriama sąveikai su kitais besimokančiaisiais, reflektavimui ir diskusijai tarpusavyje. Mokantysis tampa šių refleksijos procesų koordinatoriumi, bei atsakingu už emociškai saugios reflektavimui aplinkos sudarymą. Mokantysis savo darbe privalo siekti, kad jo mokymo/si aplinkos būtų įdomios. Tam reikia parinkti atitinkamus mokymo metodus, kurie padėtų besimokančiajam kuo greičiau ir kuo efektyviau įsisąmoninti mokomąją medžiagą [5]. Kaip žinia, gerų rezultatų galima pasiekti derinant tradicinius ir netradicinius (šiuolaikiniai) mokymo metodus. Šiuolaikiniais mokymo metodais siekiama integruoti informacinės kultūros ugdymą visame ugdymo procese, skatinti naujų mokymosi formų ir metodų įgyvendinimą [6].

Mokymosi visą gyvenimą memorandume numatoma, kad pagrindinė vertybė žinių visuomenėje bus "žmogaus gebėjimas nuolat kintančioje visuomenėje žinias taikyti protingai ir veiksmingai". Todėl trečioje savo tezėje šis memorandumas iškelia nuostata "diegti naujoves į mokymą ir mokymąsi" [7].

Kintant visuomenės poreikiams siekiama užtikrinti žmogaus prieinamumą mokytis visą gyvenimą panaudojant informacines ir komunikacines technologijas (IKT).

Vienas iš galimų IKT mokymosi metodų – tai nuotolinis mokymasis, kuris paplitęs visame pasaulyje, o pastaruoju metu sparčiai plinta ir Lietuvoje. Šis mokymosi būdas taikomas mokyklose, universitetuose, kolegijose, kvalifikacijos kėlimo institucijose. Yra pateikta Lietuvos nuotolinio švietimo vizija, kuri teigia, kad plėtojant nuotolinio mokymo/si tinklą, užtikrinti kiekvienam Lietuvos piliečiui prieinamą, visą gyvenimą trunkantį mokymąsi, grindžiamą modernių IKT panaudojimu [6].

Norint užtikrinti efektyvų mokymo/si procesą reikalingos specialios priemonės besimokančiųjų žinių patikrinimui. Skirtingos disciplinos kelia specifinius reikalavimus testavimo įrankiams. Tiksliesiems mokslams reikia priemonių, kurios leistų testuose panaudoti chemines, fizikines, matematines formules, grafinę informaciją, leistų supaprastinti uždavinių sąlygų kūrimą. Idealiu atveju: testavimo priemonės turi leisti nesudėtingai keistis paruoštais testais, testų kūrimui nereikalauti jokių papildomų programų, pateikti atliktų testų klaidų analizę.

**Darbo problema**: kokios problemos iškyla ir kokios galimybės atsiveria naudojant testavimo sistemas tiksliųjų mokslų žinių patikrinimui.

**Darbo objektas** – testavimo sistemos žinių patikrinimui.

**Darbo tikslas** – sukurti arba pritaikyti sistemą, kuri atitiktų praktiškai dirbančių tiksliųjų mokslų mokytojų/dėstytojų poreikius.

**Darbo uždaviniai**. Tikslas gali būti realizuojamas, išnagrinėjus šiuos uždavinius:

Ištirti mokytojų požiūrį į dabar naudojamas testavimo sistemas.

Nustatyti kokia programinė įranga populiariausia mokyklose moksleivių testavimui.

Nustatyti reikalavimus, keliamus tiksliesiems mokslams tinkamoms testavimo sistemos.

Pagal tyrimo metu nustatytus reikalavimus sukurti arba pritaikyti testavimo sistemą ir išbandyti ją ugdymo procese.

#### **Darbo metodai.**

Dokumentų ir antrinių statistinių duomenų analizė.

Praktiškai dirbančių tiksliųjų mokslų (chemijos, fizikos, matematikos, informatikos) mokytojų apklausa.

Testavimo sistemos pritaikymas.

Testavimo sistemos testavimas.

### <span id="page-11-0"></span>**1. Elektroninės žinių kontrolės ir atsiskaitymų organizavimas**

#### <span id="page-11-1"></span>**1.1. Elektroninio testavimo privalumai.**

Svarbiausias elektroninio testavimo privalumas – galimybė modeliuoti testo užduotis naudojant tam tikrą algoritmą (klausimų seką, atsakymų seką, užduočių atlikimo sąlygas). Priklausomai nuo testui keliamų uždavinių, galime sudaryti tokias testo vykdymo sąlygas, kad sumažintume sukčiavimo galimybes. Testų rezultatai gaunami ir paskelbiami operatyviai, įvertinimai bešališki, reikalingos mažesnės darbo sąnaudos redaguojant testus, juos platinti paprasta bei pigu (nėra išlaidų popieriui, bei spausdinimo/kopijavimo išlaidų), yra savikontrolės galimybė, besimokantieji gali atlikti testus jiems patogiu laiku ir patogioje vietoje [8].

Elektroninis testavimas leidžia automatiškai surinkti informaciją apie vartotojo naudojamą programinę įrangą bei darbo vietą, iš kurios jis buvo prisijungęs (pvz., interneto naršyklė, operacinė sistema, IP adresas, pagal IP adresą, kai kada, galima nustatyti prisijungimo vietą bei interneto tiekėja). Mokantysis gauna alternatyvius instrumentus testavimo eigos kontroliavimui (vietoj įprastos kontrolės auditorijoje arba ją papildant). Be to, testavimas Internete, dėl sukčiavimo tikimybės, nėra tapatus besimokančiojo asmeniniam dalyvavimui galutiniame testavime. Priešingai, testavimas Internete praplečia pradinio testavimo, savikontrolės, bei tarpinės kontrolės galimybes, o galutinė kontrolė, naudojant elektroninį testavimą, gali vykti mokymo įstaigoje, kur mokytojas arba jo padėjėjai gali asmeniškai bendrauti su besimokančiaisiais, bei stebėti testavimo eigą [8].

## <span id="page-12-0"></span>**1.2. Elektroninio testavimo trūkumai.**

Testavimas Internete turi savų, specifinių trūkumų. Testavimo procedūra ir pats vertinimas (pvz., kai svarbus atsakymo laikas) gali priklausyti nuo besimokančiojo prisijungimo prie tinklo būdo (DialUp, DSL, GPRS, kabelinės televizijos tinklais ar kitas prisijungimas), tinklo apkrovimo testavimo metu, nuo besimokančiojo programinės įrangos ypatumų (operacinės sistemos, naršyklėje naudojamų priedų ir ypač naršyklės, kadangi papildomos galimybės kontroliuoti testavimą realizuojamos tiktai palaikant Java skriptus ir Java). Problemų priežastimi gali tapti ugniasienės, proxy serveriai, neteisingai sukonfigūruoti maršrutizatoriai, interneto turinio filtrai. Vienas iš sprendimo būdų – galutinį testavimą atlikti mokymo įstaigoje, o pradinį, tarpinį ir savikontrolės testavimą realizuoti naudojant standartinius HTML įrankius bei CGI programas, tokiu atveju testavimo sistema veiks net mobiliuose įrenginiuose, tokiuose kaip mobilūs telefonai ar delninukai [9].

Kuriant nuotolinio mokymo kursą, rekomenduojama pagrindinį dėmesį skirti būtent testo užduočių modeliavimui, kuris leistų sukurti unikalias, individualizuotas užduotis kiekvienam besimokančiajam, padidinti elektroninio testavimo įvertinimo reikšmę. Priešingu atveju elektroninis testavimas taps šablonine procedūra, praradusia ir tradicines galimybes kontroliuoti testavimo eigą [10].

# <span id="page-12-1"></span>**1.3. Testų rūšys.**

Rengiant nuotolinio mokymosi kursą galima sukurti kelias testų rūšis:

**Testai – anonsai** (anonsuojamas konkrečių situacijų sprendimas) testai prieinami neregistruotiems (potencialiems) mokiniams; naudojama daugialypė terpė modeliuojant tam tikrą situaciją arba pranešant apie klaidą; teisingi atsakymai nepateikiami, tik pranešimai apie klaidas, kurių tikslas – patarti kokią medžiagą teks įsisavinti, kad atsakyti teisingai į klausimą (kurso arba jo dalies anonsas). Testas – anonsas parodo būtent kokias žinias ir įgūdžius besimokantysis gaus studijuodamas tam tikrą kursą arba jo dalį. Čia pageidautinos įdomios užduotys, konkrečių situacijų modeliavimas, patrauklios, emocionaliai ryškios medžiagos pateikimo formos, grafikos, vaizdo, garso įrašų, animacijos naudojimas. Šio testo tikslas yra sudominti, motyvuoti besimokančiuosius.

**Pradinės kontrolės testas** vyksta prieš pradedant studijuoti kursą; klausimai parenkami iš

duomenų banko; jei atsakymas neteisingas, besimokantysis turi matyti nuorodas į informacijos šaltinius kur ras atitinkamą informaciją. Tas pats testas gali būti naudojamas kelis kartus.

**Savikontrolės testai –** patys besimokantieji inicijuoja šiuos testus (gali ir kelis kartus) ir tikrina rezultatus, rezultatas gali būti neigiamas; šie testai atliekami prieš tarpinės ir galutinės kontrolės testus, padeda besimokančiajam patikrinti savo žinias ir prisitaikyti prie testavimo programos; turi būti detalūs atsakymų paaiškinimai, komentarai.

**Tarpinės ir galutinės kontrolės testai** atliekami baigiant kursą arba jo dalį; reikalinga autorizacija, gali būti testavimo laiko ir vietos apribojimai; vertinant gali būti atsižvelgiama ne tik į atsakymo teisingumą, bet ir laiką; numatomi individualūs klausimų rinkiniai; besimokančiajam pateikiamas bendras įvertinimas, mokytojui svarbu matyti detalų kiekvieno klausimo įvertinimą. Galutinio testavimo metu pageidautina tradiciškai kontroliuoti testavimo eigą. Čia reiktų atkreipti dėmesį ne tik į atsakymo teisingumą, bet ir į laiką, per kurį besimokantysis atsakė, į klausimo sunkumą, svarbumą (galima skirtingai įvertinti kiekvieną klausimą). Būtina numatyti testo individualių užduočių parinkimo procedūrą. Testavimo rezultatas gali būti pateiktas kaip vienas bendras pažymys, galima pateikti atskirų klausimų blokų (pagal temas) rezultatus. Čia nereikia atskirai komentuoti kiekvieno klausimo atsakymo, nebūtini išsamūs komentarai. Be to, dažnai tarpinės bei galutinės kontrolės testus galima atlikti tik iš anksto numatytoje vietoje ir tik tam tikru laiku (pvz., negalima išlaikyti testo anksčiau laiko ir ne auditorijoje, kur gali būti užtikrinta patikima besimokančiojo identifikacija). Tradicinių testavimo eigos kontrolės formų derinimas su elektroninio testavimo galimybėmis ypač reikšmingas galutinei kontrolei.

# <span id="page-13-0"></span>**1.4. Testų vykdymo taisyklės**

Kalbant apie testus, besimokantiesiems dažniausiai yra neaiškios taisyklės, testo atlikimo procedūra. Jei besimokantieji nesupranta testo "taisyklių", jie nepasieks gerų rezultatų ir kaltins testo kūrėjus. Daugeliui gali būti naujiena testo laikymas su kompiuteriu. Todėl patartina paaiškinti, kaip reikia laikyti testą. Besimokantieji nori sužinoti visas taisykles ir apribojimus prieš pradedant testą. Bet nė vienas nenori skaityti daugybės nuobodžių taisyklių. Taigi, geriau sukurti kuo paprastesnes ir trumpesnes taisykles ir paraginti besimokančiuosius susipažinti su šiomis taisyklėmis prieš testą.

Vienas paprasčiausių pasiūlymų yra skirtingas nurodymų rūšis sudėti į atskiras vietas, priklausomai nuo to kaip jos taikomos. Nurodymai testo vykdymui pateikti 1.1 lentelėje.

#### **1.1. lentelė. Nurodymai testo vykdymui.**

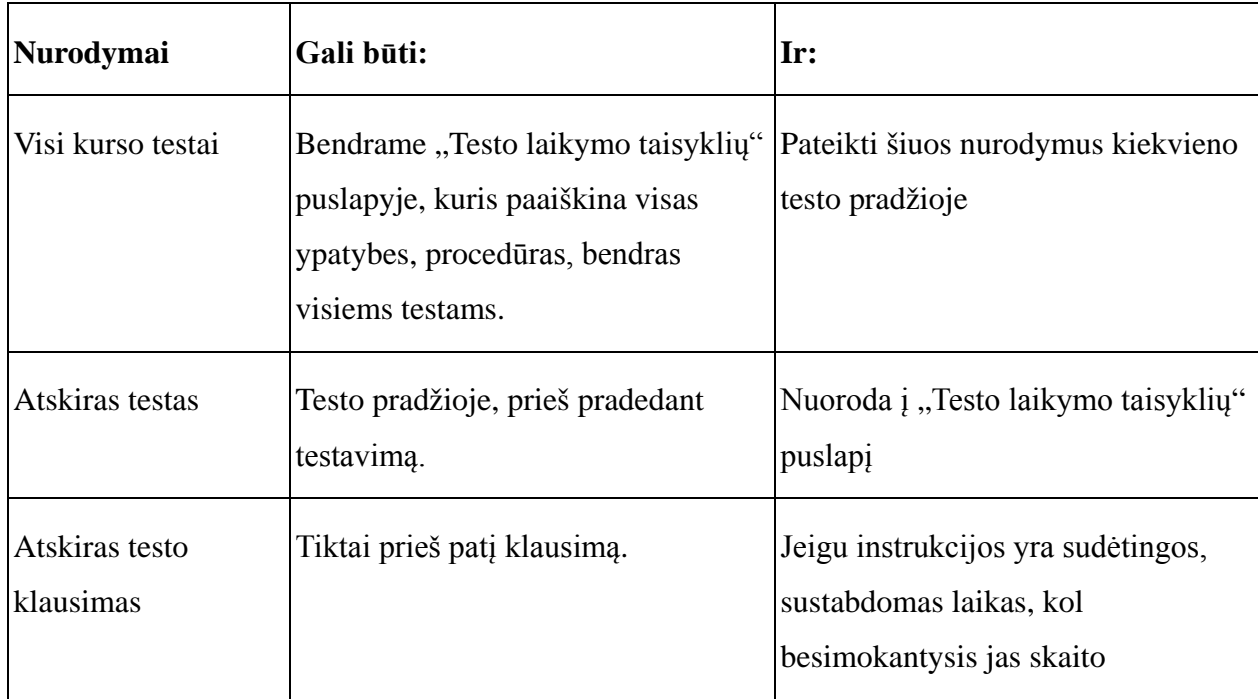

Testo pasveikinimo puslapis pateikia testą ir suteikia besimokančiajam informaciją apie testą. Šiame puslapyje yra tam tikro testo atlikimo tikslūs nurodymai bei nuoroda į "Testo laikymo taisyklių" puslapį su bendromis taisyklėmis, kurios tinka visiems testams. "Testo laikymo taisyklių" puslapyje besimokančiajam pateikiamos taisyklės, bendros visiems testams. Tai suteikia visiems besimokantiesiems vienodas galimybes gerai išlaikyti testą. Tai neleidžia besimokantiesiems, turintiems mažiau patirties, vadovautis klaidingomis prielaidomis.

# <span id="page-14-0"></span>**1.5. Skiriami 4 pagrindiniai testo užduočių tipai.**

**Pasirinkimas** – besimokantieji pasirenka teisingą atsakymą arba atsakymus iš pateiktų atsakymo variantų (šios užduotys gali turėti vieną arba kelis teisingus atsakymus);

**Laisva forma** – besimokantieji patys įrašo atsakymą;

**Poros parinkimas** – pateikiamos dvi elementų aibės, besimokantieji parenka pirmos aibės elementams poras iš antros aibės.

#### **Užduotys su išskaičiuojamais atsakymais**.

Užduotys su dviem atsakymo variantais naudojamos greitai apklausai, kur svarbiau greitis, nei tikslumas. Šios užduotys gali būti naudojamos pradinės kontrolės ir savikontrolės testuose. Privalumai: užduotys trumpos, atsakymai vienareikšmiški, testavimas greitas. Trūkumai: ribotos loginės galimybės, gali būti įsiminta klaidinga informacija, didelė tikimybė atspėti teisingą atsakymą (1/2).

Užduotys su trimis atsakymo variantais naudojamos pradinės ir tarpinės kontrolės, rečiau galutinės kontrolės testuose. Privalumai: užduotys kompaktiškos, didesnės diferencavimo galimybės. Trūkumai: didelė tikimybė atspėti teisingą atsakymą (1/3).

Užduotys su keturiais atsakymo variantais gali būti naudojamos pradinės, tarpinės ir galutinės kontrolės testuose. Tai labiausiai paplitusios užduotys.

Užduotys su keturiais ir daugiau atsakymų, kur besimokantysis nežino kiek pateiktų atsakymų yra teisingų labai sumažina tikimybę atspėti teisingą atsakymą. Tokių užduočių teste neturėtų būti labai daug, nes jos yra sunkesnės už tas, kur yra vienas teisingas atsakymas.

Išoriškai užduotys su išskaičiuojamais atsakymais primena įprastas, tačiau nėra tokios. Paprasčiausias mechanizmas sudaryti tokias užduotis – naudoti kintamuosius. Tarkime: mes norime patikrinti, ar sugeba besimokantieji pritaikyti akcijų kainų, priklausomų nuo dividendų mokėjimo terminų, skaičiavimo formulę arba ar žino daugybos lentelę. Jei nenorime sukurti daugybę klausimų su skirtingomis sąlygomis, galima apsiriboti vienu: nurodyti X ir Y ir paprašyti nurodyti X\*Y. Šiuo atveju, reikės nurodyti X ir Y galimų reikšmių aibes, o vietoj teisingo atsakymo nurodyti formulę. Klausimo tekste kompiuteris per testavimą suteiks kintamiesiems atsitiktines reikšmes.

Laisvos formos testo atsakymo vertinti kompiuterinėmis priemonėmis negalima. Todėl šie testai turi būti peržiūrimi mokytojo ir tokių testų vertinimas ne visada gali būti objektyvus ir besimokantieji testo rezultatus sužino po kurio laiko, kai juos patikrina mokytojas. Todėl šio tipo testai vartojami labai retai.

#### <span id="page-15-0"></span>**1.6. Klausimų formulavimas.**

1. Formuluojant turi būti pakankamai atsakymo variantų, kad teisingą atsakymą nebūtų lengva išrinkti. Pageidautina, kad atsakymo variantai būtų labai panašūs ir besimokantieji pamąstytų prieš išrinkdami teisingą atsakymą;

- 2. Patartina vengti tokių neprasmingų žodžių kaip: visi, bent kuris, nepakankamas, neadekvatus...;
- 3. Gali būti ir tokie atsakymo variantai: "nei vienas iš aukščiau pateiktų", "visi iš aukščiau pateiktų";
- 4. Kai kuriuose klausimuose galima įterpti bent vieną humoristinį atsakymo variantą;
- 5. Vienas klausimas neturėtų atsakyti kito. Pastebėta, kad vienas klausimas dažnai pilnai nusako kito klausimo atsakymą.
- 6. Klausimo atsakymas gali būti atskleistas ekrano antraštėje, failo pavadinime, pranešime ar nuorodoje. Todėl patariama įsitikinti, kad nuoroda ar failo pavadinimas, kurie rodomi darbalaukio būsenos eilutėje, neatskleidžia atsakymo.

Projektuojant testą, turi būti apgalvota, kas nutiks, kai besimokantysis sužymės atsakymus ir užbaigs užduotį. Kaip bus įvertintas jo atliktas darbas? Koks grįžtamasis ryšys? 1.2 lentelėje pateikiame keletą galimų vertinimo metodų, jų privalumus ir trūkumus.

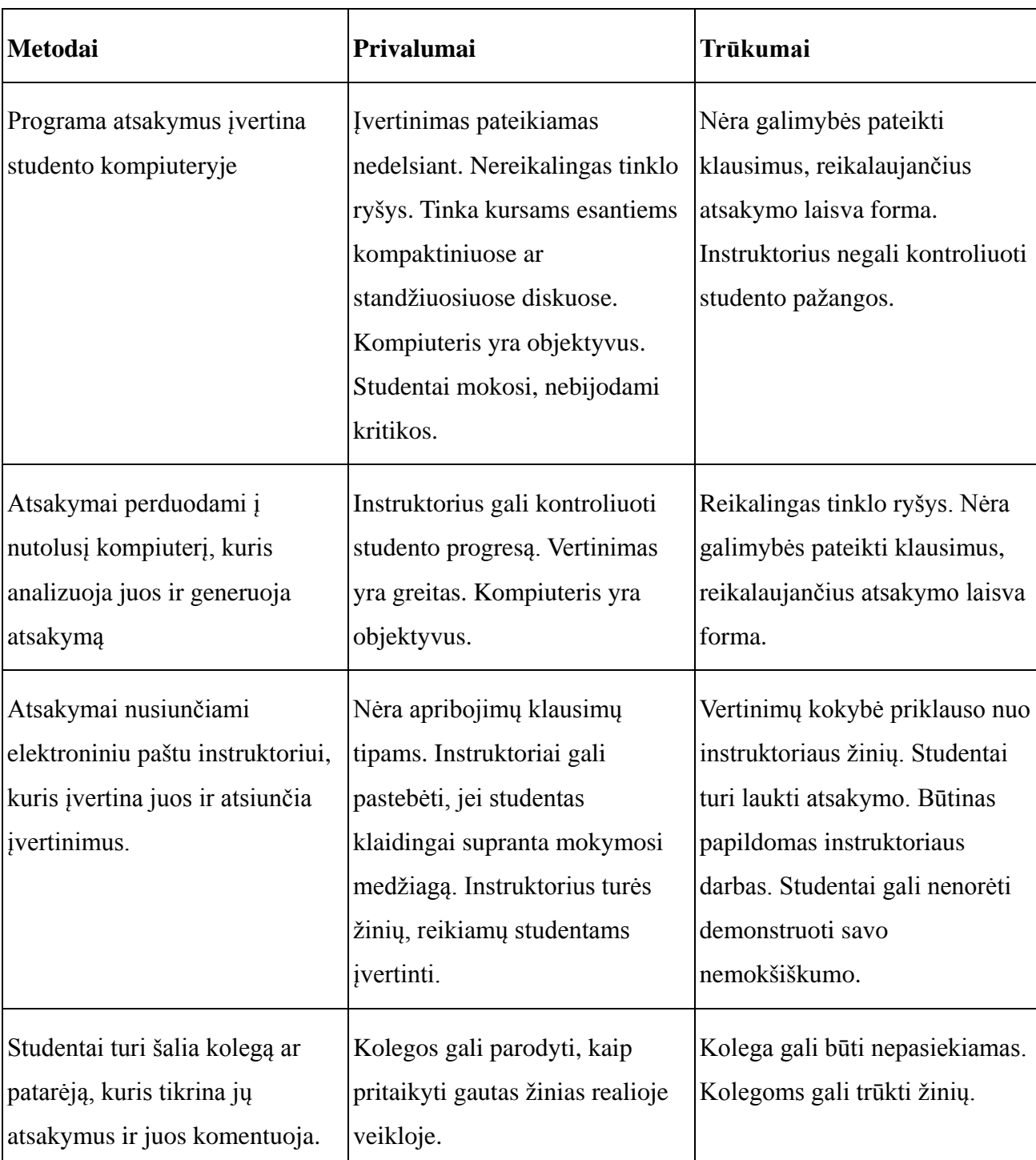

#### **1.2. lentelė. Vertinimo metodai, privalumai ir trūkumai.**

Iš pirmo žvilgsnio sudaryti testai gali būti geri. Tačiau atidžiai tikrinant ir taisant, galima rasti ir ištaisyti pasitaikančias klaidas. Testas negali būti sudarytas iš vien lengvų arba vien sunkių užduočių, turi būti skirtingų sunkumo lygių užduočių. Į dalį klausimų turėtų atsakyti beveik visi besimokantieji, į sunkiausius klausimus turėtų atsakyti tik keli besimokantieji. Sunkios užduotys neturėtų sudaryti daugiau nei 40%.

Analizuojant testų rezultatus, reikia ieškoti lengvai pataisomų klaidų požymių, tokių kaip:

**Klausimai į kuriuos visi atsakė per daug gerai ar per daug blogai.** Šie klausimai gali būti per lengvi ar per sunkūs, arba ruošiant klausimą įsivėlė klaidos. Tokius klausimus reikėtų patikrinti ir atitinkamai pakoreguoti.

**Klausimai kuriuos dauguma egzaminuojamųjų praleidžia.** Besimokantieji negali pilnai suprasti klausimo, gali būti, kad perskaityti klausimą užima per daug laiko ar paprasčiausiai klausimas yra per sunkus.

**Didelė dalis klausimų lieka neatsakyta, kai testui skirtas ribotas laikas.** Jei egzaminuojami palieka nemažai neatsakytų klausimų, reikėtų padidinti laiko limitą ar sumažinti klausimų skaičių.

#### <span id="page-18-0"></span>**1.7. Apgaudinėjimas elektroninio testavimo sistemose.**

Beveik visada, atlikdami testus, kai kurie žmonės sukčiaus (net žmonės besimokantys kursą savo iniciatyva). Kartais sukčiauja ir tie, kurie gerai žino atsakymus. Tačiau tokios apgavystės nesuteikia galimybės besimokančiajam sužinoti, kaip gerai jis įsisavino medžiagą.

Kodėl besimokantieji sukčiauja? Tik suvokus priežastis kodėl besimokantieji sukčiauja, galima imtis priemonių, kurios sumažins norą sukčiauti:

- 1. Besimokantieji drovisi dėl žemo testo įvertinimo;
- 2. Besimokantieji pykstasi su mokytoju, kursus organizuojančia institucija ar savo organizacija;
- 3. Besimokantieji galvoja, kad sukčiavimas labiau iššaukiantis, viliojantis ar įdomus nei testo laikymas;
- 4. Kai kurios kultūros sukčiavimo nelaiko blogiu, o tik kaip sankcionuota dalimi priešiškų santykių su mokytoju, kuomet besimokantysis parodo savo gudrumą;
- 5. Testo rezultatai įtakoja besimokančiojo kilimą pareigose, atestavimą, algos didėjimą.

Kaip pastebėti apgavystes? Prieš įtariant, jog buvo sukčiaujama ir visada prieš apkaltinant

kažką nesąžiningumu – patikrinkite ar yra plačiai paplitusio sukčiavimo įrodymų. Sulyginkite testų rezultatus su kitomis užduotimis (pavyzdžiui dalyvavimu diskusijose). Sulyginkite naujų ir senų klausimų rezultatus. Prieštaringi rezultatai reikalauja išsamesnio patikrinimo. Ar yra šie skirtumai sukčiavimo įrodymas, ar tik skirtumai kilę dėl skirtingo sudėtingumo užduočių?

Kaip besimokantieji sukčiauja? Sukčiavimas turi daug formų:

- 1. Besimokantysis paprašo kito žmogaus išlaikyti testą už jį;
- 2. Naudojama papildoma medžiaga knygos, užrašai, skaičiuotuvai;
- 3. Klausinėjama kitų besimokančiųjų, kokie klausimai buvo teste;
- 4. Sukuriami keli vartotojai ir testas laikomas ne vieną kartą;
- 5. Nagrinėjamas Java ar VB skriptas, naudojamas vertinant rezultatus.

Apgaulės atvejų mažinimas. Greičiausiai visiškai išvengti sukčiavimo negalima, tačiau sumažinti sukčiavimo atvejų skaičių iki minimumo – įmanoma. Yra trys pagrindiniai kovos su sukčiavimu būdai. Pirmasis, vadinamas pasitikėjimo metodu, juo siekia sumažinti stimulą sukčiauti iki minimumo. Besimokantieji įtikinėjami laikytis taisyklių. Antrasis būdas, kartais vadinamas tvoros metodu, bando padaryti sukčiavimą neįmanomu. Paskutinis būdas, grėsmės metodas, grasina besimokantiesiems bausmėmis, jei jie bus pagauti sukčiaujant. Galima rinktis vieną ar daugiau šių būdų, ar sujungti jų elementus priklausomai nuo situacijos.

Pasitikėjimo metodas. Naudodami šį metodą, pašaliname nebūtinas paskatas sukčiauti ir pasitikime mokiniais. Pasitikėjimo metodo pagrindas – priminti besimokantiesiems, jog jie yra atsakingi už savo pačių mokymąsi, jog jie apgaus tik save ir, kad jūs pasitikite jais.

Po tokio priminimo sumažiname paskatas sukčiauti. Kur tik gama tai atlikti nesumažinant mokymosi efektyvumo, mažiname testų svarbą ir leidžiame veiklą, kuri kitą kartą gali būti laikoma sukčiavimu:

- 1. Padarome testus lengvesnius. Pridedame kelis lengvus klausimus, kad visi galėtų atsakyti bent į vieną klausimą;
- 2. Sumažiname pažymių svarbą.
- 3. Testus naudojame tik mažam bendro įvertinimo procentui. Skatiname besimokančiuosius dalyvauti diskusijose, komandinėje veikloje ir kitokiuose užsiėmimuose;
- 4. Leidžiame "viskas galima" tipo testus, kur besimokantieji gali ieškoti informacijos visuose prieinamuose informacijos šaltiniuose;
- 5. Leiskite besimokantiesiems ginčyti klausimą, kurį jie laiko neteisingu, ir leiskite kitiems besimokantiesiems nuspręsti – teisingas jis ar ne;

Tvoros metodas. Šiuo metodu stengiamasi padaryti sukčiavimą neįmanomu. Nubrėžiame liniją tarp tinkamo ir netinkamo elgesio. Tai gali nevisiškai pasisekti, tačiau galima padaryti sukčiavimą sunkesniu nei mokymąsi. Galima panaikinti didžiausias testų saugumo spragas:

- 1. Sukurti naujus klausimus kiekvienam testui;
- 2. Atsitiktinai parinkti klausimus iš sąrašo;
- 3. Atsitiktinai išdėstyti kelis atsakymų variantus;
- 4. Tiksliesiems mokslams tinkami skaičiavimo uždaviniai, kur sąlygoje duotos skaitinės reikšmės generuojamos automatiškai pagal tam tikras taisykles ir nesikartoja kelis kartus iš eilės;
- 5. Riboti testo atlikimo laiką, kad teisingo atsakymo paieškos laikas būtų ilgesnis negu to reikia atsakyti žinant teisingus atsakymus;
- 6. Patalpinti testo vertinimo skriptą į atskirą failą ir kviesti jį per nuorodą;
- 7. Reikalauti stebimo galutinio egzamino raštu;
- 8. Vertinimą atlikti tik serveryje, o ne pačiame teste.

Grėsmės metodas. Šis metodas gąsdina bausme tiems, kurie bus pagauti sukčiaujant. Toks metodas reikalauja autoriteto prieš besimokantįjį. Tai dažniau būna paraginimas iš besimokančiojo darbdavio pusės nei iš kurso mokytojų.

Grasinimo pagrindas – aiški, stipriai išreikšta politika, kuri teigia, jog sukčiavimas yra netoleruotinas ir bus baudžiamas. Baudos gali apimti pažeminimą pareigose, nušalinimą nuo pareigų ar atleidimą iš darbo.

Grasinimo politika:

1. Sukčiavimas apibrėžiamas, kaip neteisėtas privalumas laikant testus ar kitą vertinamą veiklą;

- 2. Sukčiavimas blogis ir todėl nebus toleruojamas;
- 3. Testą organizuojanti įstaiga stengsis pastebėti sukčiavimą;
- 4. Besimokantieji pagauti sukčiaujant bus nubausti;
- 5. Tie, kurie padės sukčiaujantiems taip pat bus laikomi sukčiais;
- 6. Sukčiavimo atvejai laikomi konfidencialiais. Informaciją apie sukčiavimą turės tik personalo skyrius, prasižengęs asmuo ir jo tiesioginis viršininkas;
- 7. Apkaltintieji sukčiavimu gali apeliuoti.

Įstaigos politika sukčiavimo atveju gali būti įtraukta į sutartį, kuria studijuojantis turi pasirašyti prieš pradėdamas testą. Galima versti sutikti su nesukčiavimo politika dar prieš užregistruojant į mokymo kursus. Grėsmės metodas yra drastiškas ir gali garbingus mokinius priversti pasijusti nesaugiais. Patariama šį metodą naudoti tik tais atvejais, kai besimokantieji yra nesubrendę arba turi stiprią motyvaciją sukčiauti.

# <span id="page-22-0"></span>**2. Tyrimo metodologija**

Darbo tikslui tikslui pasiekti atliktas tyrimas, kuris padėjo nustatyti tiksliųjų mokslų mokytojų keliamus reikalavimus testavimo sistemoms. Tyrimu siekiama nustatyti, koks procentas mokytojų naudoja informacines technologijas mokinių žinių patikrinimui, kokias priemones tam taiko, kokie naudojamų priemonių privalumai bei trūkumai. Tuo remiantis bus sukurta arba pritaikyta testavimo programa ir atlikti sistemos bandymai edukaciniame procese.

Tyrimų eiga vykdoma keliais etapais.

- 1. Pirmajame etape atliekama mokslinės literatūros analizė, parengiamas tyrimo instrumentarijus;
- 2. Antrame etape vykdomas duomenų rinkimas. Šiame darbe buvo taikomas empirinis duomenų rinkimo metodas – anketinė apklausa. Apklausa vykdyta 2008 metų spalį – lapkritį;
- 3. Trečiajame etape taikant analizės metodus, t.y. duomenų tvarkymui ir analizavimui naudojama statistinė tyrimo duomenų analizė. Iš respondentų gauti anketiniai duomenys buvo tvarkomi nustatant naudojamų programų trūkumus bei funkcijas reikalingas tiksliesiems mokslams;
- 4. Ketvirtame etape nustatomos kuriamos testavimo sistemos funkcijos ir specifikacijos;
- 5. Penktame etape vykdomas kuriamos testavimo sistemos projektavimas, parenkami programavimo metodai ir algoritmai, nustatomi naudojamų bylų formatai;
- 6. Šeštajame etape programos kodavimas bei sukurtos programos testavimas ir aptiktų klaidų taisymas;

# <span id="page-23-0"></span>**2.1. Tyrimo klausimynas**

Klausimynas skirtas mokyklose dirbantiems tiksliųjų mokslų (chemijos, fizikos, informatikos, matematikos) mokytojams. Anketos turinį sudarė atviro tipo klausimai (1 priedas). Klausimynas sukonstruotas iš šešių dalių. Tai tipinio sociodemografinio bloko (išsilavinimas, studijų programa kuria moko, institucija kurioje dirba) ir dar penki atviro tipo klausimai.

- 1. Pirmuoju klausimu norima išsiaiškinti ar naudojamos testavimo sistemos besimokančiųjų žinių patikrinimui.
- 2. Antruoju klausimu norima išsiaiškinti, kokias testavimo sistemas naudojamos žinių patikrinimui.
- 3. Trečiuoju klausimu norima išsiaiškinti, kokie dabar naudojamų testavimo sistemų trūkumai.
- 4. Ketvirtuoju klausimu norima išsiaiškinti, kokiu funkcijų pasigendama.
- 5. Penktuoju klausimu norima išsiaiškinti, kokiu tipo testavimo sistemos priimtinesnės (diegiamos kiekviename kompiuteryje atskirai ar pasiekiamos per naršyklę).

### <span id="page-23-1"></span>**2.2. Tiriamųjų charakteristikos**

Tyrime dalyvavo tiksliųjų mokslų (chemijos, fizikos, informatikos, matematikos) mokytojai/dėstytojai. Anketos užpildymo prašymas buvo pateikti dviem būdais. Pirmasis – anketos išsiuntinėjamos elektroniniu paštu, kuriame buvo trumpai pristatomas tyrimo tikslas, paaiškinta pildymo tvarka. Antrasis (kontaktinis) kuriuo metu trumpai buvo pristatomas tyrimo tikslas, po to išdalintos anketos, paaiškinta pildymo tvarka. Anketas užpildė 47 apklaustieji. Kontaktiniu būdu apklausti 4 respondentai, 43 atsakymai grįžo elektroniniu paštu.

Tyrime dalyvavo pagrindinėse ir vidurinėse mokyklose dirbantys mokytojai, turintys aukštąjį išsilavinimą. Iš 47 apklaustųjų 14 naudoja kompiuterius mokinių žinių testavimui (29,8%). 7 naudoja mokomąsias programas su testavimo funkcijomis (50%), 5 – *Moodle* [11] (36%). Po vieną respondentą ankščiau yra naudoję *TIK* ("testuok ir kurk") [12], bei InfoTestas3.0 [13].

Testavimo programų naudojimas moksleivių žinių patikrinimui pateiktas 2.1. paveiksle.

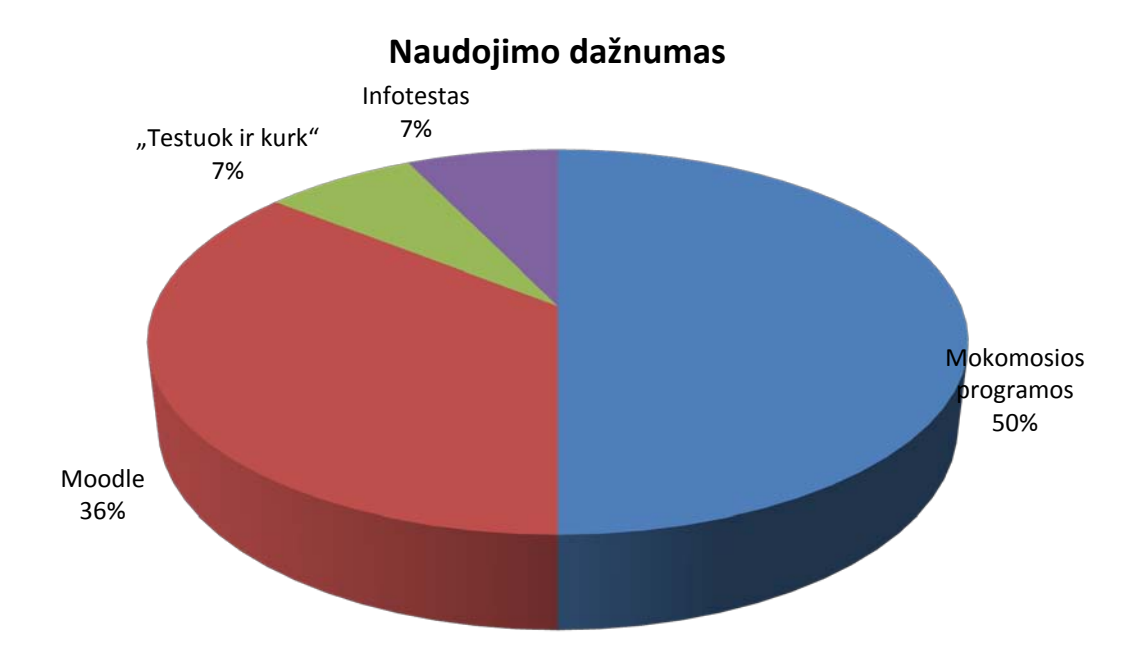

**2.1. pav. Testavimo programų naudojimas moksleivių žinių patikrinimui.**

<span id="page-24-0"></span>Tokį didelį *Moodle* vartotojų procentą galima paaiškint tuo, kad didžioji dalis apklaustų mokytojų yra baigę Vilniaus Pedagoginį Universitetą, kur visiems matematikos ir informatikos fakulteto studentams mokomoji medžiaga pateikiama *Moodle* aplinkoje, taip pat jie mokomi šią aplinką įdiegti bei administruoti.

# <span id="page-25-0"></span>**3. Tyrimo rezultatai**

Apibendrinus apklausos metu gautus rezultatus ir pačiam asmeniškai išbandžius naudojamas programas galima nustatyti naudojamų testavimo sistemų trūkumus bei pageidaujamas funkcijas.

# <span id="page-25-1"></span>**3.1. Naudojamų programų trūkumai**

Mokomosios programos su testavimo funkcija, kur negalima pačiam mokytojui kurti savų testų (pvz., "Fizika 8 klasei") tinka mokymui ar savarankiškam mokymuisi, bet labai greitai mokiniai išsiaiškina (nusižiūri) teisingus atsakymus, ir tokių testų vertinimas pažymiu tampa neobjektyvus.

- 1. Nei vienoje bandytoje programoje negalima tame pačiame klausime ir atsakymuose maišyti tekstinės ir grafinės informacijos. (Negalima tekste panaudoti formulės, reakcijos lygties, grafiko, brėžinio. Moodle klausime leidžia naudoti tekstinę ir grafinę informaciją, bet neleidžia to daryti atsakymuose).
- 2. Nei vienoje bandytoje programoje testų atsakymuose negalima naudoti grafinės informacijos.
- 3. Negalima užduotyse naudoti automatiškai besikeičiančios skaitinės informacijos (paskutinėse *Moodle* versijose tai padaryti jau leidžiama).
- 4. Sudėtinga keistis paruoštais testas (*InfoTestas3.0*).
- 5. Nėra informacijos apie padarytas klaidas (*InfoTestas3.0*).
- 6. Cheminių, fizikinių, matematinių formulių įvedimui reikalinga papildoma programinė įranga.

# <span id="page-26-0"></span>**3.2. Pageidaujamos testavimo sistemos funkcijos**

Pagal gautus apklausos rezultatus galima pageidaujamas funkcijas išdėstyti tokia tvarka (dažniausiai pageidautos funkcijos pradžioje):

- 1. Galimybė keistis sukurtais testais.
- 2. Klausimo sąlygoje ir atsakymuose laisvai galima naudoti grafinę informaciją.
- 3. Galimybė suvesti fizikines bei matematines formules su graikiškomis raidėmis, viršutiniais ir apatiniais indeksais.
- 4. Nesudėtingas redaktoriaus cheminių formulių ir reakcijų lygčių suvedimui.
- 5. Uždavinių generatoriaus, kuris automatiškai keistų uždavinio sąlygos skaitines reikšmes pagal nurodytas taisykles.
- 6. Sistema turi turėti galimybę analizuoti padarytas klaidas.
- 7. Testavimo sistema turi veikti serverio kliento principu, pasiekiama per interneto naršyklę.
- 8. Pats testų redaktorius gali veikti kaip atskira kompiuteryje diegiama programa.
- 9. Galimybė vykdyti Pascal programas [14].

# <span id="page-26-1"></span>**3.3. Testavimo sistemos pasirinkimas**

#### <span id="page-26-2"></span>**3.3.1.Pasirinkimo priežastys**

Kaip testavimo sistemos pagrindas pasirinkta virtuali mokymo aplinka *Moodle*. Pasirinkimą lėmė šios priežastys:

- 1. VMA *Moodle* jau dabar naudoja nemaža dalis apklaustųjų tiksliųjų dalykų mokytojų.
- 2. VMA *Moodle* nemokama.
- 3. VMA *Moodle* licencijos sutartis nedraudžia sistemos modifikuoti pritaikant savo

poreikiams.

- 4. Nesudėtingas sistemos diegimas ir administravimas.
- 5. Paprastas įdiegimas bet kurioje platformoje, palaikančioje PHP. Rekomenduojama tik viena duomenų bazė (kuria galima dalintis).
- 6. Mokyklos poreikius tenkinančiai sistemai nereikalinga brangi ar sudėtinga programinė bei techninė įranga (mano paties bandytas Debian Linux serveris turintis Pentium II 333 MHz procesorių, 256 MB darbinės atminties, 4 GB kietą diską, su 15 vienu metu prisijungusių mokinių veikė normaliai, ko pilnai užtenka testuojant mokinius iš vienos mokyklos kompiuterių klasės).
- 7. Lengvas kursų kūrimas reikalauja minimalios administratoriaus priežiūros.
- 8. Paprastas ir saugus vartotojų administravimas.
- 9. Įvairių veiklų pagalba mokiniai įtraukiami į mokymo procesą.
- 10. Visiškai tinkama klasių organizavimui tinkle, kaip ir mokymui klasėje.
- 11. Paprasta, veiksminga, patogi vartotojo sąsaja.
- 12. Pabrėžiamas saugumas. Visos formos tikrinamos, duomenys patvirtinti, kur siunčiami ir pan.
- 13. Dauguma tekstų rašymo sričių (ištekliai, forumai, žurnalas) gali būti taisomos naudojant HTML rengyklę.
- 14. Standartiškai palaikomos funkcijos kurių pageidavo tiksliųjų mokslų mokytojai:

a) Galimybė keistis sukurtais testais (sistema leidžia eksportuoti paruoštus kontrolinius testus ir panaudoti kitame VMA *Moodle* serveryje).

b) Uždavinių generatoriaus, kuris automatiškai keičia uždavinio sąlygos skaitines reikšmes pagal nurodytas taisykles (šią funkciją realizuoja klausimų modulio "skaičiuojamieji klausimai" leidžiantys uždavinio sąlygoje panaudoti kintamuosius o atsakyme formules. Klausimo ruošimo metu galima sugeneruoti praktiškai neribotą kiekį kintamųjų reikšmių nurodant skaičių intervalą, bei ženklų kiekį po kablelio, taip pat atsakymo laukiamo tikslumą).

c) Yra galimybė suvesti fizikines bei matematines formules su graikiškomis raidėmis, viršutiniais ir apatiniais indeksais (standartinai VMA Moodle filtrai

TeX ir Algebra, reikalaujantys papildomų programų paketų ir sistemos administratoriaus įsikišimo – įjungimo).

- d) Sistema turi galimybę analizuoti padarytas klaidas.
- e) Testavimo sistema veikia serverio kliento principu, pasiekiama per interneto naršyklę.
- f) Testuojamajam nereikalinga jokia papildoma programinė įranga.

#### <span id="page-28-0"></span>**3.3.2.Funkcijos kurias reikia realizuoti.**

Įvertinus VMA *Moodle* standartiškai palaikomas funkcijas galime sudaryti sąrašą reikalingų tiksliesiems mokslams funkcijų, kurių sistema nepalaiko ir kurias reikia realizuoti:

- 1. Klausimo sąlygoje ir atsakymuose laisvai galima naudoti grafinę informaciją.
- 2. Nesudėtingas redaktoriaus cheminių formulių ir reakcijų lygčių suvedimui.
- 3. Galimybė vykdyti *Pascal* programas.

# <span id="page-29-0"></span>**4. Moodle sistemos pritaikymas tiksliųjų mokslų žinių testavimui**

VMA *Moodle* [11] [15] [16] parašyta *PHP* [17] [18] programavimo kalba, todėl sistemos funkcijas išplečiantys priedai taip pat rašomi šia kalba. Serveryje panaudota duomenų bazė pasiekiama *ADOdb* [19] priemonėmis. *ADOdb* priemonės *Moodle* aplinkoje naudojamos sistemos suderinamumui padidinti, tai leidžia nemodifikuojant pačios sistemos naudoti skirtingus duomenų bazių serverius darbui su VMA *Moodle* [20].

#### <span id="page-29-1"></span>**4.1. HTML naudojimas klausimuose ir atsakymuose**

Labiausiai tiksliųjų mokytojų pageidauta testavimo programos funkcija, kurios neturi *Moodle* – galimybė klausimo sąlygoje ir atsakymuose laisvai galima naudoti grafinę informaciją. Norint klausymo atsakymų variantuose panaudoti matematines, chemines ar fizikines formules bei bet kokią grafinę ar multimedijinę informaciją *Moodle* sistemoje tenka "gudrauti" – atsakymo langelyje rašyti atsakymus HTML kodu. Kas yra nepatogu ir sudėtinga ne informatikos specialybės mokytojams. Be to įterpiant paveiksliukus ar kitą multimedijinę informaciją tenka atsiminti tikslius reikiamų bylų pavadinimus bei kelius iki šių bylų. Taip pat labai nepatogu rašyti pakankamai ilgus HTML kodo fragmentus labai mažame įvedimo langelyje kur telpa tik kelios teksto eilutės ir negalima pamatyti rašomo teksto pradžios ir pabaigos. Kai kada gali pasirodyti nereikalingas atgalinio ryšio įvedimo laukas, arba tas laukas nebūtinai turi turėti HTML redaktorių. HTML redaktoriaus įjungimas leidžia taip pat panaudoti VMA Moodle ir kitų mokslų, ne tik tiksliųjų, žinių patikrinimui. Tai galima panaudoti užsienio kalbų mokymui, atsakymus pateikiant garsiniu pavidalu mp3 failais, galimas animacijos išvedimas animuotais gif arba flash failais.

#### <span id="page-29-2"></span>**4.1.1.HTML redaktoriaus klausimų atsakymuose įjungimas**

Norint įjungti HTML kodo redaktorių klausimų atsakymuose buvo atlikta *Moodle* sistemos kodo analizė. Išsiaiškinta, kad už tinklapio, kuriame redaguojami klausimai, vaizdo formavimą atsakinga byla "/<*moodle įdiegimo vieta>/question/type/edit\_question\_form.php*". Atitikimų klausimo tipui (Matching Question) reikia įjungti HTML kodo redaktorių klausimų rašymui. Už šio tiko klausimų įvedimą atsakinga byla *"/<moodle įdiegimo* 

*vieta>/question/type/match/edit\_match\_form.php*".

Nutariau leisti Moodle sistemos administratoriui keisti klausimų atsakymuose ir klausimuose naudojamus redaktorius: tekstinį ar HTML, leisti keisti atgalinio ryšio redaktorius: į tekstini. HTML arba visiškai išjungti. Tam "/<moodle *jdiegimo vieta>/config.php*" byloje atlikti pakeitimai bei modifikuotos "/<*moodle įdiegimo vieta>/question/type/edit question form.php*" ir *"/<moodle įdiegimo vieta>/question/type/match/edit\_match\_form.php*" bylos.

Atlikus šias modifikacijas galima įjungti HTML arba paprasto teksto redaktorių klausimų atsakymuose ir "Atitikimų tipo" klausimuose. Taip pat galima visiškai išjungti atsakomojo ryšio langą arba įjungti naudojant paprasto teksto ar HTML redaktorius.

Byloje "/<*moodle įdiegimo vieta>/config.php*" sukurtas naujas kintamasis "\$CFG-**>atshtml**" nusako klausimo atsakyme naudojamo redaktoriaus tipą: jeigu "**\$CFG->atshtml = true**" – bus naudojamas HTML redaktorius, jeigu "**\$CFG->atshtml = false**" – tekstinis redaktorius kaip ir standartinėje *Moodle* versijoje. Ten pat aprašytas naujas kintamasis "**\$CFG->klaushtml**" nusako matching tipo klausimuose naudojamo redaktoriaus tipa: jeigu "**\$CFG->klaushtml = true**" – bus naudojamas HTML redaktorius, jeigu "**\$CFG->klaushtml = false**" – tekstinis redaktorius kaip ir standartinėje *Moodle* versijoje.

Bylos turinio "/<*moodle įdiegimo vieta>/config.php*" modifikuoto fragmento pavyzdys:

```
<?php /// Moodle Configuration File
unset($CFG);
/// atsakymų html redaktorius įjungtas = true, išjungtas = false
SCFG->atshtml = true;/// klausymų html redaktorius įjungtas = true, išjungtas = false
$CFG->klaushtml = true;
/// atsakymų atgalinio ryšio 
/// html redaktorius įjungtas = 'html'
/// paprasto teksto redaktorius išjungtas = 'txt'
/// visiškai išjungta = 'off'
$CFG->atsfeedb = 'html'; 
------------
?>
```
"*/<moodle įdiegimo vieta>/config.php*" byloje sukurto kintamojo "**\$CFG->atsfeedb**"

reikšmė leidžia keisti atsakomojo ryšio redaktoriaus lango tipą. "**TXT**" – tekstinio redaktoriaus langas, "**HTML**" – HTML redaktorius kaip standartinėje *Moodle* versijoje, bet kuri kita reikšmė visiškai išjungia atsakomojo ryšio langą.

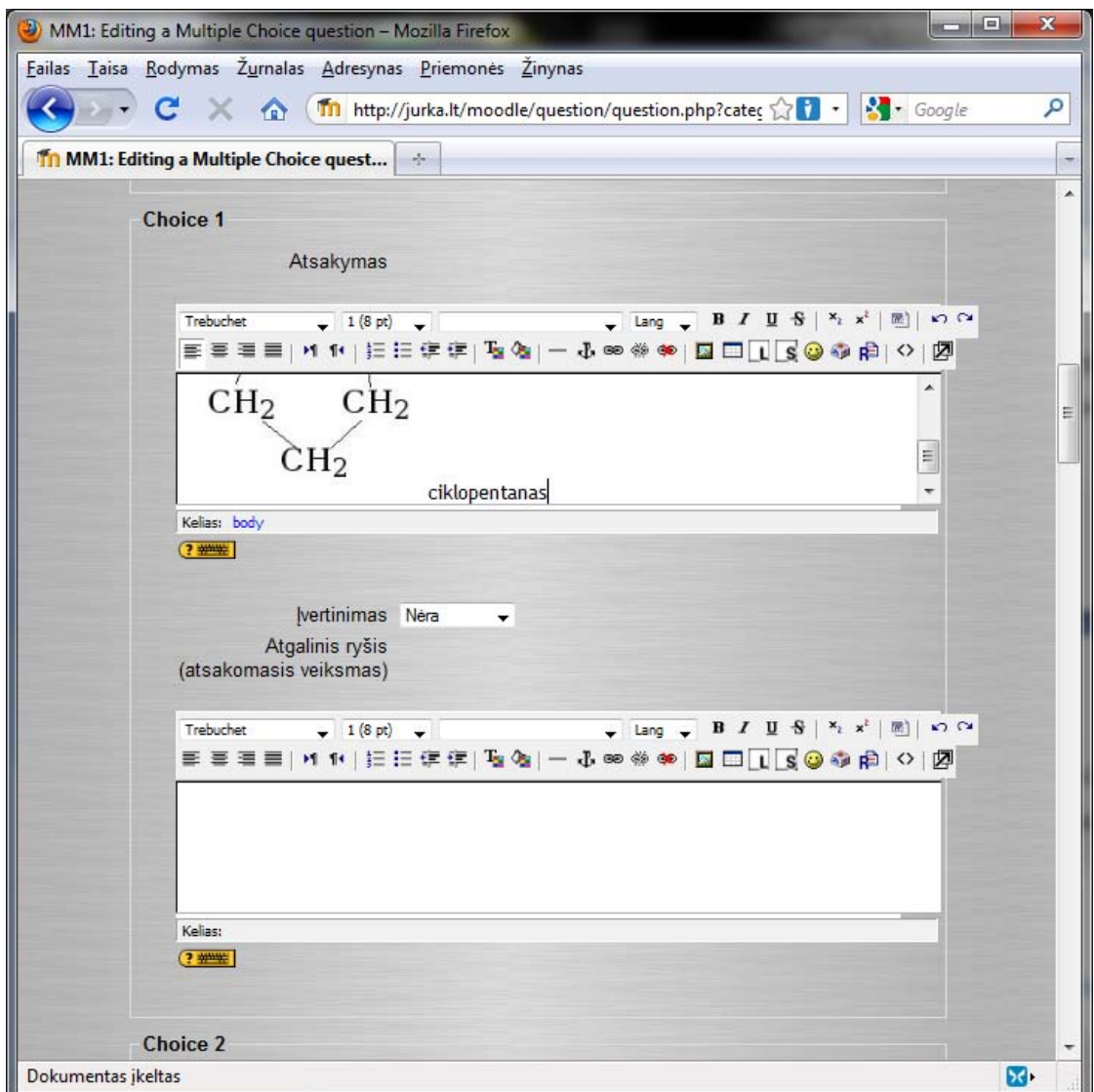

<span id="page-31-0"></span>**4.1. pav. HTML redaktorius atsakymų įvedimui "kelių pasirinkimų" tipo klausimui.**

4.1. pav. pavaizduotas ekrano langas rodantis HTML kodo įvedimą kelių pasirinkimų "Multiple Choice" tipo klausimo atsakyme. Šiame pavyzdyje yra įjungtas HTML redaktorius klausimo atsakymui bei atgaliniam ryšiui.

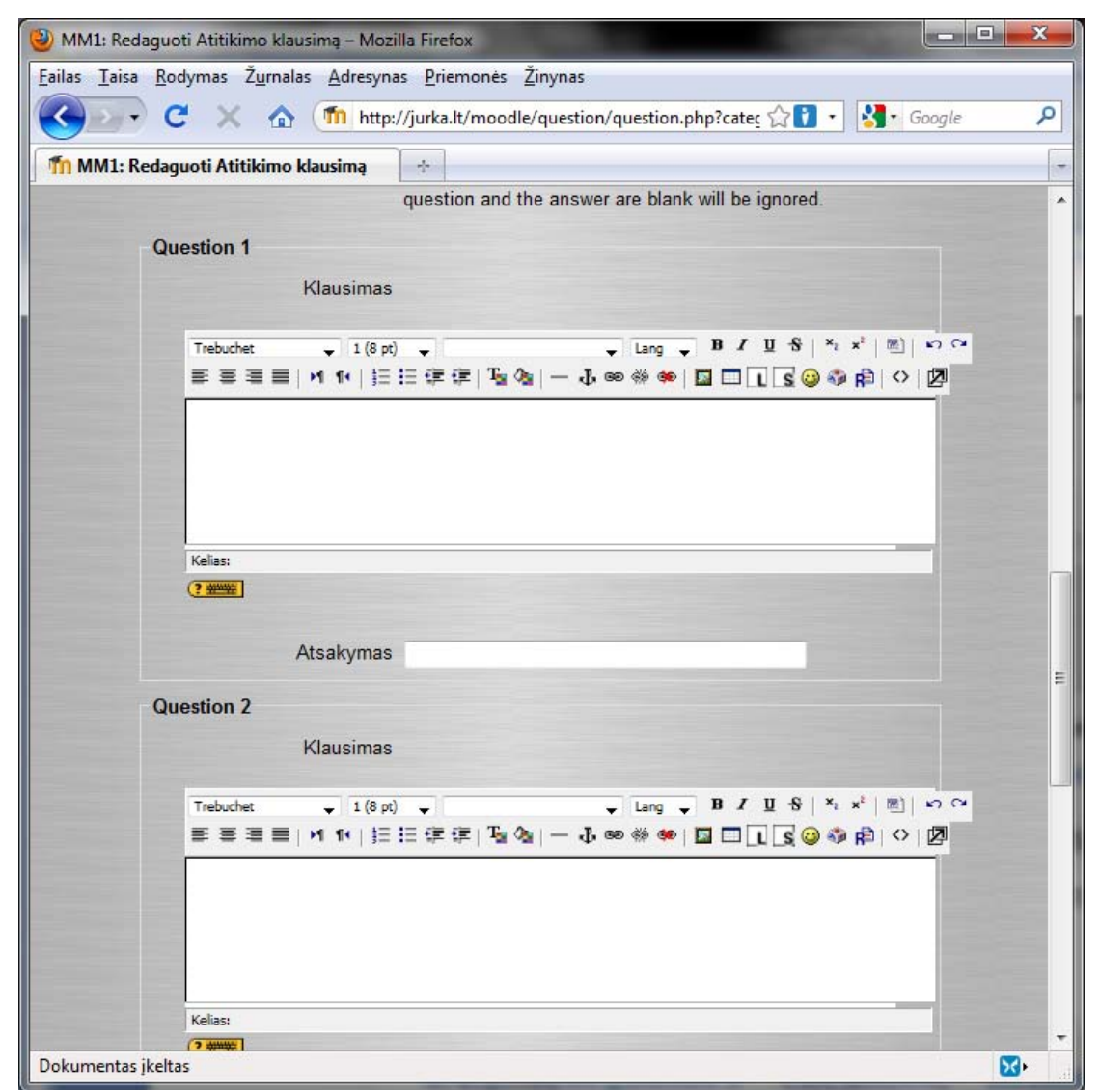

**4.2. pav. HTML redaktorius atsakymų įvedimui "sutapimo" tipo klausimui**

<span id="page-32-0"></span>4.2. pav. pavaizduotas ekrano langas rodantis HTML kodo įvedimą sutapimo "Matching Question" tipo klausimo atsakyme. Šiame pavyzdyje yra įjungtas HTML redaktorius klausimui, o atsakymui naudojamas paprastas tekstas. Šis apribojimas yra todėl, kad atsakymų variantai *Moodle* sistemos testuojamajam pateikiami "iškrentančiame meniu", kur galimas tik paprasto teksto išvedimas. Standartinėje *Moodle* instaliacijoje ir klausimas ir atsakymas įvedami kaip paprastas tekstas.

Su darbu pateikto disko kataloge "/modifikacijos/html atsakymuose/question/type" pateikti failai reikalingi HTML redaktoriaus įjungimui klausimų atsakymuose, bylas su išplėtimu php galima naudoti jei MVA Moodle distribucija atnaujinta ar įdiegta tarp 2009-02-20 ir 2010-01-10 imant bylas diegimui iš moodle.org tinklalapio, kitoms Moodle versijoms korektiškas sistemos

darbas nėra garantuojamas tiesiogiai pakeitus php bylas iš pridedamo disko. Senesnėms arba naujesnėms versijoms modifikuoti pridėtos atitinkamų failų pataisos diff ir patch failuose. Panagrinėjus jų turinį galima surasti vietas, kur reikia atlikti pakeitimus ir rankomis pakoreguoti atitinkamas eilutes.

Jei norima tik įjungti HTML redaktorių klausimų atsakymuose be galimybės junginėti įvedimo tipą per *config.php* bylą, užtenka pakoreguoti vieną bylos *edit\_question\_form.php* eilutę.

Surandame šioje byloje eilutę:

*\$repeated[] =& \$mform->createElement('text' , 'answer', get\_string('answer', 'quiz'), array('size' => 50));*

Ir ja pakeičiame į šia:

*\$repeated[] =& \$mform->createElement('htmleditor' , 'answer', get\_string('answer', 'quiz'), array('size' => 50));*

Pabrauktas tekstas nurodo skirtumus tarp eilučių.

"Matching Question" tipo klausime HTML redaktorius įjungiamas modifikuojant bylą *match/edit\_match\_form.php*.

Surandame šioje byloje eilutę:

*\$repeated[] =& \$mform->createElement('textarea', 'subquestions', get\_string('question', 'quiz'), array('cols'=>40, 'rows'=>3 ));*

Ir ja pakeičiame į šia:

*\$repeated[] =& \$mform->createElement('htmleditor', 'subquestions', get\_string('question', 'quiz'), array('size'=>70 ));*

Pabrauktas tekstas nurodo skirtumus tarp eilučių.

Pastaba: pats VMA Moodle HTML redaktorius neveikia su visomis interneto naršyklėmis, vietoje HTML redaktoriaus Google Crome ir kai kuriose Opera naršyklės versijose vietoje HTML redaktoriaus lango išvedamas paprasto teksto įvedimo langas.

### <span id="page-34-0"></span>**4.2. Neorganinės chemijos, fizikinių ir matematinių formulių rašymas**

Naudojant virtualią mokymo/si aplinką Moodle chemijos mokymui, informacijos pateikimui ir testavimui reikia, kad ši aplinka leistų nesunkiai įvedinėti chemines formules bei reakcijų lygtis tiek teorinėje medžiagoje tiek testavimo modulių klausimuose ir atsakymuose. Standartiškai Moodle aplinkoje yra naudojamas TeX notation ir Algebra filtras [21] [22] [23] [24] [25]. Bet jis cheminių formulių rašymui yra labai nepatogus. Taip pat MathML standarte dirbantis Algebra filtras reikalauja papildomos programinės įrangos diegimo su Moodle sistema dirbančiojo kompiuteryje, ir neveikia su visomis interneto naršyklėmis, standartiškai jį palaiko naujesnės Opera naršyklės versijos, o kitoms reikia atitinkamo papildinio.

Įvedant neorganinės chemijos formules reikia rašyti daug indeksų o kiekvienam indeksui TeX notation filtre reikia 3 papildomų simbolių (pvz.,  $H_2SO_4$  užrašymui TeX notation reikia rinkti **\$\$H\_(2)SO\_(4)\$\$**). Neorganinėje chemijoje visada skaičius einantis po raidės turi būti traktuojamas kaip indeksas, todėl užrašas **§§H2SO4§§** ekrane galėtų būti vaizduojamas kaip **H2SO4**. Tai gerokai pagreitina cheminių formulių rašymą. Šiam filtrui reikalingos papildomos programos latex [26], dvips [27] ir convert [28] veikiančios tame pačiame kompiuteryje kaip ir HTTP/PHP/Moodle serveris. Filtras tarp simboliu porų "§§" esantį tekstą interpretuoja kaip cheminę formulę vietoje jos išvesdamas PNG formato paveiksliuką su cheminės formulės atvaizdu. Cheminių formulių rašymui mano modifikuotas **TeX notation** filtras **cTeX** leidžia naudotis visomis TeX notation filtro galimybėmis, papildomai leidžia supaprastinti neorganinės chemijos formulių rašymą. cTeX filtras pilnai pakeičia standartinį TeX notation filtrą išlaikanti visišką suderinamumą su juo. Tarp simbolių "\$\$" įrašytas tekstas, cTeX filtre kaip ir TeX filtre interpretuojamas "LaTeX" paketo, veikiančio tame pačiame serveryje kaip ir Moodle aplinka, ir verčiamas į .dvi tipo bylą. .dvi byla "dvips" paketas konvertuoja į postscript (ps) byla. Toliau ši postscript byla "convert" programos iš "ImageMagick" paketo konvertuojama į .PNG formato paveiksliuką. Tokia konvertavimo tvarka pasirinkta todėl kad "LaTeX" išvedimo byla gali būti tik .dvi. Šios bylos tiesiai į grafinį formatą, suprantamą interneto naršyklėms, nekonvertuoja jokia konsolėje veikianti programa. Todėl ji pirma verčiama į PostScript formatą, o tik po to į PNG. Grafikos išvedimui PNG pasirinkta todėl, kad šis formatas leidžia nurodyti paveiksliuko skaidrumą. Skaidrumas reikalingas norint formules gražiai pavaizduoti bet kokios spalvos fone. Cheminės formulės ir reakcijų lygtys išskiriant jas iš abiejų pusių simbolių "§§" poromis. Tokiu atveju tekstas esantis tarp šių simbolių apdorojamas įterpiant atitinkamas komandas į LaTeX programai perduodamą tekstą. Šis tekstas pertvarkomas pagal šias taisykles:

- 1. Po raidės einantis skaičius turi būti interpretuojamas kaip indeksas (H2 keičiamas į  $H<sub>2</sub>$ );
- 2. Po skliaustų einantis skaičius turi būti interpretuojamas kaip indeksas ((NH4)2S keičiamas į  $(NH_4)_2S$ ;
- 3. Po cheminio simbolio ženklo einantys + ir ženklai laikomi jono krūvio ženklais ir turi būti rašomi kaip viršutiniai indeksai ( $H$ + + keičiamas į  $H^+$ +);
- 4. Simbolių sekos  $\rightarrow, \leq, \leq, \leq \geq$ keičiamos į atitinkamo tipo rodykles;
- 5. Simbolis ^ iš abiejų pusių atskirtas tarpais keičiamas į rodyklę į viršų;
- 6. Simbolis v (mažoji V raidė) iš abiejų pusių atskirta tarpais keičiama rodykle į apačią;
- 7. Taško simbolis keičiamas simboliu "·";
- 8. Po rodyklių einantis tekstas laužtiniuose skliaustuose turi būti rašomas virš rodyklės;
- 9. Jei po rodyklės simbolio yra du tekstai laužtiniuose skliaustuose pirmas rašomas virš rodyklės, antras po rodykle.

Jeigu reikia rašyti viršutinius ar apatinius indeksus galima naudoti standartines LaTeX instrukcijas indeksų rašymui (simbolis "" ir po to einantis tekstas skliausteliuose rašomas kaip apatinis indeksas, simbolis  $\mathcal{N}^*$  ir po to einantis tekstas skliausteliuose rašomas kaip viršutinis indeksas). Pavyzdžiui " $\hat{O}(2)(1)$ H" atvaizduojamas kaip  ${}_{1}^{2}H$ . Graikiškos raidės įvedamos kaip ir standartiniame TeX notation pakete, užrašas "\omega" bus atvaizduotas kaip **ω**.

4.3. pav. pavaizduota supaprastinta filtro cTeX veikimo algoritmo schema. Daugelyje veikimo stadijų numatytas klaidų apdorojimas su atitinkamu pranešimų išvedimu vartotojui, kuris nepavaizduotas algoritmo schemoje.
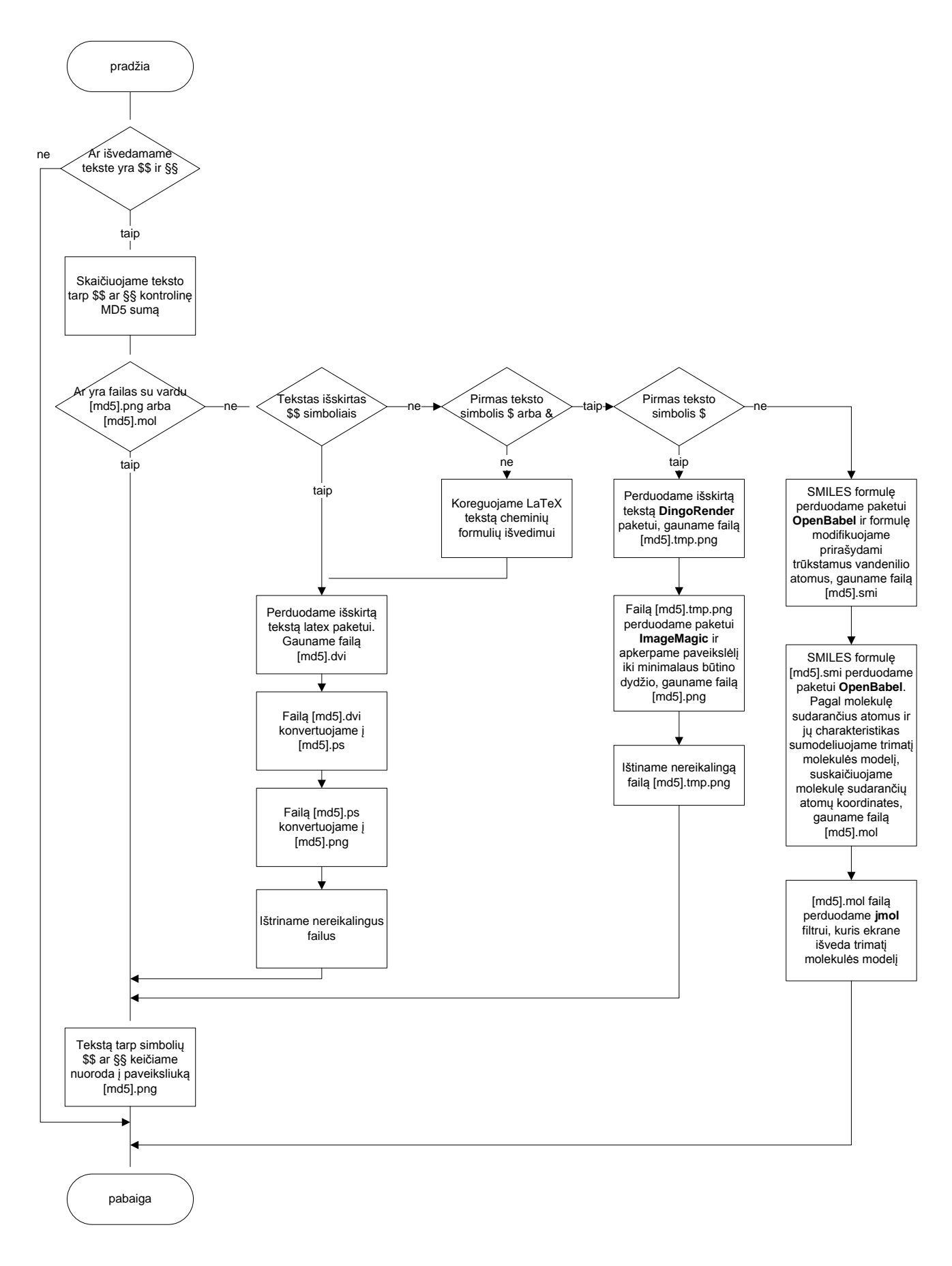

#### **4.3. pav. Supaprastintas filtro cTeX veikimo algoritmas**

Failų vardų sudarymas pagal cTeX filtro išskirtos eilutės MD5 [29] sumą pasirinktas todėl, kad būtų sumažinta serverio aptarnaujančių *Moodle* sistemą apkrova. Jeigu kiekvieną kartą serveris atvaizduodamas tinklapį turėtų iš naujo generuoti grafinį formulės atvaizdą jam tektų kiekvieną kartą perduoti paketui LaTeX teksto eilutę ir per kelis tarpinius veiksmus generuoti grafinį PNG formato formulės atvaizdą, kas užima pakankamai nemažai laiko, ir jeigu serveris vienu metu aptarnaus keliolika ar keliasdešimt vartotojų pauzės sistemos darbe bus pastebimos. Taip pat tame pačiame kurse gali dažnai kartotis tos pačios formulės, o sudarius failų vardus pagal kontrolinę MD5 sumą užtenka vienkartinės konversijos ir tas pats paveiksliukas bus naudojamas visuose šio Moodle serverio kursuose, tokių pačių formulių atvaizdavimui.

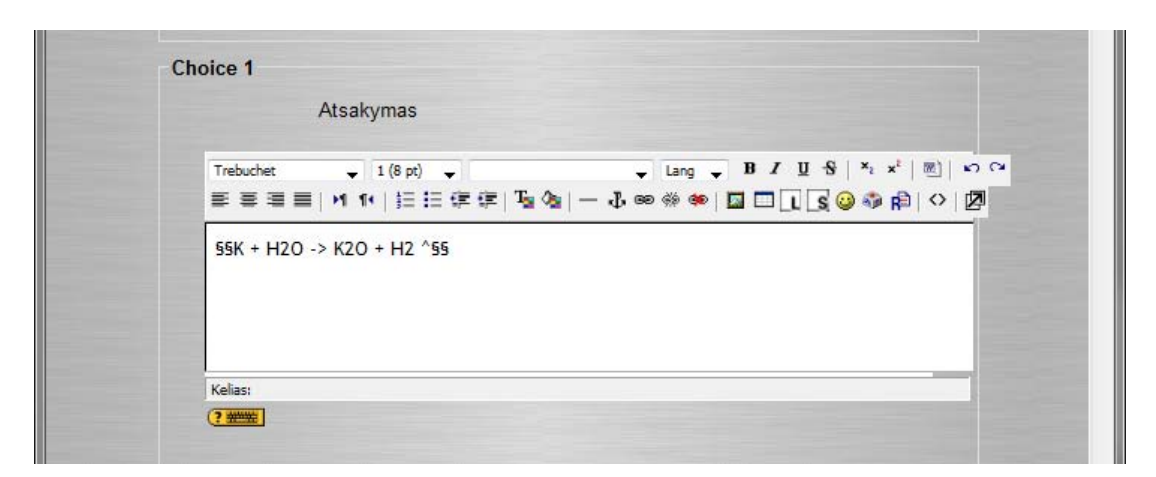

**4.4. pav. Cheminės reakcijos įvedimo pavyzdys naudojant filtrą cTeX.**

4.4. pav. matomas neorganinės chemijos reakcijos lygties įvedimas į "kelių pasirinkimų" tipo klausimo atsakymų langą. Jei sistemos administratoriaus filtrų nustatymuose nustatytas parametras "Filter all strings" filtrą cTeX galima naudoti ir bet kurioje *Moodle* sistemos vietoje: antraštėse, teorinės medžiagos pateikimui tinklapyje, testavimo priemonėse, žinutėse, forumuose, bloguose ir kitur. 4.5. pav. pavaizduotas filtro cTeX išvesties pavyzdys kelių pasirinkimų teste

| Peržiūra kalis + vanduo - Mozilla Firefox                                 |                                                      |                                                                                                    |   |  |  |  |
|---------------------------------------------------------------------------|------------------------------------------------------|----------------------------------------------------------------------------------------------------|---|--|--|--|
| Tn http://jurka.lt/moodle/question/preview.php?continue=1&courseid=3&id=4 |                                                      |                                                                                                    |   |  |  |  |
| 1                                                                         | kuri kalio ir vandens pertekliaus reakcija teisinga? |                                                                                                    |   |  |  |  |
| Verté: -/1                                                                | Choose one<br>answer.                                | $\circledcirc$ a. K + H <sub>2</sub> O $\longrightarrow$ KOH + H <sub>2</sub>                           |   |  |  |  |
|                                                                           |                                                      | $\circledcirc$ b. K + H <sub>2</sub> O $\longrightarrow$ K <sub>2</sub> O + H <sub>2</sub> $\uparrow$   | 릨 |  |  |  |
|                                                                           |                                                      | $\circ$ c. 2 K + H <sub>2</sub> O $\longrightarrow$ 2 KOH + H <sub>2</sub> $\uparrow$                   |   |  |  |  |
|                                                                           |                                                      | $\circledcirc$ d. 2 K + H <sub>2</sub> O $\longrightarrow$ K <sub>2</sub> O + H <sub>2</sub>            |   |  |  |  |
|                                                                           |                                                      | $\circledcirc$ e. 2 K + H <sub>2</sub> O $\longrightarrow$ K <sub>2</sub> O + H <sub>2</sub> $\uparrow$ |   |  |  |  |
|                                                                           |                                                      |                                                                                                    |   |  |  |  |
|                                                                           |                                                      |                                                                                                    |   |  |  |  |
| Dokumentas įkeltas                                                        |                                                      |                                                                                                    |   |  |  |  |

**4.5. pav. Filtro cTeX išvesties pavyzdys kelių pasirinkimų teste.**

cTeX filtras yra modifikuotas TeX filtras esantis standartinėje VMA *Moodle* instaliacijoje. Todėl pilnai jį pakeičia. *Moodle* sistemoje negalimas abiejų filtrų naudojimas iš karto, jei sistemoje įdiegti abu filtrai kyla problemos išvedant sritis kuriose yra formulių kurias gali atvaizduoti šie filtrai. Naudojant cTeX filtrą galima įvedinėti matematines ir fizikines formules kaip ir naudojant standartinį TeX filtrą. TeX sintaksė yra pilnai išlaikyta formulės atskyrimui nuo teksto naudojami tie patys žymekliai (\$\$\_\_\_\$\$, <tex>\_\_\_</tex>, [tex]\_\_\_[/tex]). Neorganinės chemijos formulių ir reakcijos lygčių rašymui naudojami §§\_\_\_§§ žymekliai.

### **4.3. Organinės chemijos formulių rašymas**

Organinės chemijos struktūrinių cheminių formulių rašymui pasirinkta SMILES (Simplified Molecular Input Line Entry System) notacija [30]. SMILES sukurta, dokumentuota ir pradėta naudoti 1980 metais *Arthur´o Weininger´io* ir *David´o Weininger´io.* 2006 metais SMILES patvirtinta IUPAC kaip priemonė cheminių formulių ir reakcijų lygčių pateikimui. Nuo 2007 SMILES kaip standartu rūpinasi, jį prižiūri ir tobulina *Daylight Chemical Information Systems Inc*.

SMILES pasirinkta todėl, kad tai jau standartu tampanti sistema, leidžianti labai paprastai įvedinėti sudėtingas organinės chemijos struktūrines formules.

Cheminių formulių įvedimui SMILES formatu naudojamas tas pats cTeX filtras, leidžia konvertuoti SMILES notacija užrašytas formules į įprastas struktūrines organinės chemijos formules. SMILES notacija įvedamas formules tekste išskiriame simboliais **§§\$\_\_\_\_§§**. Tarp šių

simbolių esantis tekstas interpretuojamas kaip SMILES formatu užrašyta cheminė formulė arba reakcijos lygtis, suskaičiuojama eilutės MD5 kontrolinė suma bei perduodama paketui DingoRender. DingoRender gautą SMILES eilutę verčia į atitinkamą PNG paveikslėlį. DingoRender suformuotas paveikslėlis įrašomas /var/moodledata/filtre/ctex/ kataloge vardu [MD5\_kontrolinė\_suma].tmp.png. Gauto paveikslėlio dydis beveik visada daug didesnis negu būtina, aplinkui išvedamą informaciją atsiranda nereikalingos skaidrios paraštės, joms panaikinti naudojama paketo ImageMagic komanda convert, sukurianti naują paveikslėlį vardu [MD5\_kontrolinė\_suma].png. Po to ištriname nereikalingą bylą [MD5\_kontrolinė\_suma].tmp.png.

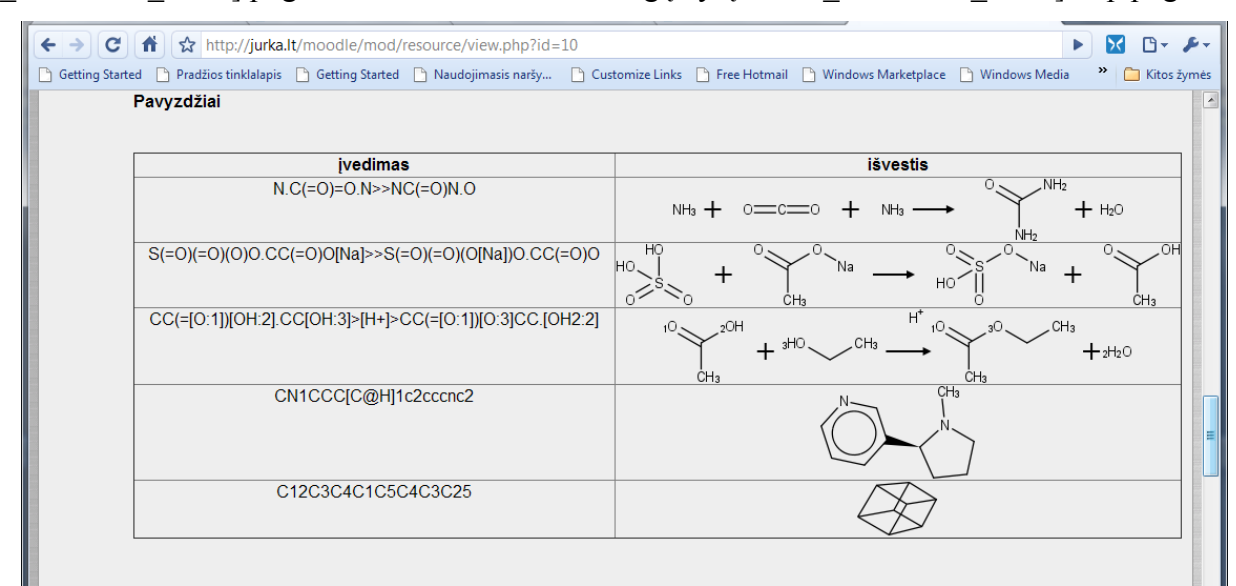

**4.6. pav. SMILES konversiją į PNG formato atvaizdus**

4.6. pav. matomi cTeX filtro veikimo rezultatai konvertuojant SMILES chemines formules ir reakcijų lygtis į paveiksliukus su struktūrinėmis formulėmis.

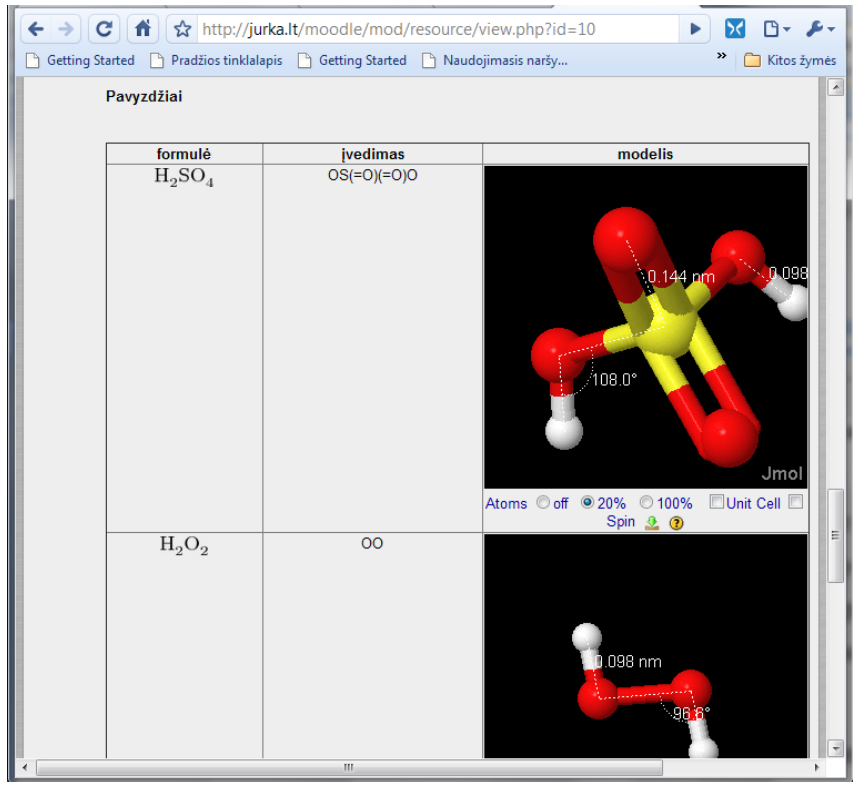

**4.7. pav. Molekulių modelių tyrinėjimas naudojant filtrą cTeX.**

Filtrą cTeX taip pat galima panaudoti virtualių trimačių molekulių modelių išvedimui. Tam naudojama simbolių **§§&\_\_\_\_\_\$\$** kombinacija. Tarp šių simbolių rašoma molekulės formulė SMILES notacija. Reakcijos lygties išvesti kaip trimačio modelio negalima. Gautus trimačius modelius galima panaudoti teoriniame kurse ar testavimo sistemoje rengiant klausimus arba atsakymus. Virtualaus trimačio modelio išvedimui į ekraną naudojamas jMol [31] filtras, kuris leidžia ne tik molekules sukinėti apžiūrinėti jas iš visų pusių, bet ir matuoti jungčių ilgius, bei kampus tarp atomų jungčių. Virtualaus trimačio molekulės modelio pavyzdys matomas 4.7. pav., šiame pavyzdyje matome kokios galimybės yra matuoti atstumus tarp atomų bei kampus tarp jungčių.

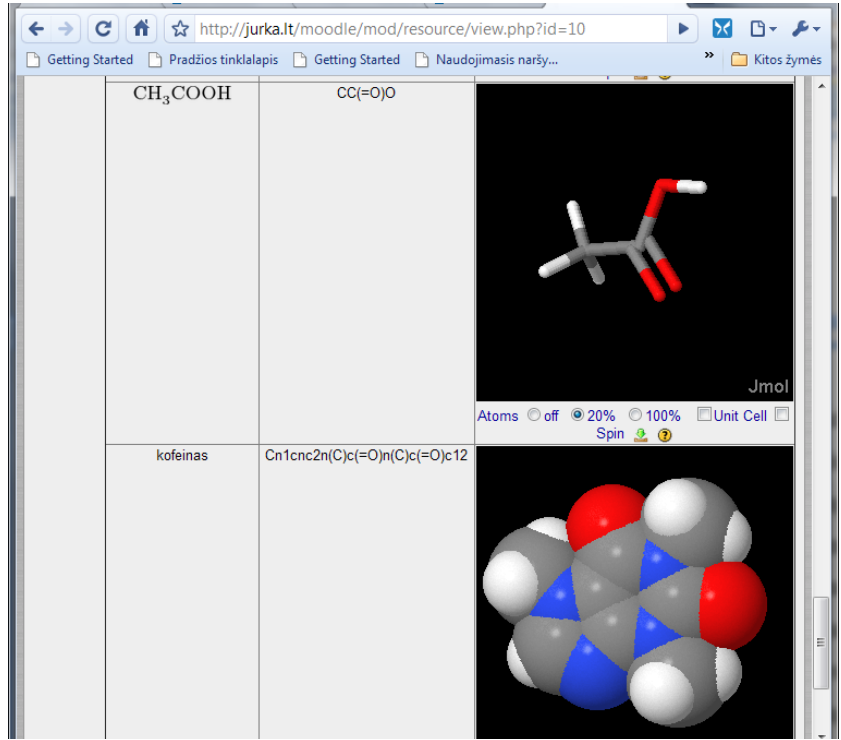

**4.8. pav. Molekulių modelių atvaizdavimas naudojant filtrą cTeX**

4.8. pav. matome galimus molekulės atvaizdavimo būdus, viršutiniame pavyzdyje vaizduojamos tik jungtys tarp atomų, apatinėje dalyje atomai vaizduojami Van der Valso (Dan der Waals) skersmens, taip pat šiame modelyje galima įvertinti kiek molekulę sudarantys atomai priartėja vienas prie kito sudarydami chemines jungtis.

#### **4.3.1.VMA Moodle filtro cTeX veikimui reikalingi programų paketai**

Kadangi filtras cTeX yra modifikuotas standartinis Moodle aplinkos filtras TeX, tai jo veikimui reikalingos tos pačios programinės priemonės kaip ir nemodifikuotam TeX (paketai **tetexlive** [26], **dvips** ir **imagemagic** [28]), bei papildomai naudojamas paketas **tetex-science**. Į šio paketo sudėtį įeina papildomos priemonės reikalingos rodyklių cheminėse formulėse atvaizdavimui. SMILES notacija įvedamų formulių vaizdavimui papildomai reikalingas **DingoRender** [32] paketas atvaizduojantis SMILES notacija įvedamas formules. Trimačių molekulių modelių išvedimui naudojamas **OpenBabel** [33] programų paketas ir **jMol** [31] filtras Moodle aplinkai. OpenBabel naudojamas kaip priemonė trimačio molekulės modelio sukūrimui, jMol – trimačio molekulės modelio išvedimui vartotojo naršyklės lange.

OpenBabel – programų paketas skirtas skirtingų tipų (šiuo metu palaikoma apie 90 skirtingų

formatų) trimačių molekulių modelių formatų konversijai. OpenBabel turi bibliotekų rinkinius python [34] ir perl [35] programavimo kalboms, skirtus darbui su įvairių formatų trimačiais molekulių modeliais. Tai leidžia sukurti skriptą, kuris paleistas iš interneto naršyklės www serveryje gali konvertuoti vieno formato molekulių modelius į kito formato molekulės modelį, atlikti kitus reikiamus veiksmus su pačia molekule (atlikti transformacijas erdvėje, automatiškai prirašyti trūkstamus vandenilio atomus, skaičiuoti molekulės masę, atlikti energetinius molekulės ir jos jungčių skaičiavimus ir kitas funkcijas). DingoRender konvertuoja smi formato molekulių modelius į PNG formato paveiksliuką. Convert apkarpo paveiksliuką iki minimalaus būtino dydžio.

#### **4.3.2.VMA Moodle filtro cTeX diegimas**

Prieš diegiant cTeX filtrą reikia išjungti standartinį Moodle filtrą TeX. Jo neišjungus prie serverio prisijunti bus neįmanoma, vietoje pageidautino vaizdo bus atvaizduojamas tuščias naršyklės langas. TeX filtro išjungimui prisijungiame VMA Moodle administratoriaus režimu prie Moodle tinklapio, pereiname į tinklapio administravimo režimą, renkamės Moduliai -> Filtrai -> Filtrų valdymas ir išjungiame **TeX Notation** filtrą (4.9. pav.). Jeigu iškyla problemos su standartinių filtro TeX notation išjungimu, ar išjungus jį ir įrašius filtrą cTeX bandant jungtis prie VMA Moodle aplinkos matomas tuščias naršyklės langas reikia ištrinti katalogą Moodle serveryje "/var/www/moodle/filter/tex".

| Getting Started n Pradžios tinklalapis n Getting Started n Naudojimasis naršy n Customize Links                 | $\rightarrow$ $\mid$ $\sigma$ $\mid$ $\hat{\mathbf{n}}$ $\mid$ $\hat{\mathbf{m}}$ http://jurka.lt/moodle/admin/settings.php?section=managefilters |                                                |       |                |
|----------------------------------------------------------------------------------------------------|----------------------------------------------------------------------------------------------------|------------------------------------------------|-------|----------------|
| Test Administration Modules Filters Manage filters                                                              |                                                                                                    |                                                |       | $\overline{E}$ |
| <b>Site Administration</b><br>E<br>Notifications<br>$\Box$ Users<br>Courses<br>$\Box$ Grades<br>$\Box$ Location |                                                                                                    | <b>Manage filters</b><br><b>Active filters</b> |       |                |
| $\Box$ Language                                                                                                 |                                                                                                    |                                                |       |                |
| Modules<br>$\Box$ Activities                                                                                    | <b>Name</b>                                                                                                    | Disable/Enable Up/Down So                      |       |                |
| <b>Elecks</b>                                                                                                   | Wiki Page Auto-linking                                                                                                    | 卷                                              | ↓     |                |
| <b>P</b> Filters<br>- Manage filters                                                                            | <b>Multimedia Plugins</b>                                                                                                    | 卷                                              | ↑ ↓   | S              |
| Multimedia Plugins<br>$\Box$ Security                                                                           | Jmol                                                                                                    | 米                                              | ↑↓    |                |
| Appearance                                                                                                    | Database Auto-linking                                                                                                    | 46                                             | $+ +$ |                |
| Front Page<br>□ Server                                                                                          | <b>Glossary Auto-linking</b>                                                                                                    | diff.                                          | ተ ተ   |                |
| Networking<br>$\Box$ Reports                                                                                    | Resource Names Auto-<br>linking                                                                                                    | 米                                              | ↑↓    |                |
| $\Box$ Miscellaneous                                                                                            | <b>Activity Names Auto-linking</b>                                                                                                    | 卷                                              | ተ ተ   |                |
| Search                                                                                                    | <b>Email Protection</b>                                                                                                    | 卷                                              | ተ ተ   |                |
| <b>Admin bookmarks</b><br>$\Box$                                                                                | <b>Algebra Notation</b>                                                                                                    | diff.                                          | ٠     |                |
| bookmark this page                                                                                              | <b>Word Censorship</b>                                                                                                    | <b>Sept</b>                                    |       | S              |
|                                                                                                    | Multi-Language Content                                                                                                    | $\sim$                                         |       | S              |
|                                                                                                    | <b>TeX Notation</b>                                                                                                    | <b>Track</b>                                   |       | S              |
|                                                                                                    | Tidy                                                                                                    | $\sim$                                         |       |                |

**4.9. pav. TeX filtro išjungimas**

Filtro bylas iš diegimo disko katalogo "/ctex/ctex/filter/ctex" perkeliame į atitinkamą katalogą Moodle serveryje "/var/www/moodle/filter/ctex". Idiegiame jMol [31] filtra pagal filtro gamintojo rekomendacijas, diegimui reikalingas bylas ir diegimo instrukcijas galimas rasti internete adresu [http://docs.moodle.org/en/Jmol\\_filter.](http://docs.moodle.org/en/Jmol_filter) Normaliam filtro darbui taip pat reikalingi šie programų paketai: tetex-live, tetex-science, dvips, imagemagic, openbabel. Serveryje veikiančiame Linux Debian ar Linux Ubuntu distribucijų pagrindu reikia prisijungti prie sistemos supervartotojo teisėmis tiesiogiai prie serverio konsolėje ar nuotoliniu būdu per ssh arba telnet. Ir įvykdyti šias komandas: "*apt-get update"* (programinės įrangos repozitorijų atnaujinimui) ir "*aptget install texlive texlive-base texlive-science imagemagic openbabel"* (reikalingų programų įdiegimui). Jei diegimas nepavyksta skaitome diegimo programos išvestį ir ieškome kokių programų priklausomybės yra netenkinamos, bei įdiegiame trūkstamus programų paketus.

cTeX filtras savo poreikiams naudoja DingoRender, ši programa neįeina į standartines Linux repozitorijas, todėl ją reikia diegti rankiniu būdu. Iš programos kūrėjų tinklapio *http://opensource.scitouch.net/indigo/downloads* atsisiunčiame *dingo command-line utility* tinkamą naudojamai serverio versijai (32 arba 64 bitų). Prie darbo pridėtame diske *(/ctex/bin/dingo-render*) yra 32 bitų versija. Nukopijuojame parsisiųstą ar iš disko paimtą failą *dingo-render* į serverio /bin katalogą. Taip pat suteikiame šiam failui vykdymo teises visiems vartotojams (konsolės komanda

"*chmod 755 /bin/dingo-render*"). Įsitikiname ar kataloge */var/moodledata/filter/* vartotojas *wwwdata* turi rašymo ir skaitymo teises. Jei neturi – modifikuojame katalogo atributus.

Įdiegę reikalingas programas įjungiame cTeX ir jMol filtrus. Prisijungiame prie VMA Moodle administratoriaus režimu prie Moodle tinklapio, pereiname į tinklapio administravimo režimą, renkamės Moduliai -> Filtrai -> Filtrų valdymas ir įjungiame c**TeX ir Jmol** filtrus (4.10. pav.). Taip pat labai svarbi filtrų **cTeX** ir **Jmol** tarpusavio padėtis, filtras **cTeX** sąraše visada turi eiti aukščiau **Jmol** filtro.

| $C \nightharpoonup \nightharpoonup$<br><b>Getting Started</b> | ☆ http://jurka.lt/moodle/admin/settings.php?section=managefilters<br>Pradžios tinklalapis <b>C</b> Getting Started <b>C</b> Naudojimasis naršy C Customize Links |                                 |       |                   |  |  |  |
|---------------------------------------------------------------|----------------------------------------------------------------------------------------------------|---------------------------------|-------|-------------------|--|--|--|
|                                                               |                                                                                                    |                                 |       |                   |  |  |  |
|                                                               | You are logged in as Admin Admin (Logout)<br>VJ Testinė aplinka<br>Test Administration Modules Filters Manage filters                                            |                                 |       |                   |  |  |  |
|                                                               |                                                                                                    |                                 |       | Blocks editing on |  |  |  |
| <b>Site Administration</b><br>$=$                             |                                                                                                    |                                 |       |                   |  |  |  |
| Notifications                                                 | <b>Manage filters</b>                                                                                                    |                                 |       |                   |  |  |  |
| $\Box$ Users<br>Courses                                       |                                                                                                    |                                 |       |                   |  |  |  |
| $\Box$ Grades                                                 |                                                                                                    |                                 |       |                   |  |  |  |
| $\Box$ Location<br>$\Box$ Language                            |                                                                                                    | <b>Active filters</b>           |       |                   |  |  |  |
| Modules                                                       | <b>Name</b>                                                                                                    | Disable/Enable Up/Down Settings |       |                   |  |  |  |
| $\Box$ Activities<br>$\Box$ Blocks                            |                                                                                                    |                                 |       |                   |  |  |  |
| <b>P</b> Filters                                              | Wiki Page Auto-linking                                                                                                    | 卷                               |       |                   |  |  |  |
| - Manage filters                                              | Multimedia Plugins                                                                                                    | 器                               | 1+    | <b>Settings</b>   |  |  |  |
| Ctex<br><b>Multimedia Plugins</b>                             | Glossary Auto-linking                                                                                                    | 卷                               | + +   |                   |  |  |  |
| $\Box$ Security<br>$\Box$ Appearance                          | Resource Names Auto-<br>linking                                                                                                    | 器                               | 1+    |                   |  |  |  |
| Front Page<br>□ Server                                        | <b>Activity Names Auto-linking</b>                                                                                                    | 器                               | $+ +$ |                   |  |  |  |
| Networking                                                    | <b>Email Protection</b>                                                                                                    | 器                               | 1+    |                   |  |  |  |
| $\Box$ Reports<br>Miscellaneous                               | Database Auto-linking                                                                                                    | 卷                               | $+1$  |                   |  |  |  |
| Search                                                        | Ctex                                                                                                    | 卷                               | $++$  | <b>Settings</b>   |  |  |  |
|                                                               | Jmol                                                                                                    | 卷                               | 1     |                   |  |  |  |
| <b>Admin bookmarks</b><br>E                                   | Algebra Notation                                                                                                    | $\sim$                          |       |                   |  |  |  |

**4.10. pav. filtrų cTeX jMol įjungimas.**

4.11. pav. ekrano nuotraukoje matomi filtro cTeX nustatymai. Jei su TeX filtru naudojote papildomus latex paketus, tai jų iškvietimo ir konfigūracijos komandos rašomos lange **LaTeX preamble**. Po diegimo automatiškai įrašomos standartinės TeX notation naudotos komandos, taip pat būtinos komandos paketų iškvietimui kurie naudojami neorganinės chemijos formulių rašymui.

**Transparent colour** nurodoma spalva kuri sistemos bus automatiškai verčiama skaidria, standartiškai naudojamas baltos spalvos kodas, sistemos generuojami formulių png formato paveiksliukai daromi juodais simboliais ant balto fono, o baltą spalvą verčiant skaidria, gauname formulių paveiksliukus analogiškus jei jie būtų rašomi juodu rašalu ant skaidrios plėvelės. Tai leidžia tinklapyje panaudoti bet kokios spalvos ar tekstūros foną ir nebus matomas baltos spalvos stačiakampis apie visas formules ar reakcijų lygtis.

Parametro **Density** reikšmė keičia išvedamų formulių mastelį.

Trijuose žemiau esančiuose langeliuose reikia nurodyti atitinkamų vykdomų bylų įdiegimo vietas. Jei vieta nurodyta teisingai šalia įvedimo laiko matoma žalia varnelė, jei neteisingai – raudonas kryželis. Norint sužinoti kur tiksliai yra įdiegtas vienas ar kitas failas galima pasinaudoti konsolės komanda *whereis* (4.12. pav.).

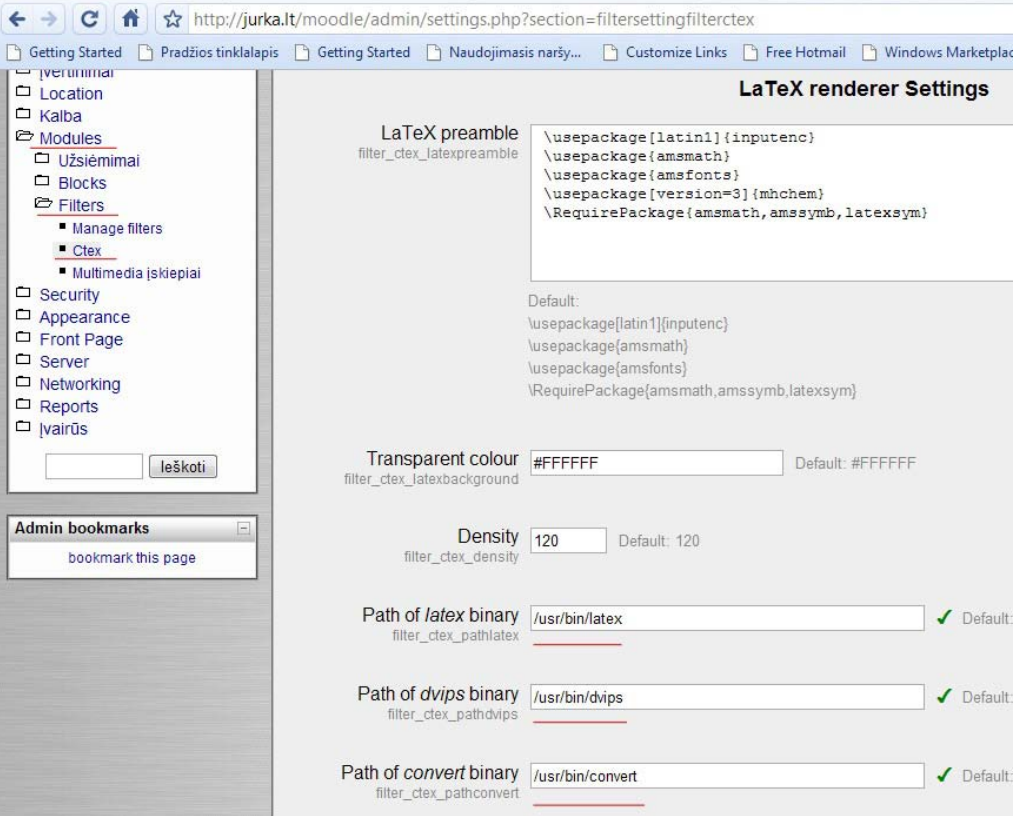

**4.11. pav. filtro cTeX nustatymai.**

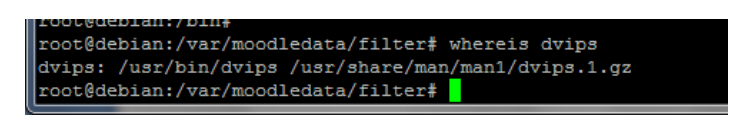

**4.12. pav. konsolės komandos whereis išvestis**

#### **4.3.3.VMA Moodle filtro cTeX naudojimo instrukcija**

cTeX filtras yra modifikuotas TeX filtras esantis standartinėje VMA *Moodle* instaliacijoje. Naudojant cTeX filtrą galima įvedinėti matematines ir fizikines formules kaip ir naudojant standartinį TeX filtrą. TeX sintaksė yra pilnai išlaikyta formulės atskyrimui nuo teksto naudojami tie patys žymekliai (\$\$\_\_\$\$, <tex>\_\_</tex>, [tex]\_[/tex]). Neorganinės ir organinės chemijos nestruktūrinių formulių ir reakcijos lygčių rašymui naudojami §§\_\_\_§§ žymekliai. SMILES notacija rašomų formulių išskyrimui iš teksto naudojami §§\$\_\_\_§§ žymekliai, trimačių molekulių modelių, užrašytų SMILES notacija išskyrimui naudojami §§&\_\_\_§§ žymekliai. Rašant formules SMILES notacija gaunamos struktūrinės cheminių junginių formulės.

#### *Matematinių ir fizikinių formulių įvedimas.*

Matematinių ir fizikinių formulių įvedimui cTeX filtre naudojamos standartinių TeX komandų rinkinys, leidžiantis užrašyti ir atvaizduoti matematikoje naudojamus operatorius, viršutinius bei apatinius indeksus, graikiškas raides, diakritinius ženklus bei specialios paskirties simbolius. VMA Moodle aplinkoje TeX komandos iš abiejų pusių atskiriamos simbolių \$\$ poromis. Naudojant cTeX filtrą Moodle aplinkoje užrašyta simbolių seka "*\$\$\frac{a+1}{b-1}\$\$*" automatiškai bus keičiama paveiksliuku " $\frac{a+1}{b-1}$ ", atitinkančiu TeX komandos išraišką. (Dažniausiai matematikoje ir fizikoje naudojamų komandų sąrašas pateiktas 2 priede.)

#### *Nestruktūrinių cheminių formulių įvedimas.*

Nestruktūrines organinės ir neorganinės chemijos formules ir reakcijų lygtis galima tašyti naudojantis standartinėmis TeX komandomis arba naudojant supaprastiną užrašymo formą. Supaprastintoje formoje cheminių formulių ir reakcijos lygčių rašymui naudojami skyrikliai sudaryti iš simbolių §§ porų. Tarp šių simbolių užrašytas tekstas perkoduojamas įterpiant į jį atitinkamas TeX komandas. Teksto perkodavimo taisyklės:

- 1. Cheminės formulės ir reakcijos rašant tekstą iš abiejų pusių išskiriamos simbolių §§ poromis.
- 2. Po raidės einantis skaičius interpretuojamas kaip indeksas (H2 keičiamas į  $H_2$ );
- 3. Po skliaustų einantis skaičius interpretuojamas kaip indeksas ((NH4)2S keičiamas į  $(NH_4)$ <sub>2</sub>S);
- 4. Po cheminio simbolio ženklo einantys + ir ženklai laikomi jono krūvio ženklais ir rašomi kaip viršutiniai indeksai ( $H+$  keičiamas į $H^+$ );
- 5. Viršutinis indeksas (jono krūvis) rašomas simboliu ^ figūriniuose skliaustuose (  $S^{\wedge}{2}$ } keičiamas į  $S^{2}$ ;
- 6. Apatinis indeksas rašomas simboliu \_ figūriniuose skliaustuose ( \_{(konc.)} keičiamas  $\mathbf{j}$  (konc.))
- 7. Simbolių sekos ->, <-,  $\leq$ ,  $\leq$  > keičiamos į atitinkamo tipo rodykles;
- 8. Simbolis ^ iš abiejų pusių atskirtas tarpais keičiamas į rodyklę į viršų ↑;
- 9. Simbolis v (mažoji V raidė) iš abiejų pusių atskirta tarpais keičiama rodykle į apačią ↓;
- 10. Taško simbolis keičiamas simboliu "∙";
- 11. Po rodyklių einantis tekstas laužtiniuose skliaustuose rašomas virš rodyklės;
- 12. Jei po rodyklės simbolio yra du tekstai laužtiniuose skliaustuose pirmas rašomas virš rodyklės, antras po rodykle.

Jeigu reikia rašyti viršutinius ar apatinius indeksus galima naudoti standartines LaTeX instrukcijas indeksų rašymui (simbolis "" ir po to einantis tekstas skliausteliuose rašomas kaip apatinis indeksas, simbolis "<sup>^"</sup> ir po to einantis tekstas skliausteliuose rašomas kaip viršutinis indeksas). Pavyzdžiui " $\gamma(2)$  (1)H" atvaizduojamas kaip  ${}_{1}^{2}H$ . Graikiškos raidės bei kiti specialūs simboliai įvedami kaip ir standartiniame TeX notation pakete, užrašas "\omega" bus atvaizduotas kaip **ω**.

Reakcijos lygčių ir cheminių formulių užrašymo ir cTeX filtro išvesties pavyzdžiai patekti 4.1. lentelėje

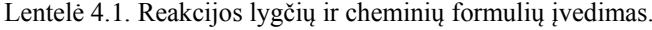

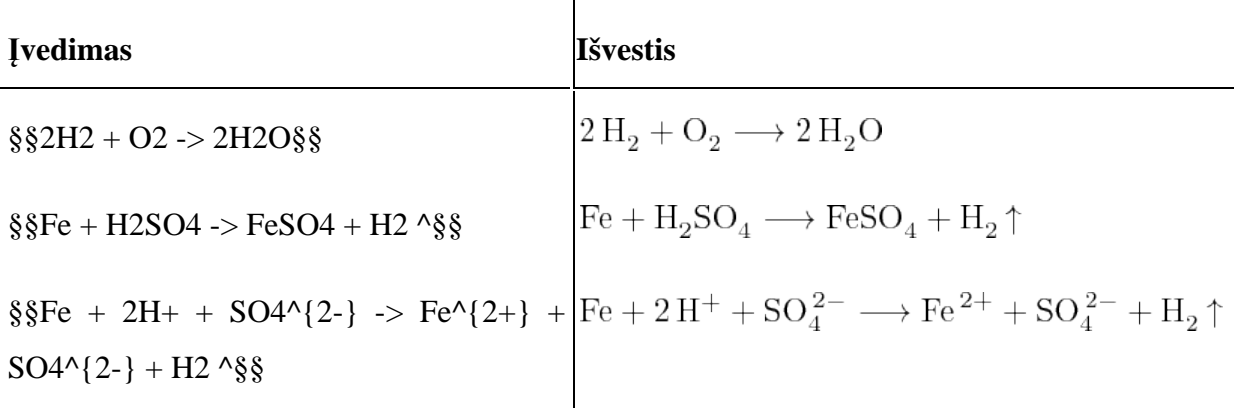

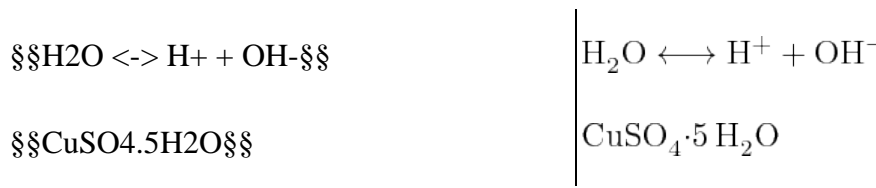

#### *Struktūrinių formulių ir trimačių molekulių modelių įvedimas.*

Struktūrinių chemijos formulių bei reakcijos lygčių rašymui ir trimačių molekulių modelių išvedimui naudojama SMILES notacija. Ši užrašymo forma pasirinkta todėl kad ji leidžia vienareikšmiškai aprašyti sudėtingas formules ir reakcijų lygtis, kaip standartas SMILE notacija patvirtinta IUPAC, pradedama naudoti chemikų bendruomenės. Struktūrinių formulių įvedimui naudojami skyrikliai **§§\$**<eilutė SMILE notacija>**§§**.

#### Pagrindinės taisyklės naudojamos cheminių formulių rašymui SMILES aprašymo būdu:

#### *1. Atomai*

Atomų rašymui naudojami standartiniai cheminių elementų simboliai laužtiniuose skliaustuose ([Fe] geležies atomui pavaizduoti). Organinėje chemijoje dažniausiai sutinkamiems atomams B, C, N, O, P, S, F, Cl, Br, ir I laužtinius skliaustus galime praleisti, visiems kitiems laužtiniai skliaustai privalomi. Vandenilio atomai prirašomi automatiškai, priklausomai nuo kitų atomų sudarytų ryšių ir valentingumo. Metano (CH4) molekulės įvedimui pakanka vieno simbolio C.

Jonų krūvis rašomas laužtiniuose skliaustuose rašant jono išraišką ir krūvio ženklą, jei krūvis kartotinis krūvio dydis būtinai nurodomas po ženklo dydžio, arba rašant tiek krūvio ženklų kiek būtina (hidroksido jonas OH- užrašomas [OH-], trivaletės geležies joną galima užrašyti [Fe+3] arba  $[Fe+++]$ .

Atomų numeravimui formulėje naudojamas po atomo ženklo rašomas dvitaškio simbolis ir

skaičius. Eilutė "CC(=[O:1])[O:2]" bus pavaizduota  $\dot{c}H_3$  . Kur karbonilinės grupės deguonies atomas pažymėtas indeksu 1 (1O), o hidroksilinės grupės deguonies atomas – indeksu 2

#### *2. Jungtys*

Viengubos jungtys tarp atomų SMILES notacijoje nežymimos jokiais specialiais simboliais, jei cheminių elementų simboliai eina įvedimo eilutėje iš eilės laikoma, kad atomai tarpusavyje sujungti vienguba jungtimi (užrašas CCC atitinka propano molekulę CH3-CH2-CH3). Uždarų žiedų rašymui naudojami skaičiai nurodantys, kurie atomai turi susijungti (užrašas C1CC1 nurodo jungti tarp pirmo ir trečio anglies atomų, gauname ciklopropano formulę). Antrai jungčiai tarp atomų nurodyti naudojamas skaičius 2 ir taip toliau . (naftaleno formulės užrašymui: c1cccc2c1cccc2). Užrašas C13 reikštų ne 13 jungtį, bet 1 ir 3 jungtį su šiuo atomu. Jeigu jungčių skaičius yra dviženklis ar triženklis skaičius prieš skaičių rašomas % ženklas (C%13 nurodo kad atomas sujungtas 13 jungtimi). Dvigubų jungčių žymėjimui naudojamas simbolis '=', trigubų – '#' (C=C – etenas, C#C – etinas).

#### *3. Aromatiniai junginiai*

Aromatiniuose junginiuose aromatiniai atomai C, O, S ir N rašomi mažosiomis raidėmis, atitinkamai 'c', 'o', 's' ir 'n'. Benzenas – c1ccccc1, Furanas – o1cccc1. Aromatiniuose junginiuose dvigubos jungtys rašomos automatiškai, jei reikia specialiai pakeisti jungties vietą tai nurodoma ':' simboliu jungtis tarp aromatinių žiedų galima nurodyti naudojant '-' ženklą (pvz.: c1ccccc1 c2ccccc2). Aromatinis azotas susijungęs su vandeniliu žymimas [nH].

#### *4. Atšakos*

Atšakos rašomos skliausteliuose (izobutanas: CC(C)C ). Jei atšaka sudaro žiedą nurodome jungties vietą skaičiais.

#### **5. Stereochemija**

Dvigubos jungties cis ir trans izomerijai naudojami simboliai "\' ir '/'. 1,2-difluoretano trans izoreras rašomas F/C=C/F, cis izomeras – F/C=C\F. Chiralinis tetraedrinis anglies atomas žymimas simboliais @ arba @ @. L-Alaninas – N[C@@H](C)C(=O)O. D-Alaninas – N[C@H](C)C(=O)O.

#### **6. Izotopai**

Izotopai rašomi laužtiniuose skliaustuose nurodant atomo masę ir cheminį simbolį  $\binom{14}{12}$ atitinka [14C]).

#### **7. Reakcijų lygtys**

Reakcijų lygtims užrašyti naudojai šie simboliai: . (taškas) atitinka + ženklą tarp reaguojančių medžiagų arba reakcijos produktų: >> naudojamas kaip rodyklės atitikmuo, jei virš rodyklės norime ką nors nurodyti tai rašome tarp simbolių (>N> virš rodyklės bus NH3).

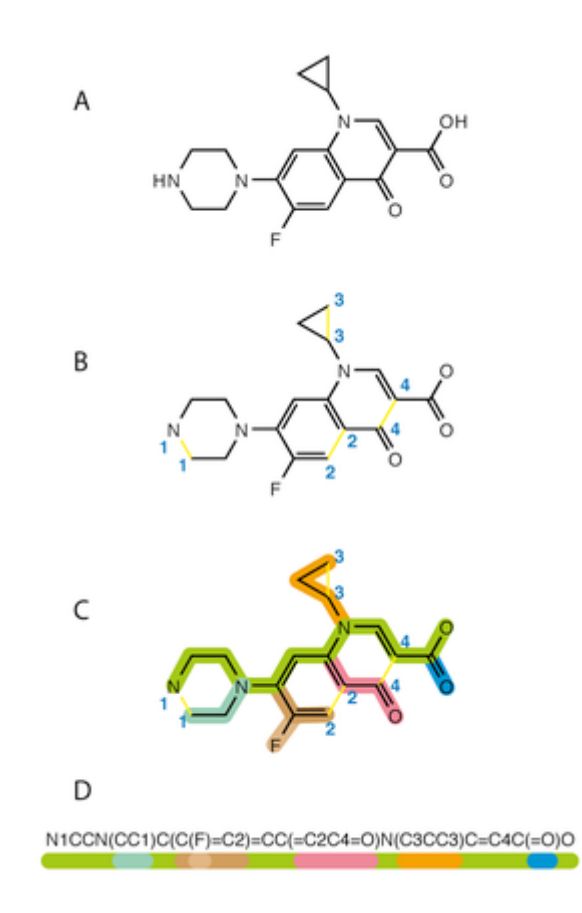

**4.13. pav. Cheminės formulės SMILES notacija.**

4.13. pav. demonstruojamas sudėtingos organinės chemijos formulės rašymo pavyzdys. A dalyje struktūrinė formulė.

B – suprastiname žiedus taip, kad neliktų uždarų erdvių, sunumeruojame atmestų jungčių galus.

C – pasirenkame patogiausią grandinę taip, kad atšakos būtų aprašomos kuo paprasčiau.

D – cheminės formulės užrašas SMILES būdu, skirtingomis spalvomis pažymėtos formulės ir SMILES teksto dalys rodo, kur kurie atomai aprašomi.

4.2. lentelėje patikti reakcijos lygčių ir cheminių formulių įvedimo pavyzdžiai, kur greta matomas filtro cTeX sugeneruotas paveikslėlis pagal įvesties eilutę.

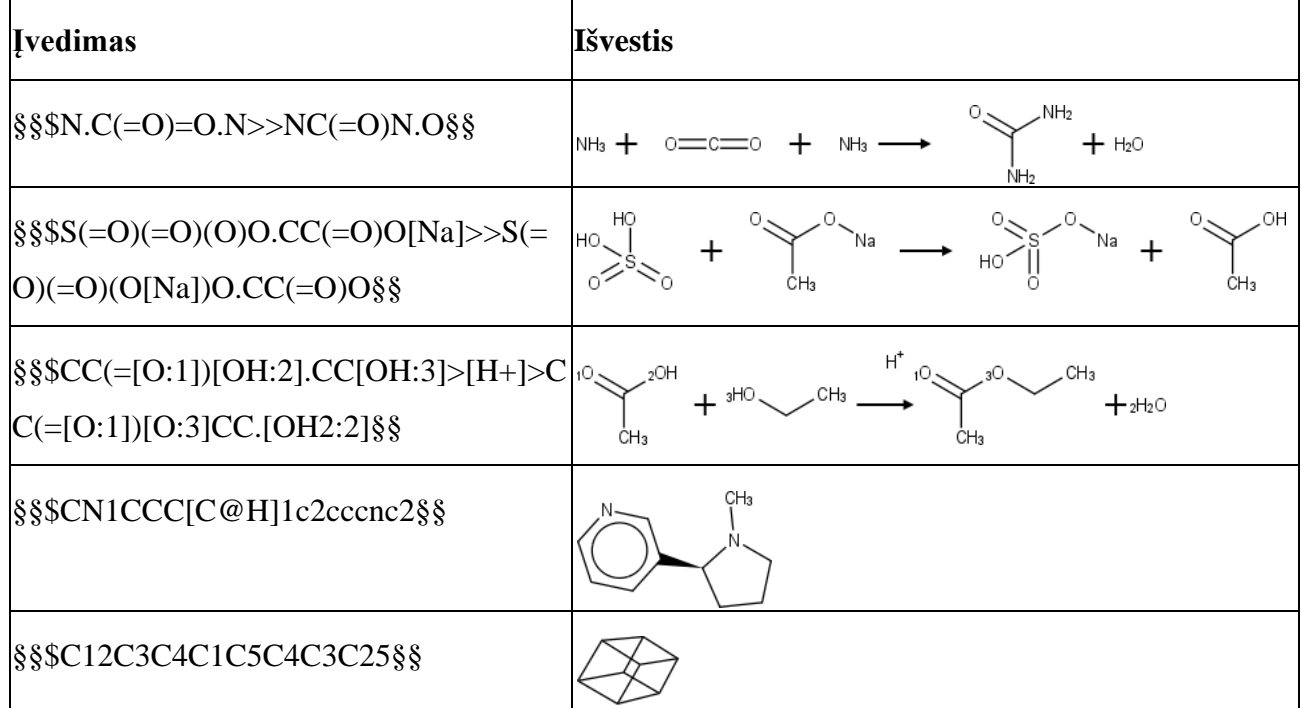

Lentelė 4.2. Struktūrinių reakcijos lygčių ir formulių įvedimas.

Virtualių trimačių molekulių modelių įvedimui naudojami skyrikliai **§§&**<eilutė SMILE notacija>**§§.** SMILES eilutės aprašymui galioja tos pačios taisyklės kaip ir struktūrinių formulių rašymui, išskyrus tai kad nepageidautina naudoti simbolių ... ir ..> kas neleidžia viename modelyje matyti kelias molekules. Naudojant šiuos simbolius molekulės neatvaizduojamos teisingai, kiekvienos molekulės pirmas atomas turi tas pačias erdvines koordinates, todėl molekulės viena su kita erdvėje persipina. Norint panaudoti kelias molekules viename modelyje galima pasinaudoti papildoma programine įranga molekulių modelių koordinačių perskaičiavimui. Tam tiktų atviro kodo programa Avogadro [36].

Trimatis molekulės modelis leidžia molekulę apžiūrinėti iš visų pusių, priartinti – nutolinti, keisti molekulės vaizdavimo būdą. Molekulę rodyti atvaizduojant tik jungtis, atomus atvaizduojant rutuliukais kurių skersmuo nuo 15% iki 100% Van der Valso skersmens. Leidžia matuoti atstumus tarp atomų centrų (jungties ilgis), bei kampus tarp jungčių.

Molekulės priartinimui – nutolinimui naudojamas pelės ratukas, pastačius pelės žymeklį ant molekulės modelio ir sukinėjant pelės ratuką galima priartinti – nutolinti molekulę virtualiame modelyje. Molekulės vartymui – sukiojimui pastatome pelės žymeklį ant virtualaus molekulės modelio, paspaudžiame kairį pelės mygtuką ir stumdydami pelę į kairę – dešinę, aukštyn – žemyn sukinėjame molekulės modelį atitinkama kryptimi.

Norėdami išmatuoti atstumus tarp atomų centrų ar jungčių ilgius du kartus paspaudžiame kairį pelės mygtuką ant pirmo atomo, ir du kart ant antro atomo. Gausime atstumą tarp šių atomų išreikštą nanometrais (vienetus galima pasikeisti per meniu iškviečiamą dešinio pelės mygtuko paspaudimu). Kampų matavimui du kartus paspaudžiame kairį pelės mygtuką ant pirmo atomo, vieną kartą ant antro ir du kartus ant trečio. Gausime kampą išreikštą laipsniais tarp šių trijų atomų. Išvesties pavyzdys 4.14. pav.

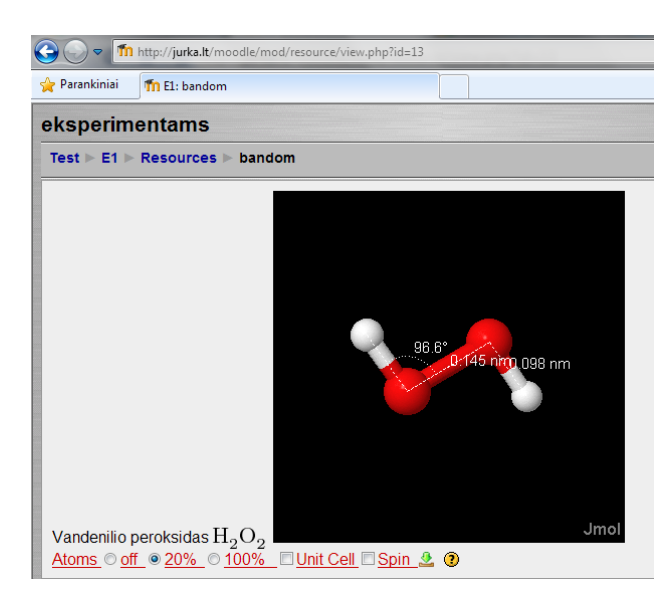

**4.14. pav. trimačio vandenilio peroksido molekulės modelio tyrimas.**

Norint molekulės modelį persirašyti į kompiuterį tolimesniam tyrinėjimui papildoma programine įranga galima nuspaudus mygtuką  $\mathcal{L}$  esantį po molekulės modeliu.

### **4.4. Pascal´io programų vykdymas**

Lietuvos vidurinėse mokyklose žemesnėse klasėse programavimo pagrindų mokoma naudojant LOGO programavimo klabą, aukštesnėse klasėse priimta programavimo mokyti pasitelkiant PASCAL [37] programavimo kalbą [14]. Su vyresnėmis klasėmis dirbantys informatikos mokytojai, ypač dėstantys informatiką A lygiu ir ruošiantys valstybinam informatikos egzaminui pageidavo įrankio leidžiančio greitai įvertinti mokinių programavimo žinias ir leidžiančio patiems mokiniams jas savarankiškai pasitikrinti.

Tam galima panaudoti į VMA *Moodle* diegiamą testavimo modulį pascal. Šis modulis leidžia mokytojui sudaryti užduotis, kurių atlikimui moksleiviams reikia patiems parašyti trūkstamus programos fragmentus. Testuojamojo parašytas programos fragmentas kompiliuojamas Free Pascal [37] kompiliatoriumi įdiegtu į serverį kuris aptarnauja *Moodle* aplinką. Jei kompiliavimas baigiamas sėkmingai programa vykdoma *Moodle* serveryje.

Atliktos užduoties teisingumo tikrinimo schema:

1. Testuojamajam duodamas dalinai parašytos programos fragmentas, kur jis turi pats įrašyti trūkstamas programos teksto dalis;

2. Testuojamasis parašo reikiamą programos fragmentą;

3. Ištestuoja parašytą programą laisvai pasirinkdamas kintamuosius su kurias tikrina programos veikimo teisingumą;

4. Kai mano, kad užduotis atlikta teisingai, perduoda ją įvertinimui;

5. Atliktą užduotį pascal testavimo modulis patikrina su testo sudarytojo numatytomis pradinėmis reikšmėmis ir palygina gautus rezultatus su etaloninėmis reikšmėmis;

6. Jei testuojamojo parašyta programa atlikusi manipuliacijas duomenimis gauna rezultatą lygų etaloniniam, laikoma, kad ji parašyta teisingai.

Tokios manipuliacijos su parašyta programa atliekamos todėl, kad tiesiogiai palyginti programos fragmentą su etaloniniu negalima. Skirtingi žmonės tą patį rezultatą gali gauti panaudodami skirtingas operacijas ar algoritmus, ar užrašymo formas.

Sukompiliuotų programų vykdymas kelia saugumo problemų Moodle serveryje. Reikia

sistemą apsaugoti nuo kenksmingo kodo, klaidų programoje, amžinų ciklų, ilgai veikiančių programų. Galimi problemos sprendimo būdai:

1. Neleisti kompiliuoti programų su potencialiai pavojingomis komandomis (pvz.: darbo su failais);

- 2. Neleisti naudoji įvesties sakinių;
- 3. Drausti iškviesti išorines programas;
- 4. Drausti naudoti asemblerio komandas programoje;
- 5. Riboti programos darbo laiką;

6. Vykdyti sukompiliuotas programas minimaliai reikalingomis vartotojo teisėmis;

7. Riboti kompiliuotos programos vykdymo prioritetą.

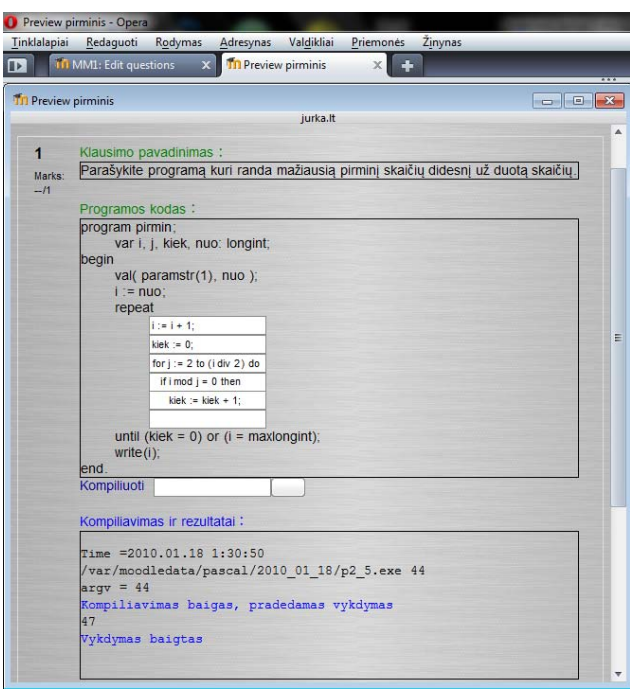

**4.15. pav. Paskalio programos testavimas, programos kodo įvedimas ir kompiliavimas**

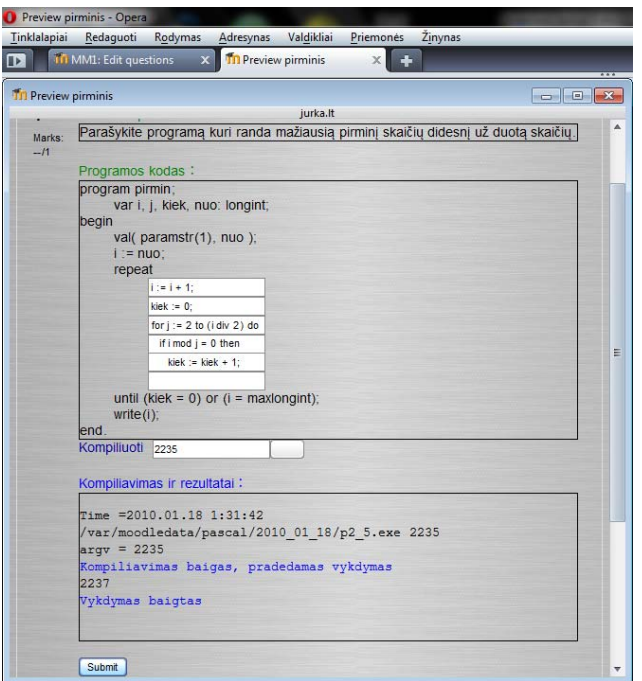

**4.16. pav. Paskalio programos testavimas su testuojamojo pasirinktu parametru.**

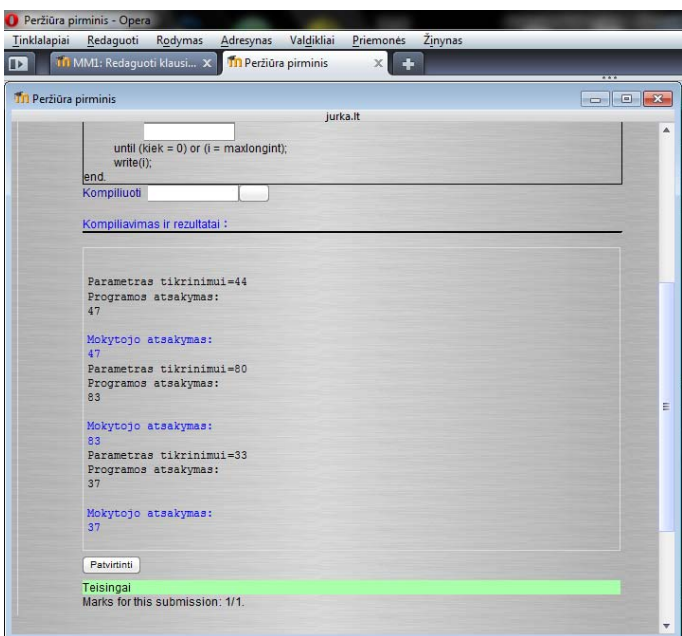

**4.17. pav. Paskalio programos testavimas su mokytojo parinktais parametrais.**

Ekrano nuotraukoje 4.15. pav. matoma testuojamojo įvesta programa bei kompiliavimo rezultatai paspaudus nuorodą "Kompiliuoti". Pirminiam programos patikrinimui naudojama pirmoji kintamojo skirto programos teisingumui patikrinti reikšmė. Testuojamasis gali patikrinti ar programa kompiliuojasi teisingai ar nėra sintaksės klaidų. Joks programos veikimo teisingumo tikrinimas neatliekamas. 4.16. pav. matoma išvestis įvedus programai perduodamą parametrą, šiuo atveju tai skaičius **2235**, ir paspaudus šalia esantį mygtuką. Kompiliavimo ir rezultatų lange matome atsakymą **2237**. 4.17. pav. matoma testavimo sistemos išvestis nuspaudus mygtuką "Submit". Nuspaudus šį mygtuką atliekamas programos teisingumo tikrinamas pagal testo rengėjo paruoštas etalonines vertes. Ekrano nuotraukoje matome, kad programos suskaičiuoti duomenys sutampa su etaloniniais, kas leidžia manyti, kad programa parašyta ir veikia teisingai.

Klausimo tipui Paskalis reikalinga standartinio VMA Moodle html redaktoriaus modifikacija. Teksto rašymui įdėti du papildomi mygtukai  $\Box \Box$  Vienas į rašomą programos teksta html formatu įterpia tekstą **<textarea cols="20" rows="4"></textarea>.** Ši modifikacija leidžia į testo lauką įterpti teksto lauką programos kodo įvedimui. Kitas įterpia *input type="text" />*, leisdamas įrašyti vieną teksto eilutę. Paskalio programų kompiliavimui Moodle serveryje būtinas Free Pascal paketas. 4.18. pav. Ekrano nuotraukoje pavaizduotas modifikuotas Moodle html redaktorius, taip pat įvesto programos ruošinio pavyzdys.

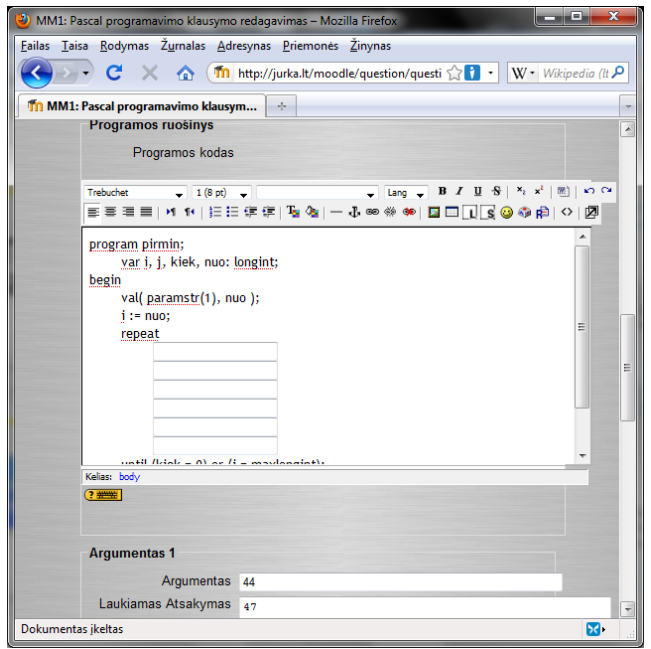

**4.18. pav. Paskalio tipo klausimo kūrimas.**

# **4.4.1.VMA Moodle klausimo tipo "Pascal" veikimui reikalingi programų paketai**

Pascal´io programų kompiliavimui serveryje teikiančiame VMA Moodle aplinką turi būti

įdiegtas **Free Pascal** programų paketas. Linux aplinkoje galima naudoti ir Gnu Pascal Compiler (GPC) [38], bet jo sintaksė ir komandų sąrašas šiek tiek skiriasi prie mokyklose įprasto naudoti Borland Turbo Pascal ir Free Pascal [37].

#### **4.4.2.VMA Moodle klausimo tipo "Pascal" diegimas**

Klausimo tipas **pascal** veikia Linux ir Windows serveriuose, programos veikimui reikalingas **Free Pascal** [37] kompiliatorius. Linux serveryje papildomai reikalingas paketas **screen** [39]. Jis reikalingas pakibusių arbai ilgai dirbančių paskalio programų stabdymui.

Diegimui nukopijuojame kataloge "/pascal/moodle/" esančius katalogus į moodle sistemos diegimo vietą serveryje. Konfigūracinėje byloje "/moodle/question/type/pascal/default.ini.php" nurodome vietą kur įdiegtas free pascal kompiliatorius. Priklausomai nuo serverio tipo (Linux ar Windows) skiriasi kelio nurodymo sintaksė. Žemiau pateikta konfigūracinės bylos ištrauka:

> //\$GLOBALS['fpc'] ="C:\MinGW\bin\fpc"; \$GLOBALS['fpc'] ="/usr/bin/fpc";

Pirmoje eilutėje matomas Windows serverio konfigūravimo pavyzdys (su darbu pateiktose bylose ši eilutė užkomentuota). Antroje eilutėje Linux serverio konfigūravimo pavyzdys.

Linux serveryje taip pat reikia iš archyvo katalogo "/pascal/bin" bylas perkelti į serverio /bin katalogą, o bylą iš "/pascal/etc/cron.d" katalogo į serverio "/etc/cron.d" katalogą.

Serveryje veikiančiame Linux Debian ar Linux Ubuntu distribucijų pagrindu reikia prisijungti prie sistemos supervartotojo teisėmis tiesiogiai prie serverio konsolėje ar nuotoliniu būdu per ssh arba telnet. Ir įvykdyti šias komandas: "*apt-get update"* (programinės įrangos repozitorijų atnaujinimui) ir "*apt-get install screen fpc*" (reikalingų programų įdiegimui). Kitose Linux distribucijose naudojamos kitokios komandos programų diegimui, kokios konkrečiai ieškokite savo serverio distribucijos dokumentacijoje (Red Hat ir Fedora distribucijose vietoje komandos **apt-get** naudojama **yum**).

Moodle duomenų bazės adaptavimui ir pascal klausimo tipo registracijai reikia prisijungti prie moodle aplinkos administratoriaus teisėmis ir pereiti į tinklapį tokiu adresu "<moodle aplinka>/admin", ir ten sutikti modifikuoti duomenų bazę.

# **4.4.3.VMA Moodle klausimo tipo "Pascal" vartotojo – užduočių kūrėjo naudojimosi instrukcija**

Automatiniam paskalio programavimo žinių testavimui VMA Moodle aplinkoje naudojamas klausimo tipas "Pascal". Programos veikimo teisingumo tikrinimas paremtas programai perduodamų ir programos išvedamų duomenų sulyginimu su etaloniniais. Kuriant klausimą reikia sukurti mažiausiai tris įvedamų ir išvedamų rinkinių poras, jeigu trijų porų nepakanka, galima sukurti daugiau.

Testuojamojo sukurta programa duomenis gali paimti tik perduodamus per komandinės eilutės parametrus. Įvedimo sakinių *read* ir *readln* naudojimas neleistinas. Išvedimas vykdomas standartinėmis *write* arba *writeln* komandomis. Komandinės eilutės parametrams perduoti programai naudojama komanda *paramstr()*. Skliaustuose įrašytas skaičius nurodo kelintas parametras nuskaitomas. *paramstr(1)* nuskaitys pirmą parametrą, *paramstr(2)* – antrą. Funkcija *paramstr()* pateikia perduodamo parametro reikšme *string* tipo eilute. Ivedant kelis parametrus jie vienas nuo kito atskiriami tarpo simboliu. Jei programai reikia perduoti skaitines reikšmes naudojama procedūra *val()*. Pavyzdžiui norint perduoti programai du sveikus skaičius, 11 ir 22 įvedimo eilutė atrodys: "11 22". O programos fragmentas tuos skaičius nuskaitantis gali atrodyti taip:

```
program du_skaiciai;
    var i, j: integer;
begin
    val( paramstr(1), i );
    val( paramstr(2), j );
...
end.
```
Pavyzdyje pateiktas programos fragmentas nuskaito du perduotus programai parametrus, pirmojo reikšmę priskiria kintamajam *i*, antrojo – *j*.

Jeigu programa turi išvesti vieną atsakymą, išvedimui galima panaudoti išvedimos sakinius *write()* arba *writeln()*. Jei išveda kelis atsakymus, visi jie turės būti išvesti vienoje eilutėje atskiriant vienu arba keliais tarpais. Todėl patartina naudoti komandą *write()* arba visus kintamuosius turi išvesti viena komanda *writeln()*, tai svarbu tam kad tam išvedamų kintamųjų neįsiterptų naujos eilutės simbolis.

Dėl šių klausimo tipo "Pascal" apribojimų pageidaujama, kad užduoties – testo kūrėjas pats surašytų visas įvesties ir išvesties komandas ruošdamas užduotį, o testuojamajam paliktų rašyti tik tą programos dalį kuri atsakinga už duomenų apdorojimą. Taip bus išvengta nekorektiško duomenų perdavimo testuojamojo rašomai programai ir programos išvedamų duomenų testavimo moduliui.

Naujo "Pascal" klausimo sukūrimui pasirenkame **Sukurti naują klausimą Pascal programa** (4.19. pav.).

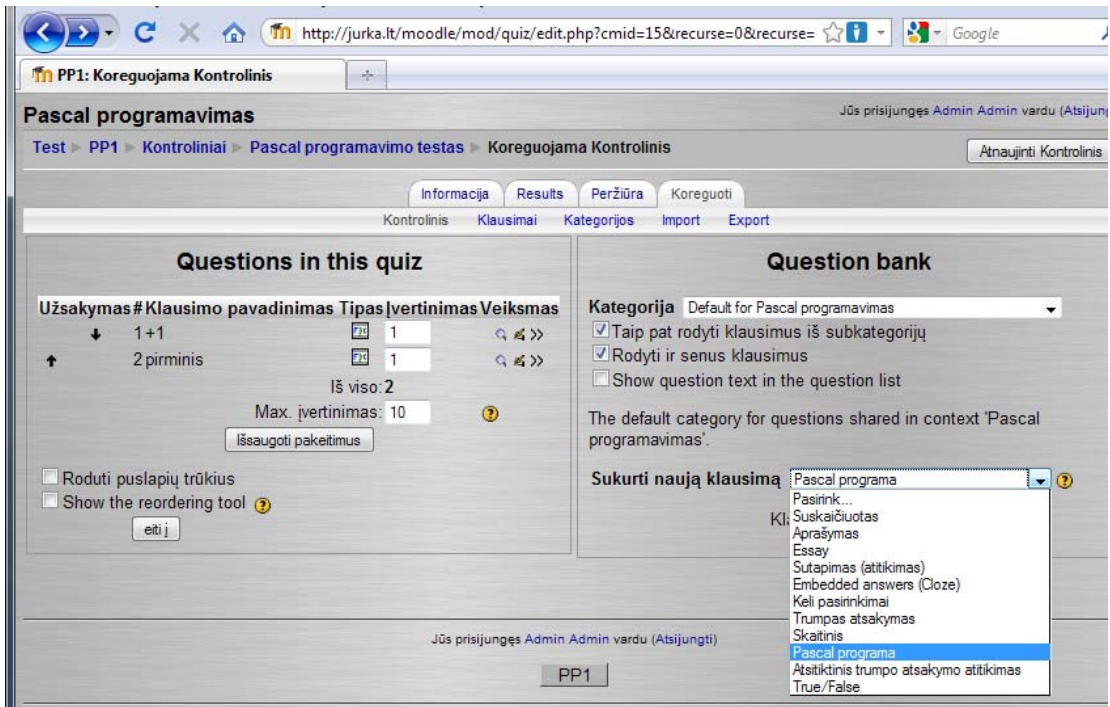

**4.19. pav. "Pascal programa" tipo klausimo kūrimas.**

**General** įvedimo laiko dalyje įrašome užduoties pavadinimą ir paties klausimo užduoties tekstą ("Question text"), klausimo įvertinimo koeficientą ("Pagrindinis klausimo įvertinimas")(4.20. pav.). Standartinė klausimo įvertinimo koeficiento reikšmė – 1. Jei užduotyje visi klausimai turi tą patį koeficientą, tai teste visų klausimų vertė bus vienoda, jei vieno klausimo koeficientas 2, o kitų – 1, tai tas klausimas bendrame testo vertinime turės dvigubai didesnę vertę nei visi kiti.

**Programos ruošinys** įvedimo laiko dalyje įrašome dalį programos teksto, kurio testuojamieji negalės koreguoti. Šioje vietoje pageidautina užpildyti programos dalis atsakingas už duomenų perdavimą kompiliuojamai programai ir gautų duomenų išvedimą testavimo moduliui. Taip pat reikėtų aprašyti kintamuosius kurie naudojami duomenų perdavimui testuojamajai programai ir išvedimui (4.21. pav.).

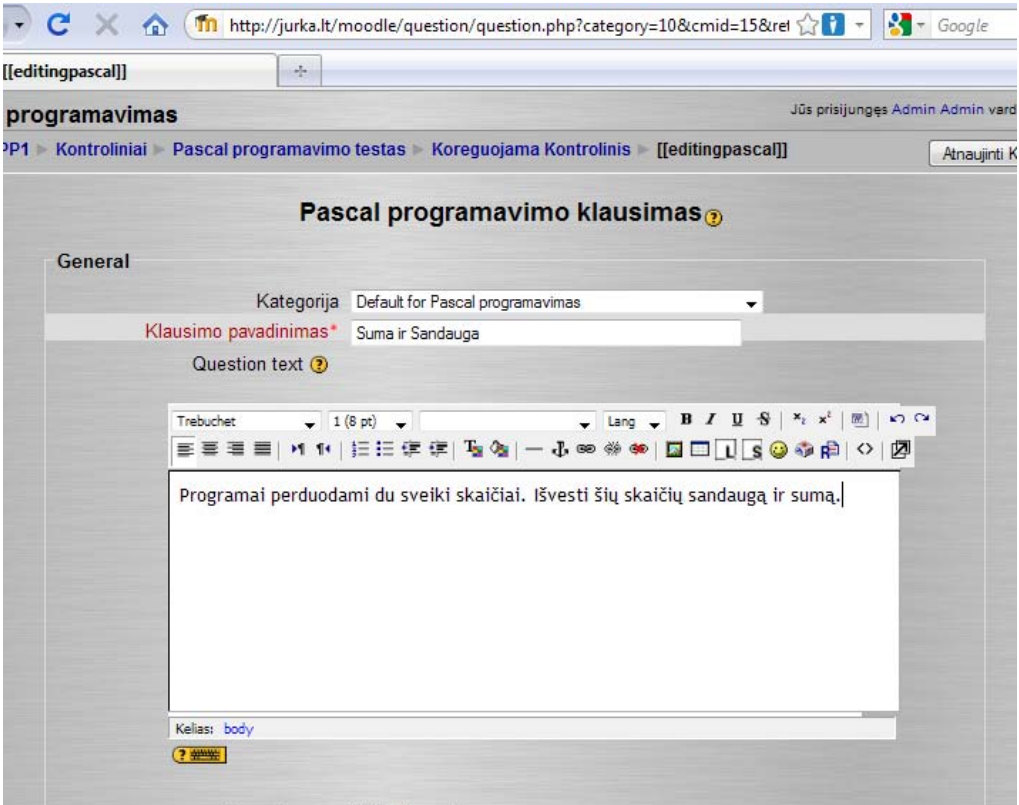

**4.20. pav. "Pascal programa" tipo klausimo užduoties rašymas.**

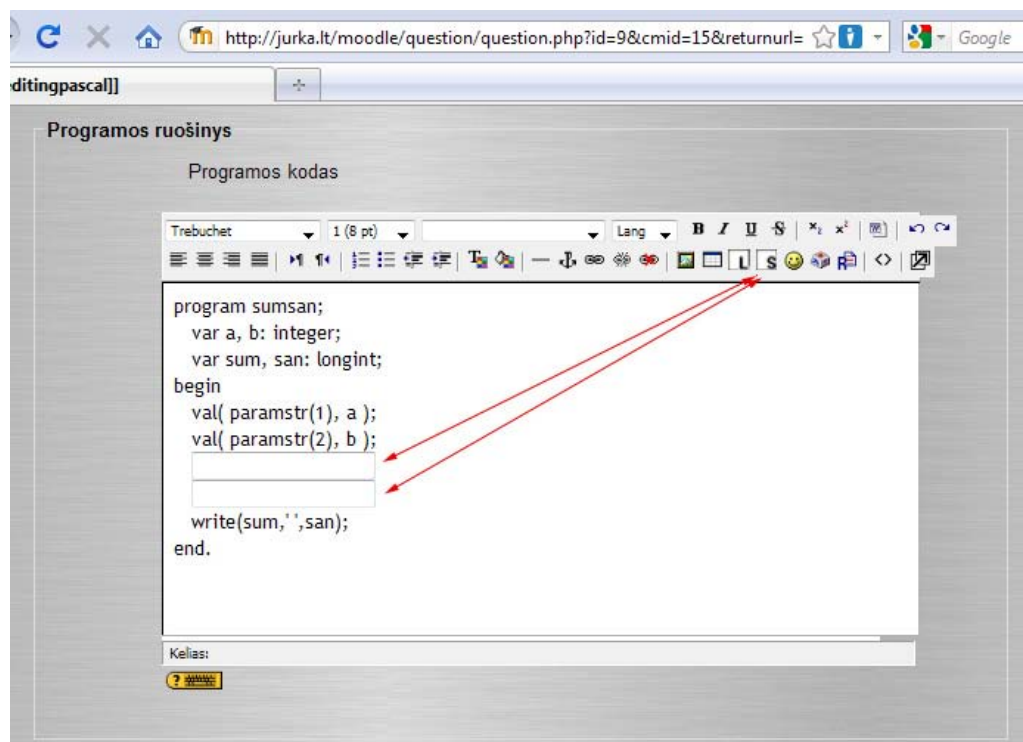

**4.21. pav. "Pascal programa" tipo klausimo užduoties programos ruošinys.**

Tose vietose, kur testuojamasis turi įrašyti savo programos kodą įterpiame teksto įvedimo lauką mygtuku  $\boxed{\phantom{a}}$  (4.21. pav.).

**Pastaba**. Programos ruošinio HTML redaktoriaus lange negalima naudoti jokių teksto formatavimo komandų, teksto lygiavimui nenaudoti klaviatūros mygtuko "Tab", iš MS Word nukopijuotas tekstas taip pat bus nepriimamas Free Pascal kompiliatoriaus!

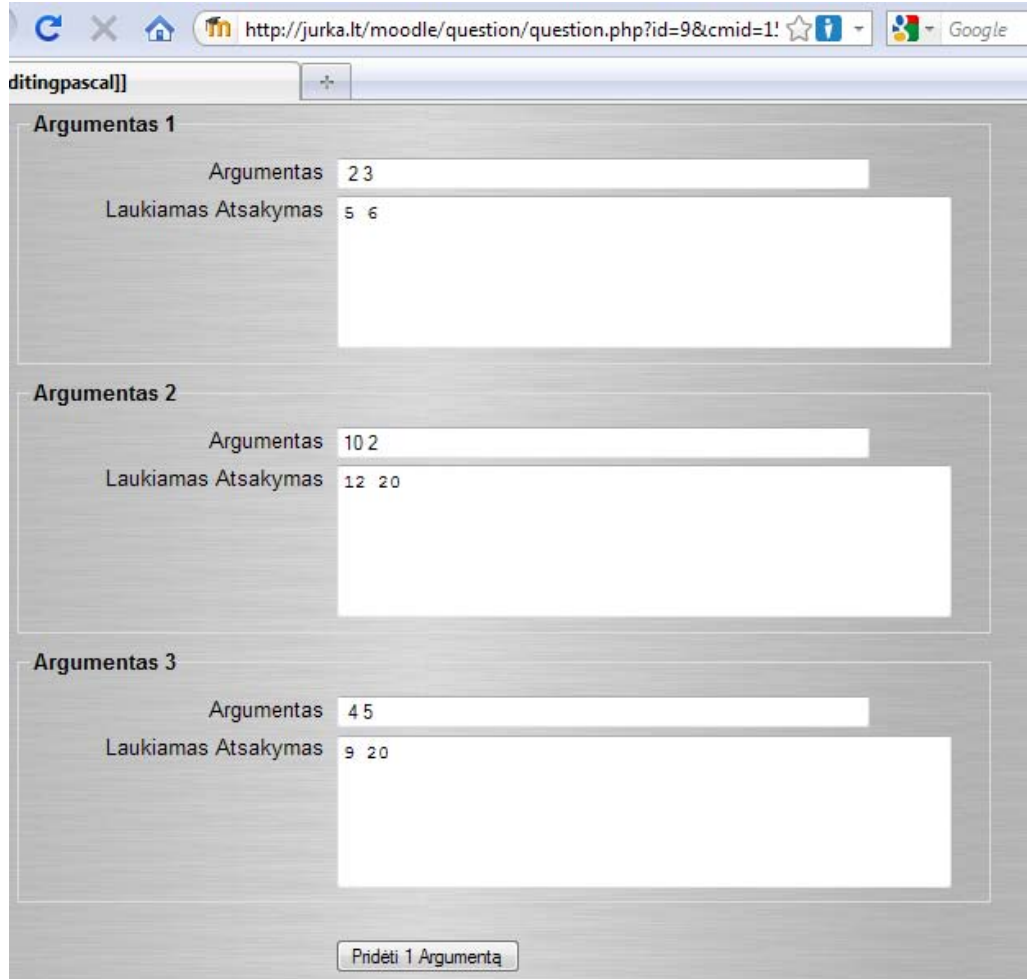

**4.22. pav. 4.21. pav. "Pascal programa" tipo klausimo užduoties argumentai.**

**Argumentas 1, Argumentas 2...** laukuose "Argumentas" langeliuose įvedami programai perduodami parametrai. Jei parametrai keli, jie atskiriami tarpo simboliu. "Laukiamas atsakymas" langelyje įrašomos laukiamos programos išvesties reikšmės. Jeigu neužtenka trijų argumentų programos teisingumo patikrinimui galima pridėti papildomų paspaudžiant mygtuką "Pridėti 1 argumentą". Jeigu programai patikrinti nereikia trijų argumentų, juos visus vis tiek reikia užpildyti, jei liks tuščių laukiamo atsakymo langelių, o programa be parametrų ką nors išves, bus laikoma kad programa veikia neteisingai. Nenaudojamus argumentus reikia užpildyti tais pačiais duomenimis kaip ir naudojamus. Programos veikimo teisingumas bus tikrinamas su visais domenų rinkiniais, jei bent vienu atveju bus gautas atsakymas kitoks nei tikimasi, bus laikoma kad programa veikia neteisingai. Mygtuku "Išsaugoti pakeitimus" baigiame testo klausimo kūrimą.

# **4.4.4.VMA Moodle klausimo tipo "Pascal" vartotojo – testuojamojo naudojimosi instrukcija**

Testuojamajam pateikiamas dalinai parašytas programos tekstas. Tose vietose, kur testo kūrėjas numatė leidžiamas savarankiškas programos kodo įrašymas. Įrašius trūkstamas programos dalis pirmiausia programą reikia sukompiliuoti. Tam naudojama po programos kodu esanti nuoroda "Kompiliuoti". Nuspaudus šia nuorodą iššoks langelis su pasiūlymu nutraukti programos kompiliavimą (4.23. pav.). Jei tiktai norime kompiliuoti parašytą programą spaudžiame mygtuką "Atšaukti".

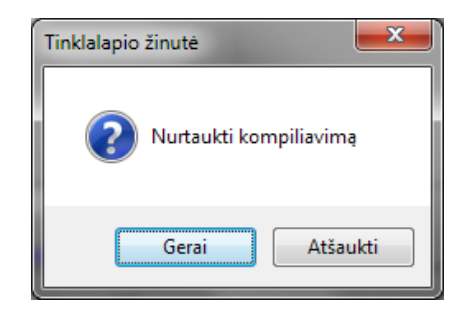

**4.23. pav. Pasiūlymas nutraukti kompiliavimą.**

Sukompiliavus programą bus išvedami kompiliavimo rezultatai ir jeigu yra klaidų atitinkami klaidų pranešimai. Nesėkmingo programos kompiliavimo išvesties pavyzdys 4.24. pav. Jeigu kompiliavimas baigiasi nesėkmingai išvedamas kompiliatoriaus klaidos pranešimas. Pagal jį galima surasti padarytas sintaksės klaidas. Sėkmingo programos kompiliavimo išvesties pavyzdys 4.25. pav. Jei programa kompiliuojama be klaidų matome kokius parametrus testavimo sistema perduoda sukompiliuotai programai ir kokį atsakymą gauna iš programos. 4.26. pav. matome programos vykdymo su bet kokiu parametru pavyzdys. Vykdymas su pasirinktais parametrais leidžia pasitikrinti programos veikimo teisingumą neatliekant prašytos programos vertinimo.

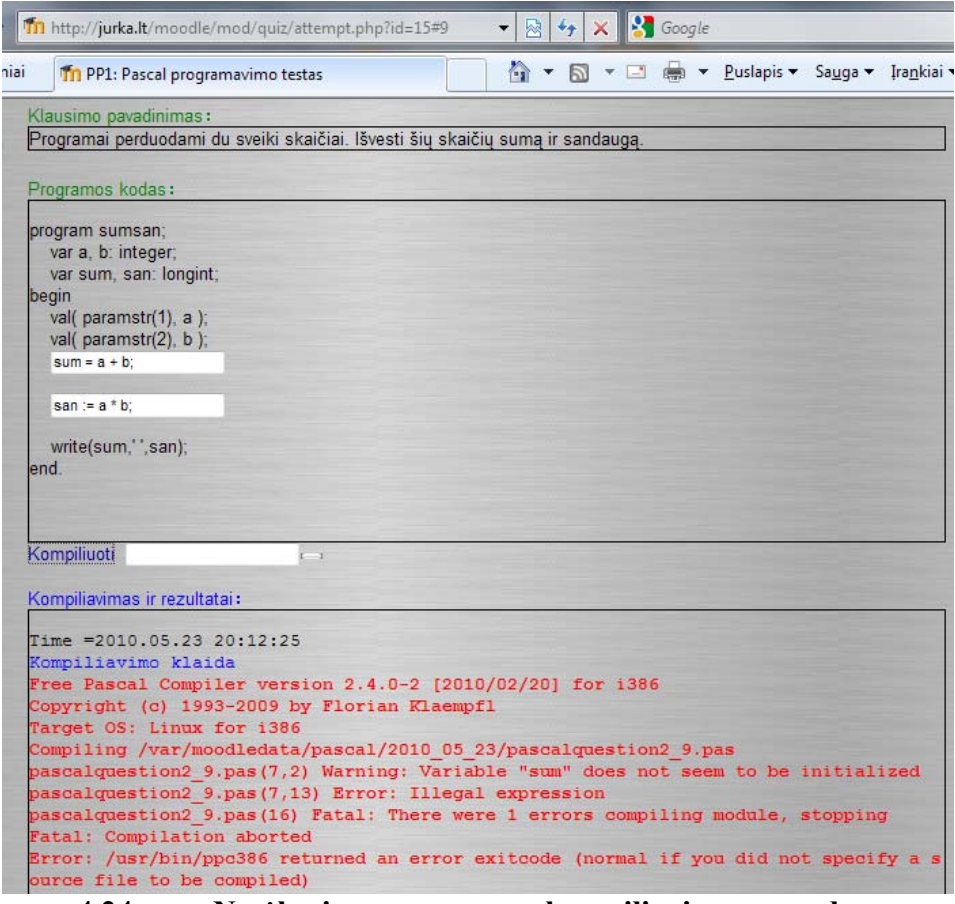

**4.24. pav. Nesėkmingo programos kompiliavimo pavyzdys.**

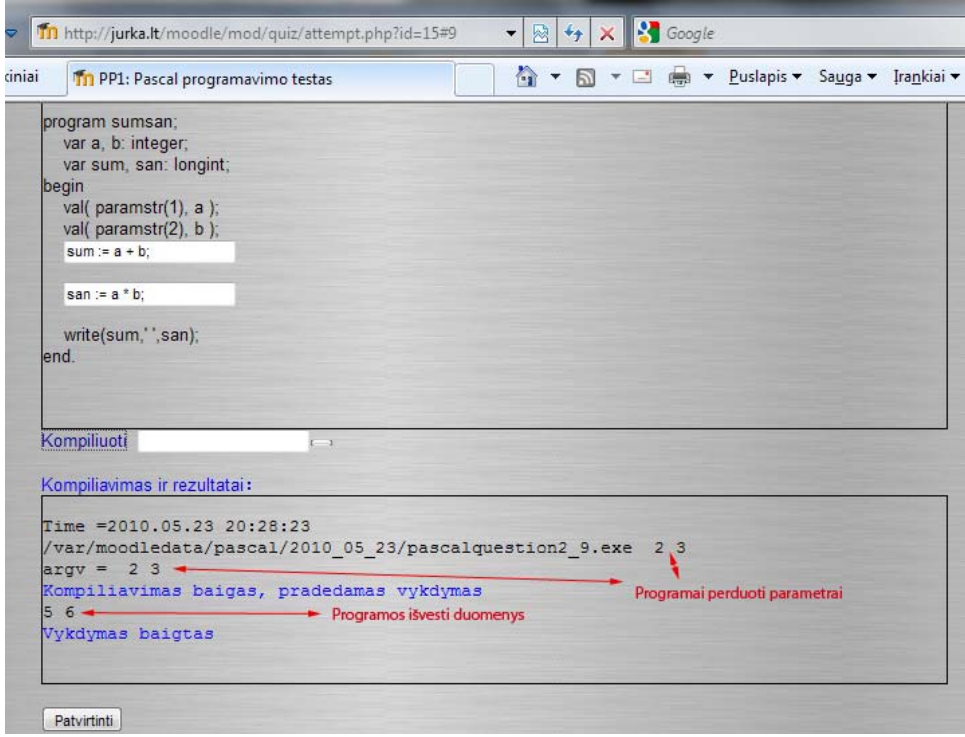

**4.25. pav. Sėkmingo programos kompiliavimo pavyzdys.**

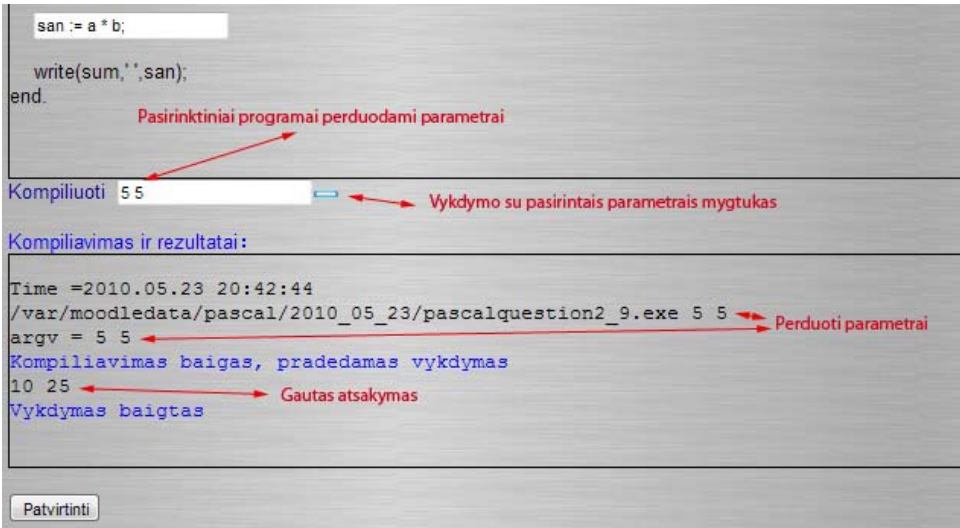

**4.26. pav. Pasirinktinių parametrų perdavimas.**

| Kompiliavimas ir rezultatai:    | Kompiliavimas ir rezultatai:                                                |
|---------------------------------|-----------------------------------------------------------------------------|
| Parametras tikrinimui= 2 3      | Parametras tikrinimui= 2 3                                                  |
| Programos atsakymas:            | Programos atsakymas:                                                        |
| 56                              | $-16$                                                                       |
| Mokytojo atsakymas:             | Mokytojo atsakymas:                                                         |
| 56                              | 56                                                                          |
| Parametras tikrinimui=10 2      | Parametras tikrinimui=10 2                                                  |
| Programos atsakymas:            | Programos atsakymas:                                                        |
| 12, 20                          | 8 20                                                                        |
| Mokytojo atsakymas:             | Mokytojo atsakymas:                                                         |
| 12, 20                          | 12.20                                                                       |
| Parametras tikrinimui= 4 5      | Parametras tikrinimui= 4 5                                                  |
| Programos atsakymas:            | Programos atsakymas:                                                        |
| 9.20                            | $-1, 20$                                                                    |
| Mokytojo atsakymas:             | Mokytojo atsakymas:                                                         |
| 9.20                            | 9.20                                                                        |
| Patvirtinti                     | Patvirtinti                                                                 |
| Teisingai                       | Netisinga                                                                   |
| Marks for this submission: 1/1. | Marks for this submission: 0/1. You were not penalized for this submission. |

**4.27. pav. Programos veikimo teisingumo tikrinimas (teisingi ir neteisingi atsakymai).**

Paspaudus mygtuką patvirtinti atliekamas programos veikimo korektiškumo testavimas. 4.27. pav. matome teisingai ir klaidingai parašytos programos tikrinimo rezultatus. Jeigu su tuo pačiu parametru programos atsakymas visais atvejais sutampa su mokytojo atsakymu, laikoma kad programa parašyta teisingai, ir už tokį atsakymą skiriami balai. Jeigu bent vienu atveju nesutampa, laikoma, kad programa parašyta klaidingai, už tokį atsakymą balai neskiriami.

# **5. Išvados**

- 1. Atlikus mokyklose dirbančių tiksliųjų mokslų mokytojų apklausą ištirtas jų požiūris į testavimo sistemas (29.8% visų apklaustųjų naudoja kompiuterius žinių testavimui).
- 2. Nustatyta populiariausia sistema naudojama moksleivių testavimui. Pagal apklausos duomenis tai - VMA Moodle (36% naudojančių kompiuterius moksleivių testavimui).
- 3. Pagal apklausos rezultatus nustatyta, kokių funkcijų reikia testavimo sistemai tiksliųjų mokslų žinių patikrinimui.
- 4. Atsižvelgiant į apklausos rezultatus modifikuota VMA Moodle testavimo sistema taip, kad leistų naudoti html redaktorių klausimų sąlygoje ir atsakymuose.
- 5. Modifikuotas standartinis Moodle filtras TeX papildant jį funkcijomis reikalingomis neorganinės chemijos formulių ir reakcijos lygčių rašymui, taip pat leidžiantis rašyti struktūrines organinės chemijos formules, bei gauti trimačius molekulių modelius su galimybe juos panaudoti interaktyviai nagrinėjant medžiagų sandarą teorinėje medžiagoje arba testavimo sistemoje.
- 6. Sukurtas naujas klausimų tipas Pascal, leidžiantis testuoti moksleivių programavimo žinias tiesiai iš MVA Moodle aplinkos, leidžiantis testuojamiesiems patiems rašyti ir kompiliuoti Pascal´io kalba parašytas programas.

### **6. Literatūra**

1. IKT panaudojimo galimybės kuriant atvirojo mokymosi perspektyvą. *Mokytojų kompetencijos centras. Vilnius.* [Tinkle] 2007 m. [Cituota: 2008 m. lapkritis 18 d.] http://www.mkc.lt/dokuments/mokymosi\_medziaga/Atsiverkime\_ateiciai.pdf.

2. Mokymas. [Tinkle] Vilnius: Bites centras, 2006 m. [Cituota: 2008 m. lapkritis 08 d.] http://www.bitescentras.vilnius.lm.lt/mokymas.htm.

3. **Jarvis, P.** *Mokymosi paradoksai. .* Kaunas : s.n., 2001.

4. **Jucevičienė, P.** *Ugdymo mokslo raida. Nuo pedagogikos iki šiuolaikinės edukologijos.*  Kaunas : s.n., 1997.

5. **Gage N. L., Berliner D. C.** *Pedagoginė psichologija.* Vilnius : s.n., 1994.

6. **Rutkauskienė D., Pociūtė E., Targamadzė A., Strička M.** Lietuvos virtualus universitetas. [Tinkle] Distancinio mokymo centras, 2006 m. [Cituota: 2008 m. lapkritis 08 d.] http://distance.ktu.lt/livun/.

7. Mokymosi visą gyvenimą memorandumas. [Tinkle] 2001 m. [Cituota: 2008 m. lapkritis 11 d.] http://www.lssa.smm.lt/docs/Memorandumas\_2001.doc.

8. **Šileikienė, I.** Kompiuterinės mokymo sistemos. [Tinkle] [Cituota: 2008 m. lapkritis 06 d.] http://gama.vtu.lt/KMS/KMS\_teorija.doc.

9. **Jasutienė E., Markauskaitė L.** Virtualios mokymosi aplinkos. [Tinkle] 2004 m. [Cituota: 2008 m. lapkritis 08 d.] http://www.ipc.lt/21z/mokymas/mokymopr/elaikr/veidrodis/2003n4.php?id=72&iid=5.

10. **Linkaitytė G., Valiuškevičiūtė A., Žilinskaitė L.** Pedagoginės veiklos planavimas virtualioje mokymosi aplinkoje. [Tinkle] 2003 m. [Cituota: 2008 m. spalis 28 d.] http://vaidila.vdu.lt/~ssc/download/straipsnis4.pdf.

11. Moodle.org: Virtualios mokymo aplinkos Moodle tinklapis. [Tinkle] [Cituota: 2008 m. spalis 26 d.] http://www.moodle.org.

12. Testų kūrimo ir testavimo programos "TIK" tinklapis. [Tinkle] [Cituota: 2008 m. spalis 26 d.] http://geocities.com/tik\_testuok.

13. *Programos "InfoTestas3.0" dokumentacija.* 

14. Lietuvos bendrojo lavinimo mokyklos bendrosios programos ir bendrojo išsilavinimo standartai. XI-XII klasės. Patvirtinta Lietuvos Respublikos Švietimo ir mokslo ministro 2002 m. rugpjūčio 21 d. įsakymu Nr. 1465.

15. Moodle.org: Development:Developer documentation. [Tinkle] [Cituota: 2009 m. balandis 08 d.] http://docs.moodle.org/en/Development:Developer\_documentation.

16. Moodle.org: Modules and plugins. [Tinkle] [Cituota: 2009 m. gruodis 08 d.] http://moodle.org/mod/data/view.php?id=6009.

17. PHP Manual. [Tinkle] [Cituota: 2009 m. spalis 06 d.] http://www.php.net/manual/en/.

18. PHP programuotojų bendruomenė, straipsniai. [Tinkle] [Cituota: 2009 m. gruodis 20 d.] http://www.php.lt/render/Articles.

19. ADOdb Database Abstraction Library for PHP (and Python). [Tinkle] [Cituota: 2009 m. gruodis 20 d.] http://adodb.sourceforge.net/.

20. MySQL Documentation. [Tinkle] [Cituota: 2009 m. sausis 06 d.] http://dev.mysql.com/doc/.

21. TeX Notation filter. [Tinkle] [Cituota: 2009 m. lapkritis 06 d.] http://docs.moodle.org/en/TeX\_notation.

22. ASCIIMathML: Translating ASCII math notation to MathML and graphics. [Tinkle] [Cituota: 2009 m. gruodis 15 d.] http://www1.chapman.edu/~jipsen/mathml/asciimath.html.

23. Algebra filter. MoodleDocs. [Tinkle] [Cituota: 2009 m. gruodis 15 d.] http://docs.moodle.org/en/Algebra\_filter.

24. Art of Problem Solving. LaTeX. [Tinkle] [Cituota: 2009 m. gruodis 15 d.] http://www.artofproblemsolving.com/LaTeX/AoPS\_L\_About.php.

25. W3C Math Home. [Tinkle] [Cituota: 2009 m. balandis 08 d.] http://www.w3.org/Math/.

26. LaTeX – A document preparation system. [Tinkle] [Cituota: 2009 m. lapkritis 11 d.] http://www.latex-project.org/.

27. The Official Dvips Home Page. [Tinkle] [Cituota: 2009 m. lapkritis 06 d.] http://www.radicaleye.com/dvips.html.

68

28. Imagemagic oficial page. [Tinkle] [Cituota: 2009 m. lapkritis 06 d.] http://www.imagemagick.org/script/index.php.

29. The MD5 Message-Digest Algorithm. [Tinkle] [Cituota: 2009 m. lapkritis 11 d.] http://tools.ietf.org/html/rfc1321.

30. SMILES - A Simplified Chemical Language. [Tinkle] [Cituota: 2009 m. gruodis 12 d.] http://www.daylight.com/dayhtml/doc/theory/theory.smiles.html.

31. Jmol is open-source Java software for interactive 3D viewing of molecular structures. It can easily be embedded into a webpage... including a Moodle page. [Tinkle] [Cituota: 2009 m. lapkritis 21 d.] http://docs.moodle.org/en/Jmol\_filter.

32. Next-Generation Organic Chemistry Toolkit from SciTouch LLC. [Tinkle] [Cituota: 2010 m. 2 11 d.] http://opensource.scitouch.net/indigo/dingo.

33. OpenBabel is free software, a chemical expert system mainly used for converting chemical file formats. [Tinkle] [Cituota: 2009 m. gruodis 20 d.] http://openbabel.org/.

34. Python Programming Language -- Official Website. [Tinkle] [Cituota: 2009 m. lapkritis 06 d.] http://www.python.org/.

35. The Perl Programming Language. [Tinkle] [Cituota: 2009 m. lapkritis 06 d.] http://www.perl.org/.

36. Avogadro is an advanced molecular editor designed for cross-platform use in computational chemistry, molecular modeling, bioinformatics, materials science and related areas. It offers a flexible rendering framework and a powerful plugin architecture. [Tinkle] [Cituota: 2010 m. kovas 14 d.] http://sourceforge.net/projects/avogadro/.

37. Free pascal Open source compiler for Pascal and Object Pascal. [Tinkle] [Cituota: 2009 m. lapkritis 18 d.] http://www.freepascal.org/.

38. GNU Pascal. [Tinkle] [Cituota: 2010 m. kovas 14 d.] http://www.gnu-pascal.de/gpc/hindex.html.

39. screen - screen manager with VT100/ANSI terminal emulation. [Tinkle] [Cituota: 2010 m. kovas 16 d.] http://man-wiki.net/index.php/1:screen.

## **7. Priedai**

(1 priedas)

## **7.1. Apklausos anketa**

#### Gerbiamas RESPONDENTE!

Norėdami sužinoti Jūsų nuomonę apie naudojamas testavimo sistemas prašome užpildyti anketą. Tyrimo duomenys bus panaudoti rašant magistrinį darbą.

Anketoje nėra teisingų ar neteisingų teiginių. Mums yra svarbi Jūsų nuomonė anketoje pateiktais klausimais.

1.1. Ar naudojate testavimo sistemas moksleivių žinių patikrinimui?

Taip  $\Box$  Ne  $\Box$ 

1.2. Kokias testavimo sistemas naudojate žinių patikrinimui?

1.3. Kokie dabar naudojamų testavimo sistemų trūkumai?

4. Kokių funkcijų pasigendate?

5. Kokio tipo testavimo sistemos priimtinesnės (diegiamos kiekviename kompiuteryje atskirai ar pasiekiamos per naršyklę)?

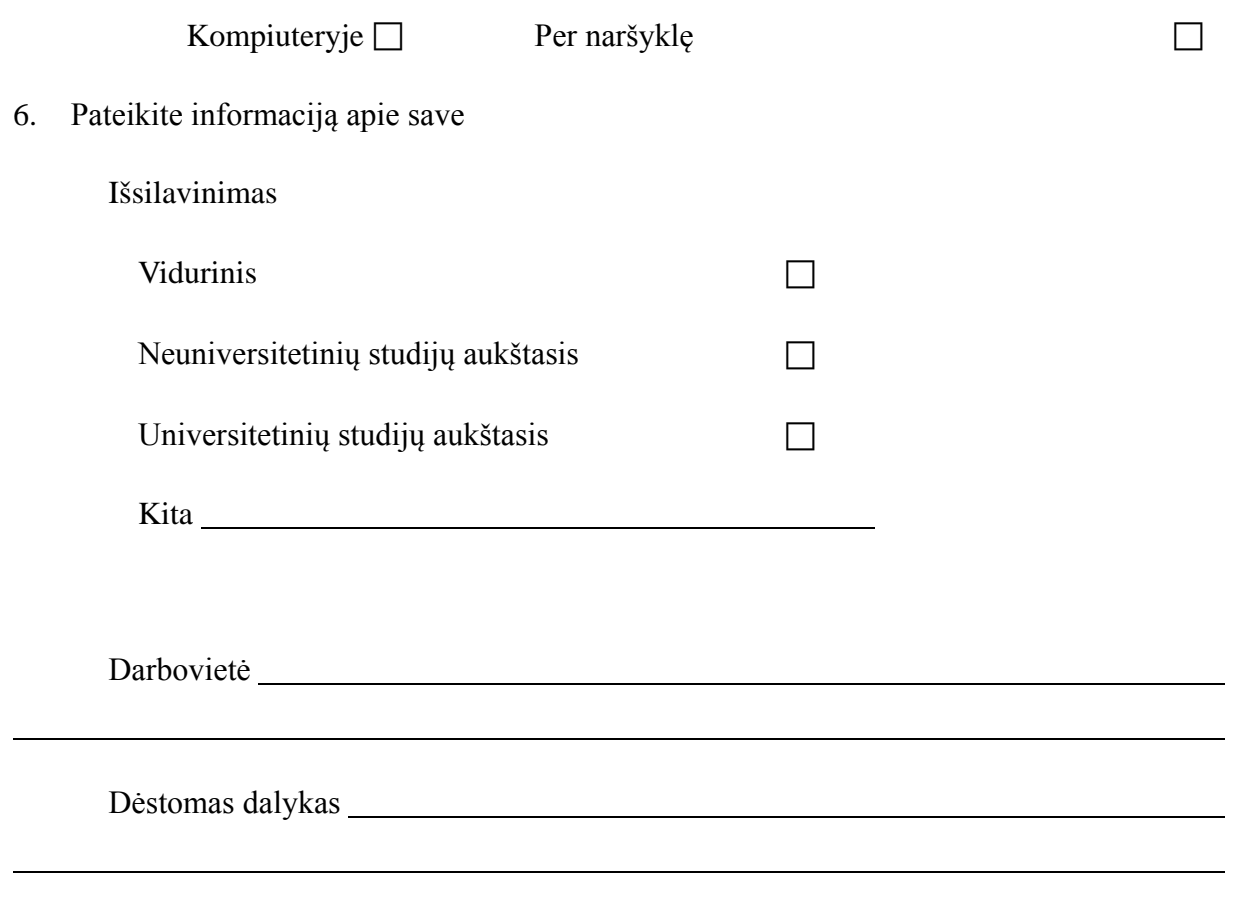

## DĖKOJU UŽ SUGAIŠTĄ LAIKĄ

(2 priedas)

## **7.2. Standartinės TeX komandos**

**^** - viršutinis indeksas. Vienas simbolis po ženklo ^ rašomas kaip viršutinis indeksas, jei reikia užrašyti kelis ženklus kaip indeksą jie rašomi figūriniuose skliaustuose {}.

**\_** - apatinis indeksas. Vienas simbolis po ženklo \_ rašomas kaip apatinis indeksas, jei reikia užrašyti kelis ženklus kaip indeksą jie rašomi figūriniuose skliaustuose {}.

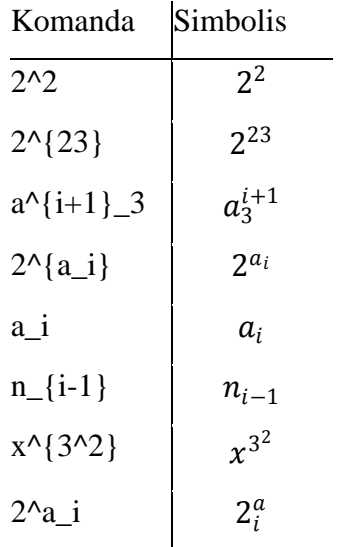

**\, -** tarpas tekste.

**\frac** – trupmena.

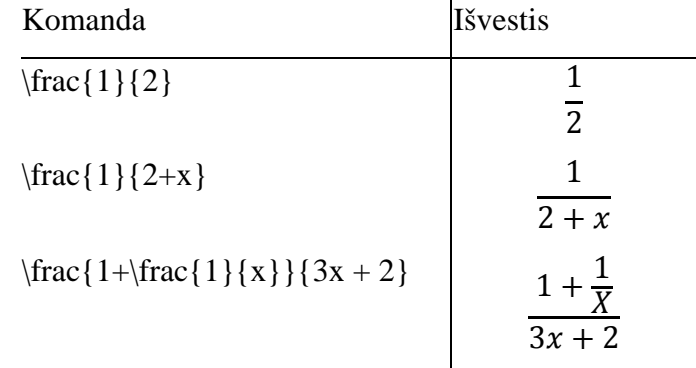

**\sqrt** – šaknis.

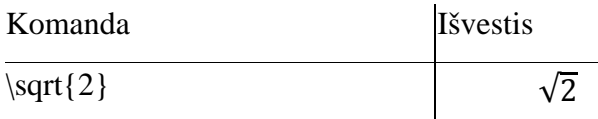
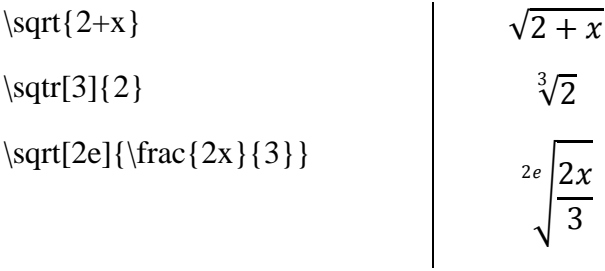

**\sum** – suma.

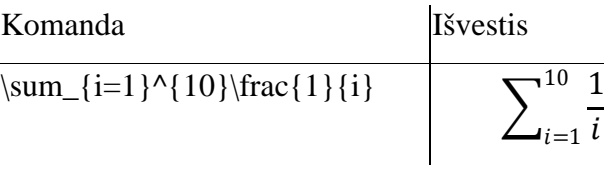

**\prod** – sandauga.

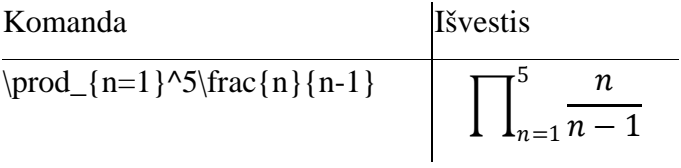

**\lim** – riba.

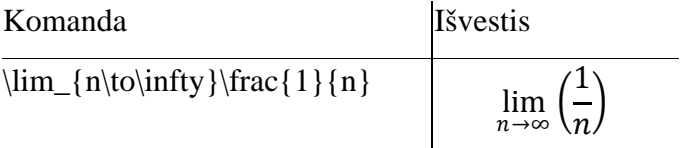

### **\log** – dešimtainis logaritmas.

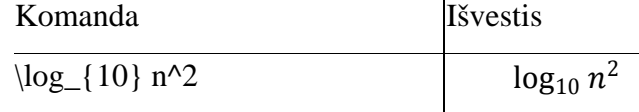

**\ln** – natūrinis logaritmas.

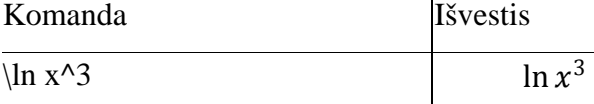

### **\binom** – kombinacija.

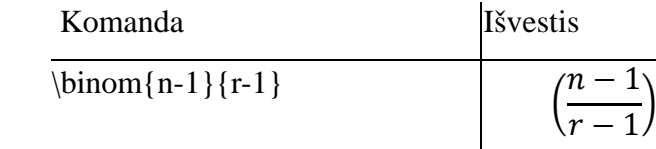

**\cos** – kosinusas.

**\sin** – sinusas.

**\tan** – tangentas.

- **\sec** sekantas.
- **\csc** kosekantas.
- **\cot** konagentas.
- **\arccos** arckosinusas.
- **\arcsin** arcsinusas.
- **\arctan** arctangentas.
- **\cosh** hiperbolinis kosinusas.
- **\sinh** hiperbolinis sinusas.
- **\tanh** hiperbolinis tangentas.

### **\coth** – hiperbolinis kotangentas.

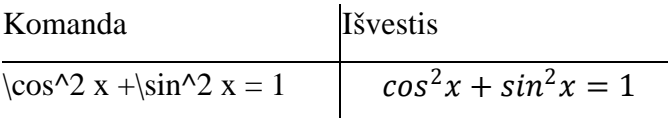

### **\int**, **\oint** – integralas.

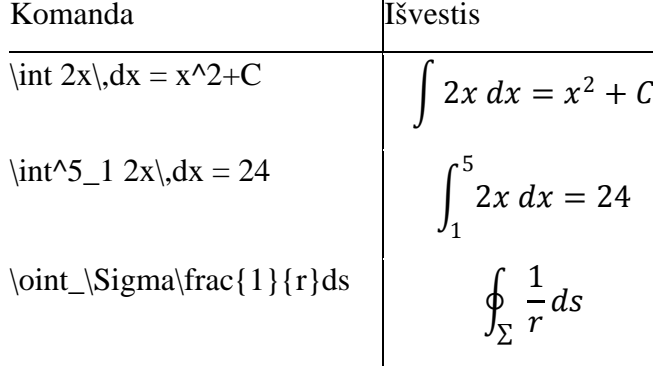

### **Operatoriai**

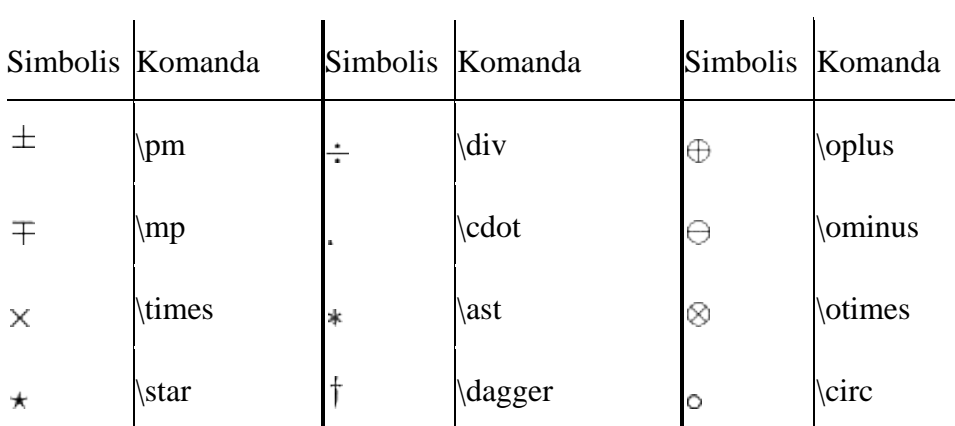

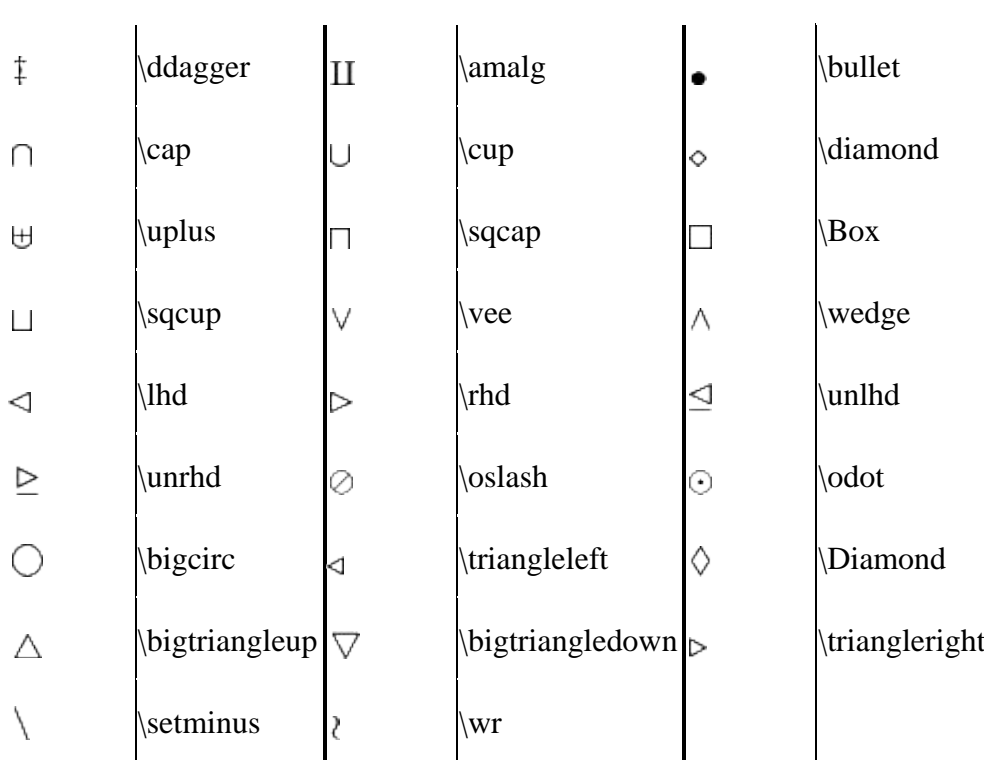

## **Santykiai.**

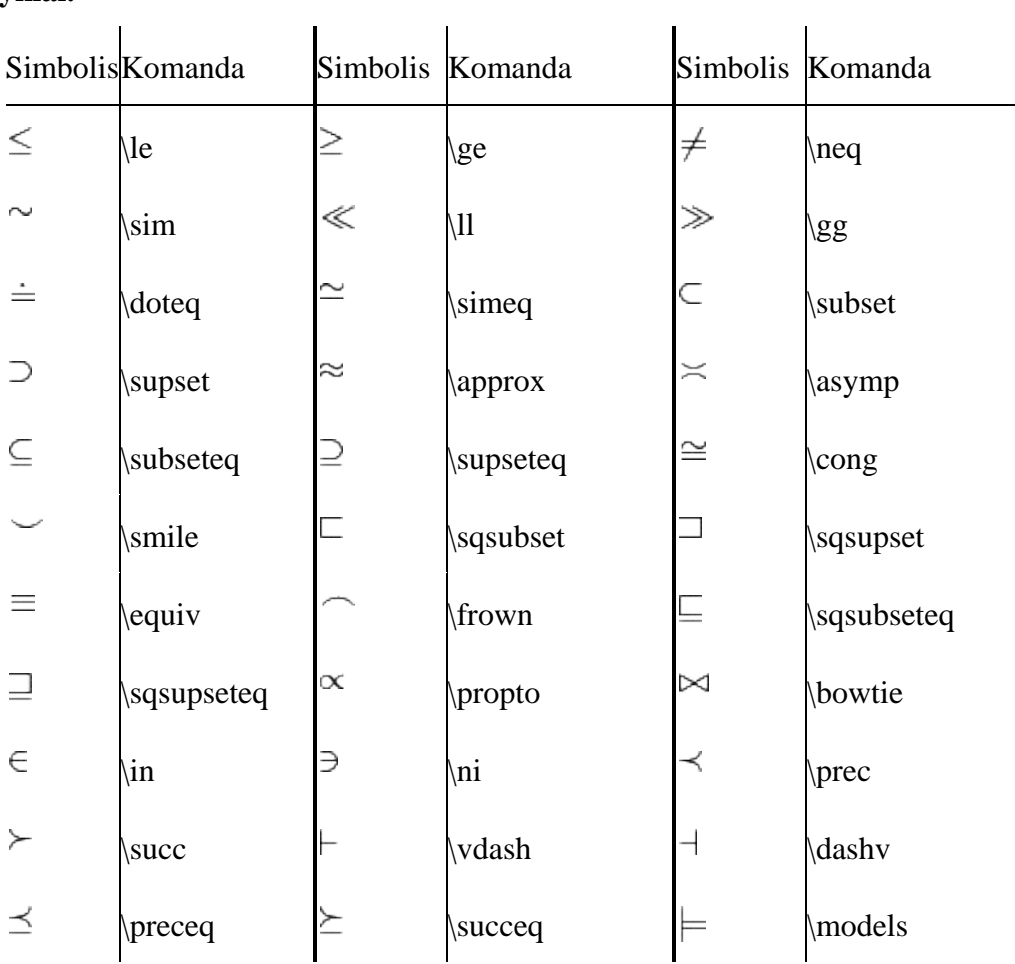

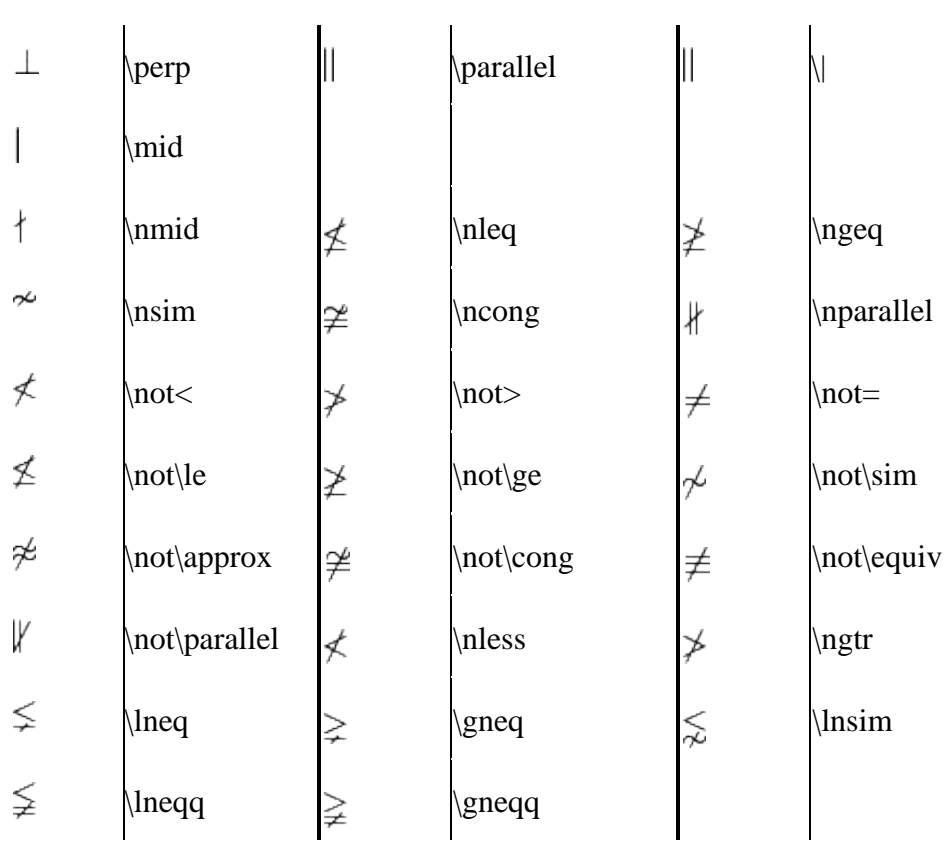

### **Graikiškos raidės**

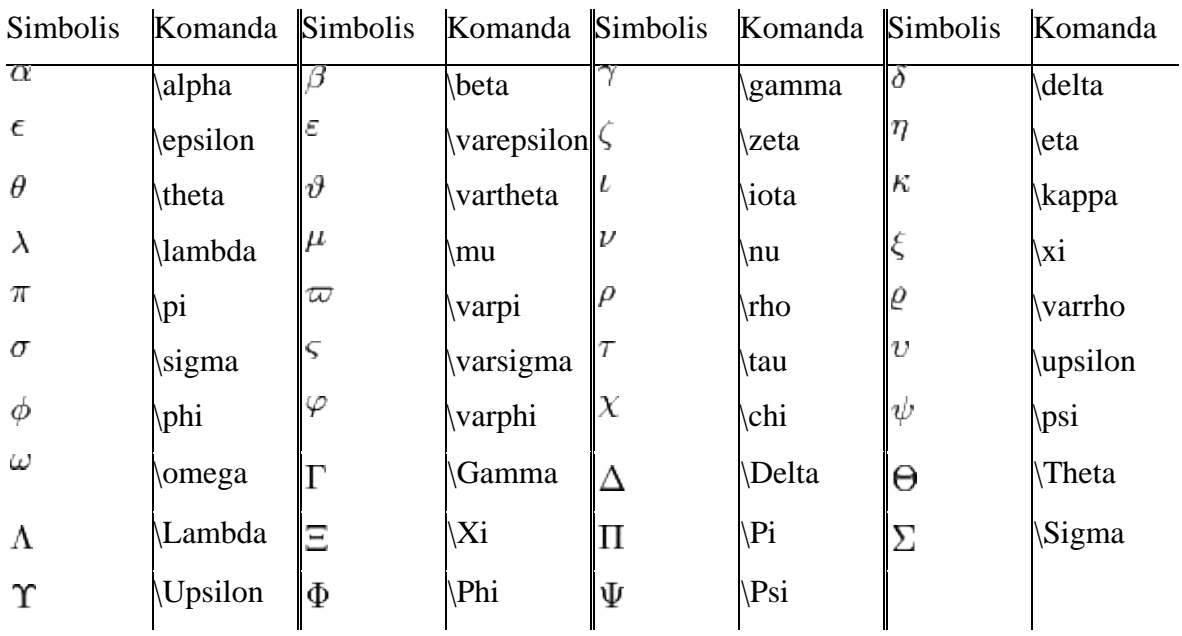

# **Rodyklės.**

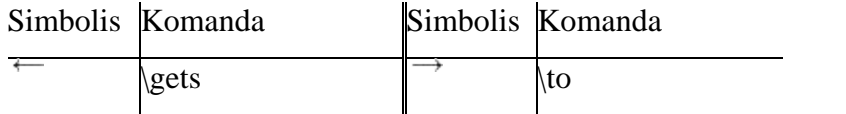

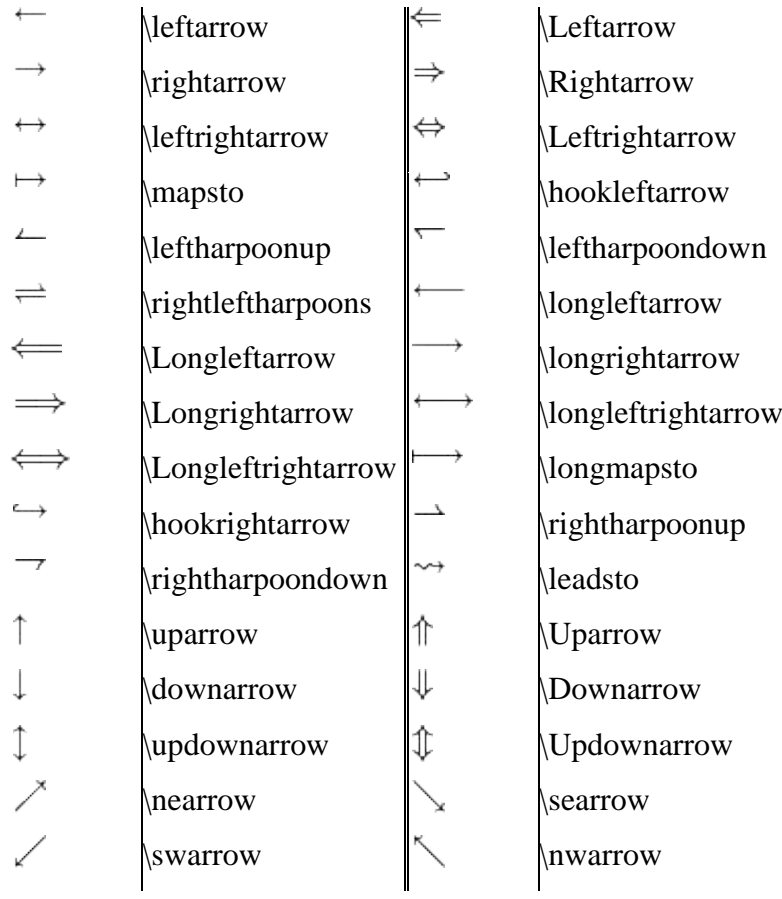

### **Taškai.**

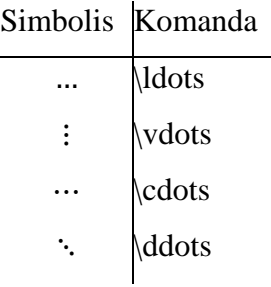

### **Diakritiniai ženklai.**

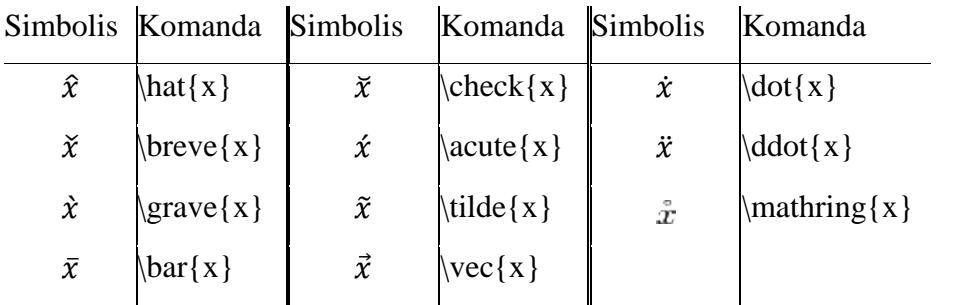

Kiti simboliai.

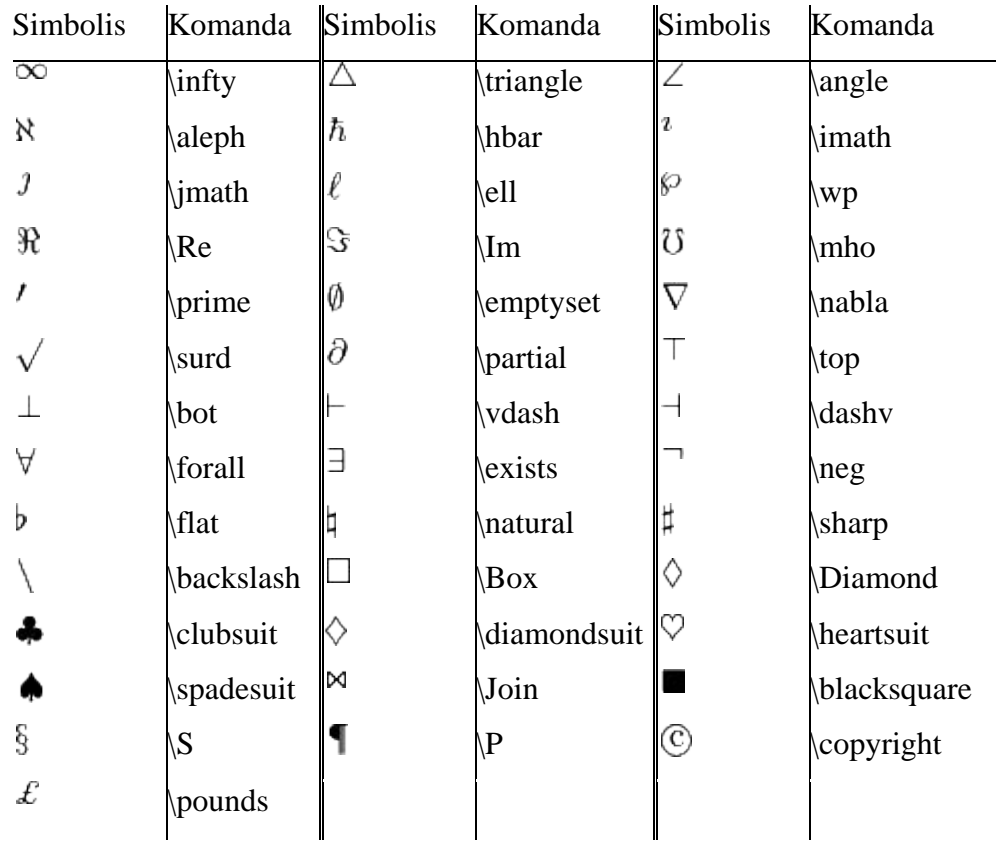